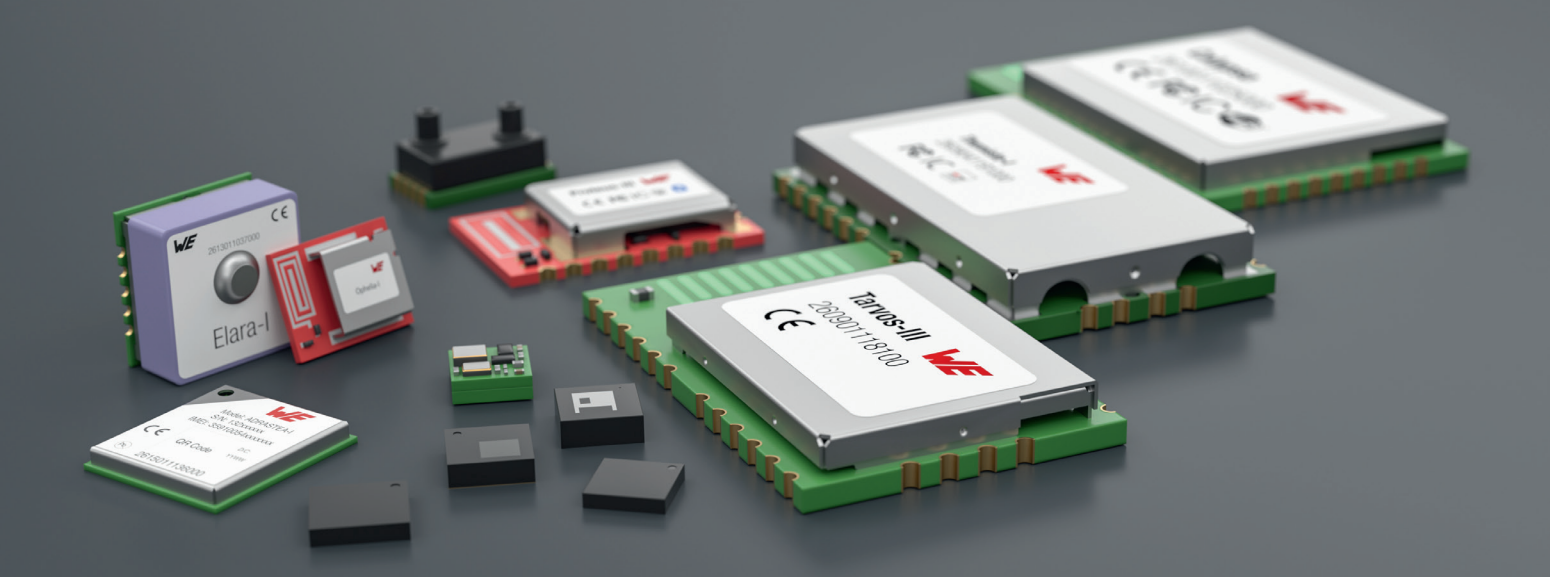

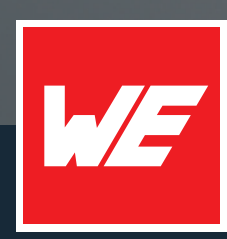

# **USER MANUAL**

THETIS-I

2611011021010 / 2611011021110

VERSION 1.5

JUNE 29, 2023

**WURTH ELEKTRONIK MORE THAN YOU EXPECT** 

## **MUST READ**

#### **Check for firmware updates**

Before using the product make sure you use the most recent firmware version, data sheet and user manual. This is especially important for Wireless Connectivity products that were not purchased directly from Würth Elektronik eiSos. A firmware update on these respective products may be required.

We strongly recommend to include in the customer system design, the possibility for a firmware update of the product.

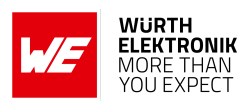

## **Revision history**

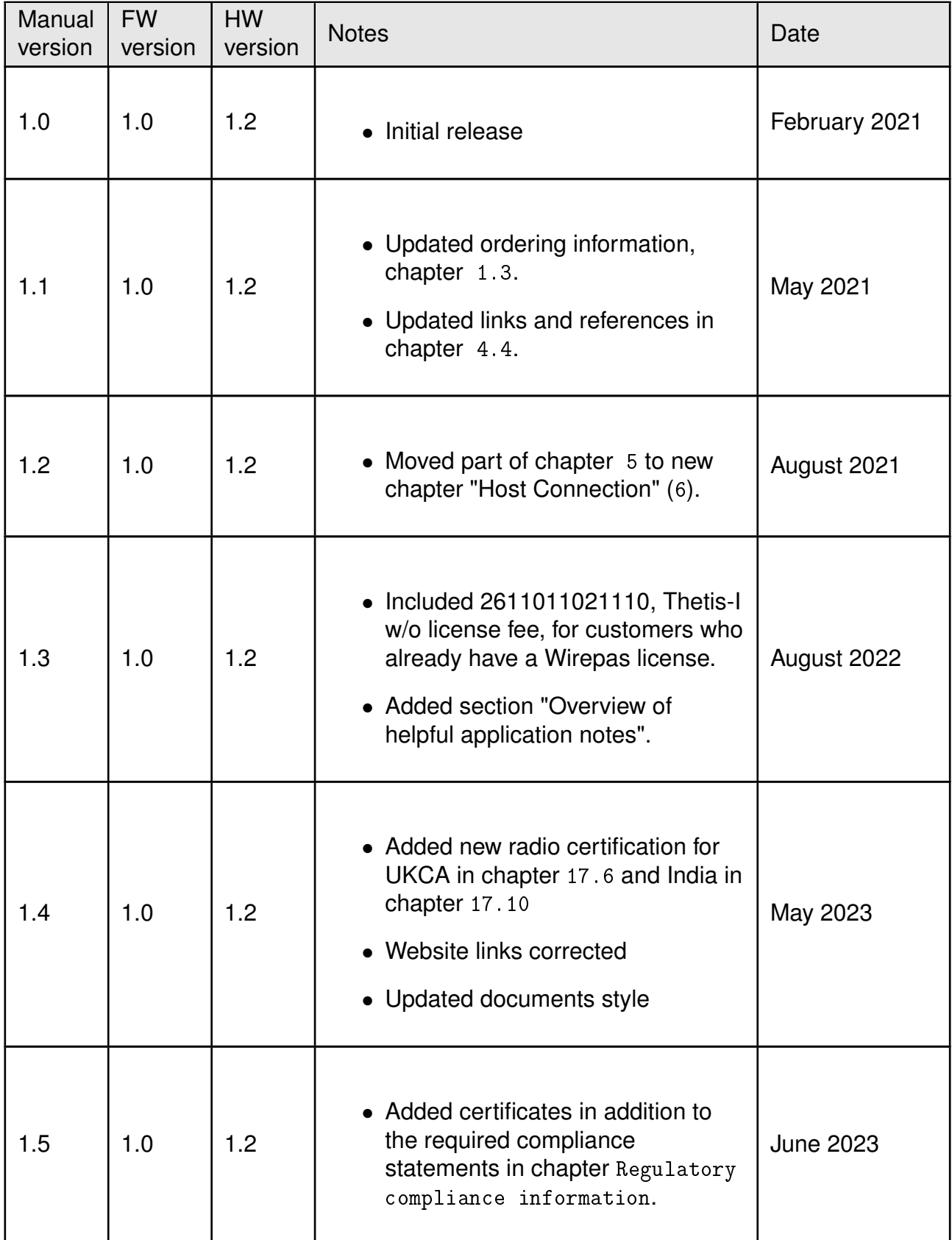

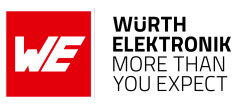

## **Abbreviations**

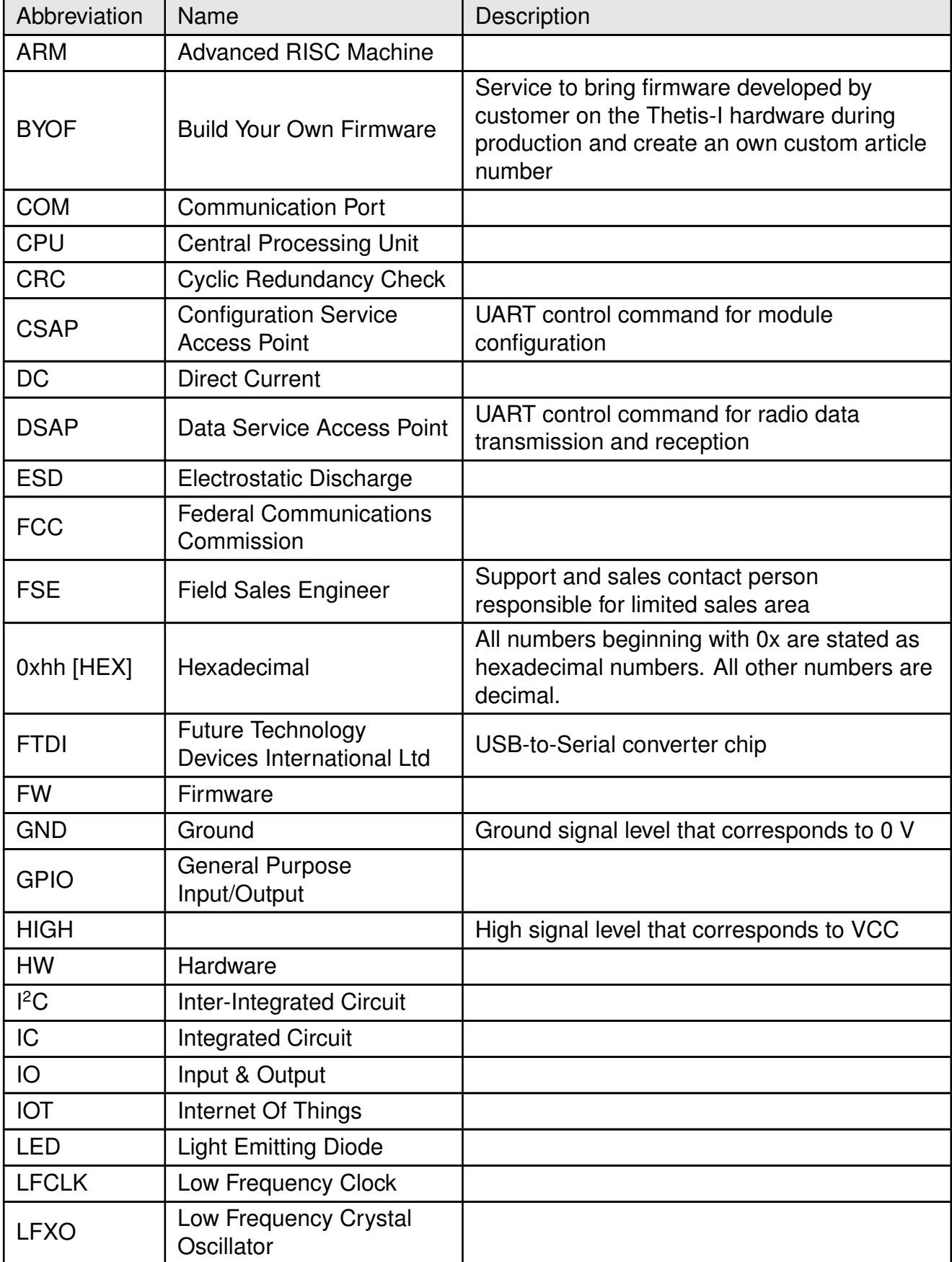

#### **WIRELESS CONNECTIVITY & SENSORS User manual Thetis-I**

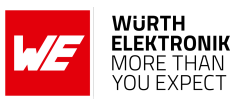

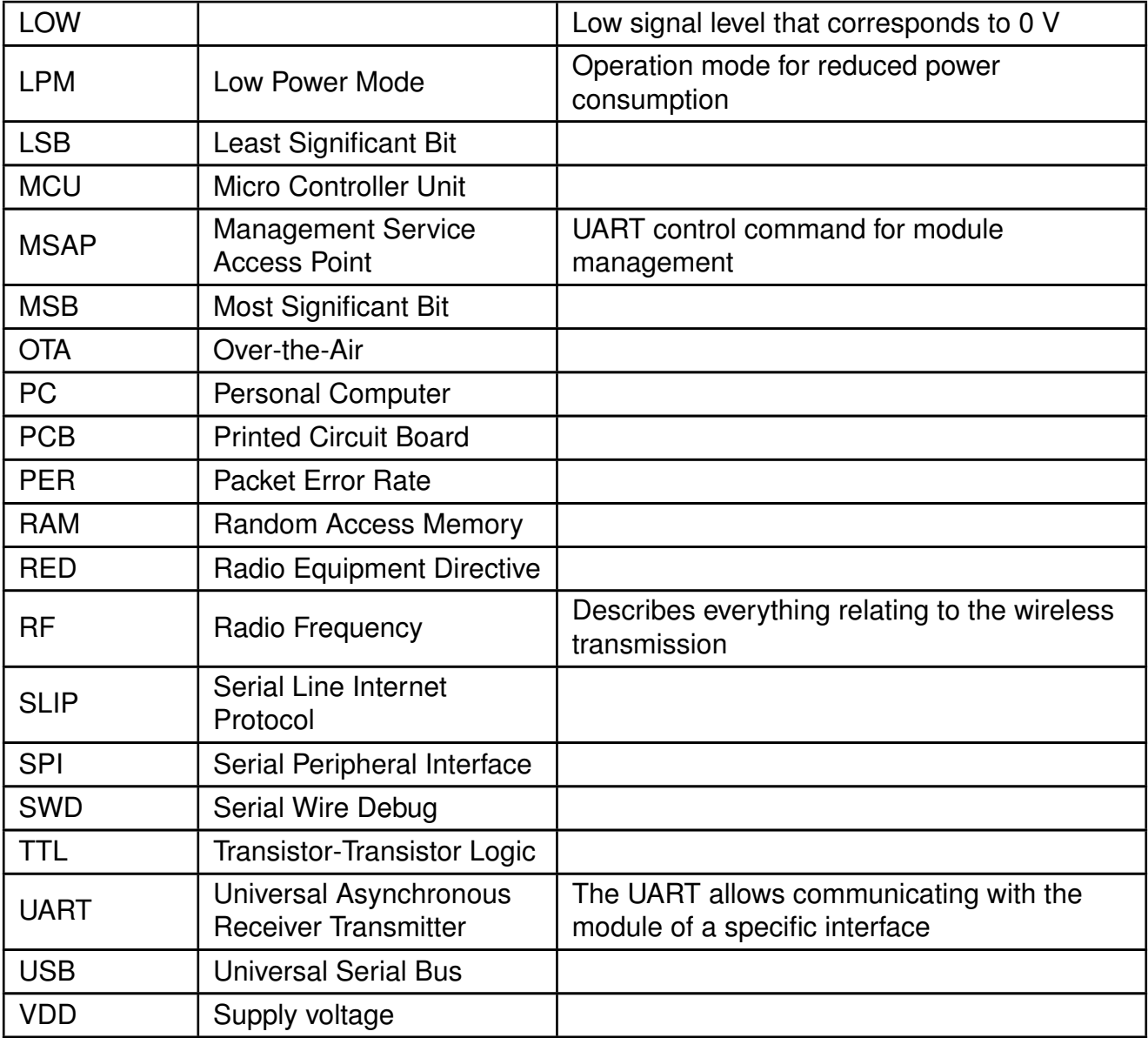

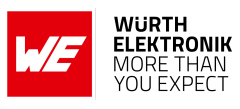

## <span id="page-5-0"></span>**Contents**

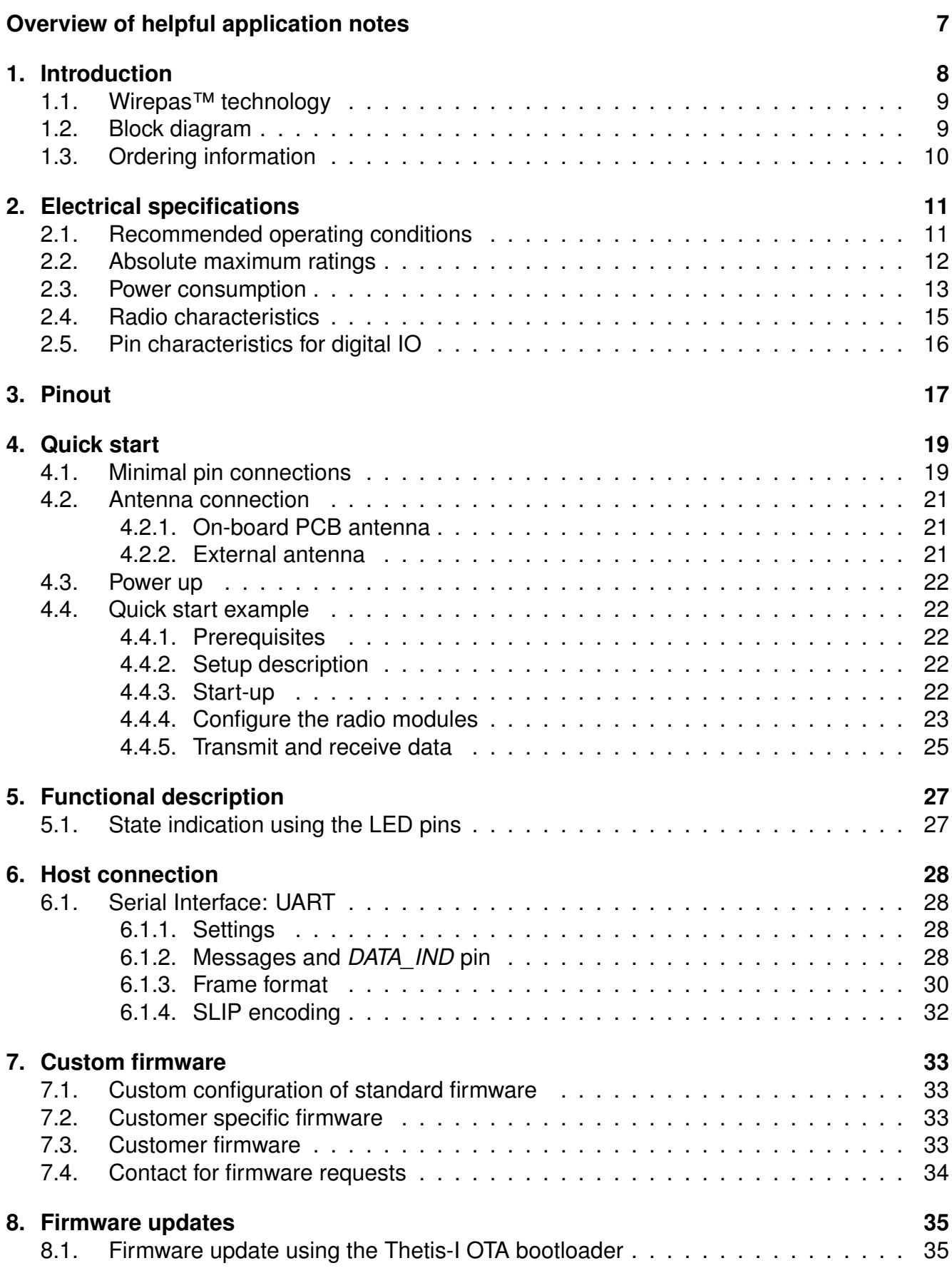

**WIRELESS CONNECTIVITY & SENSORS**

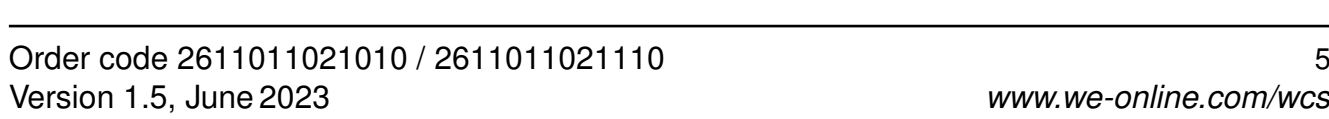

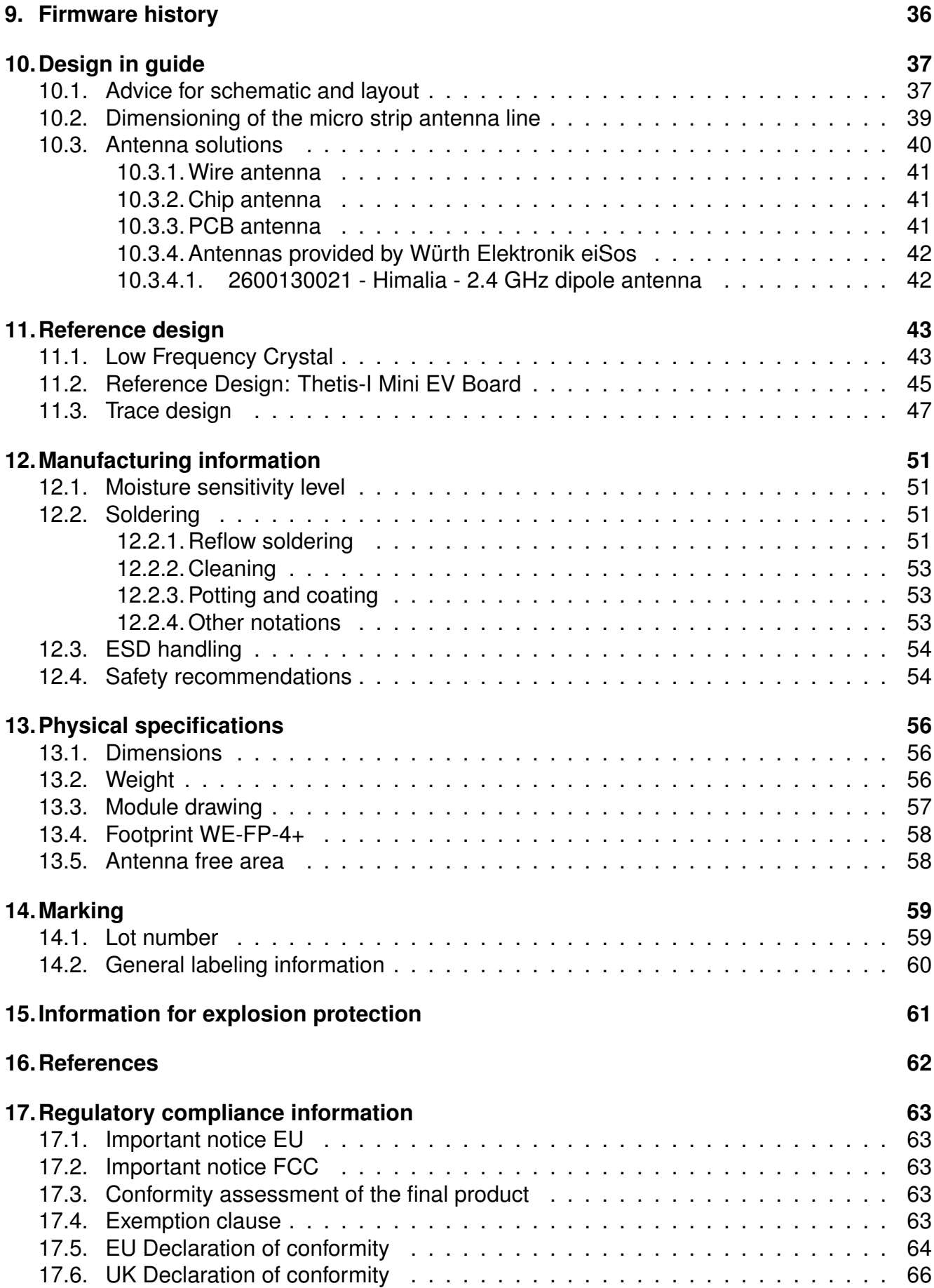

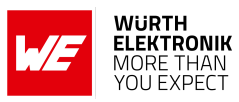

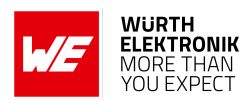

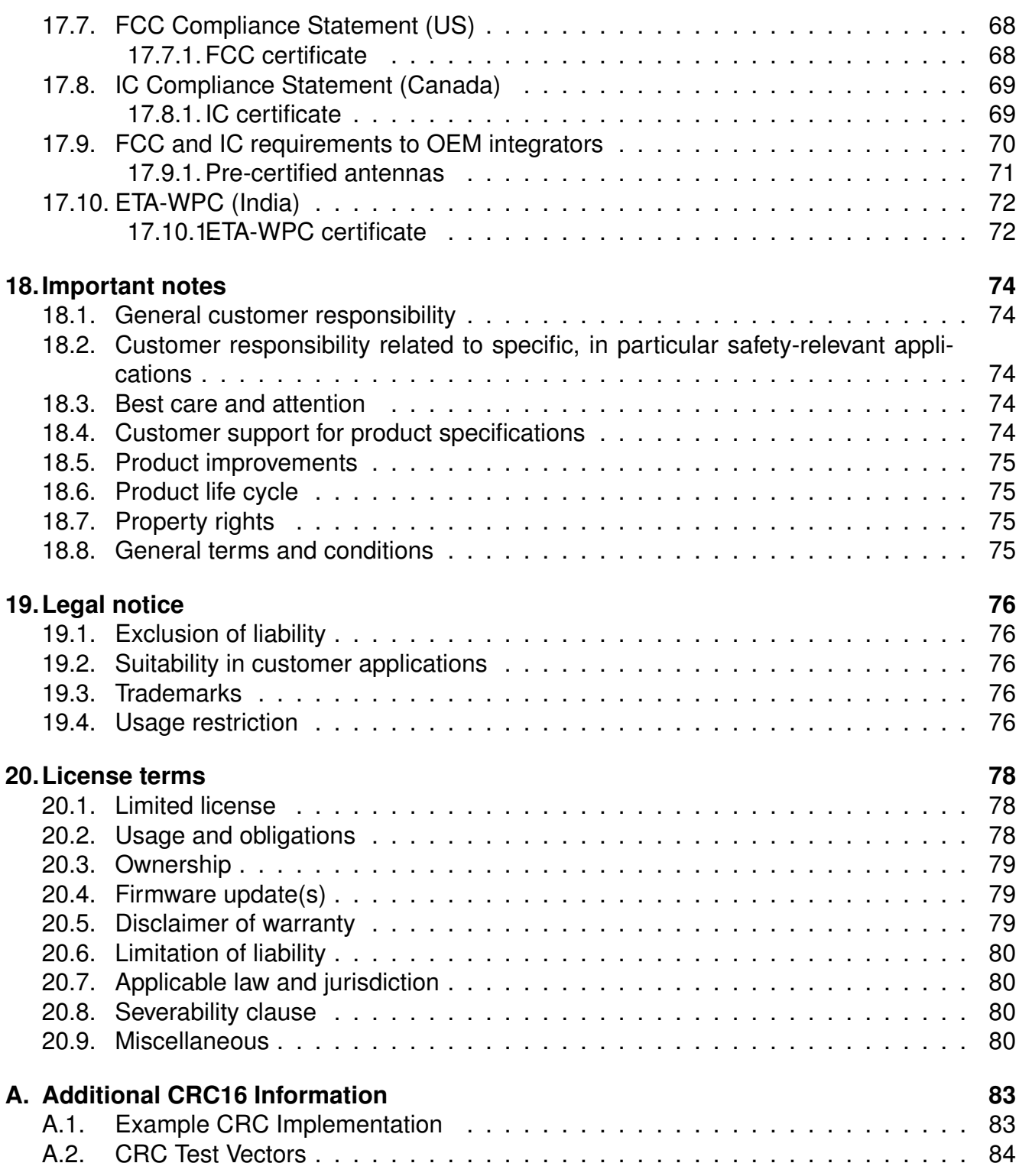

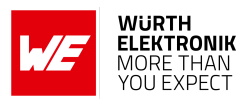

## **Overview of helpful application notes**

#### **Application note ANR008 - Wireless Connectivity Software Development Kit**

*<http://www.we-online.com/ANR008>*

To ease the integration of the Würth Elektronik eiSos radio modules into an application, Würth Elektronik eiSos offers the corresponding Software Development Kit (SDK) for most commonly used host processors. This SDK contains drivers and examples in C-code to communicate with the corresponding radio module. This application note shows which SDKs are available and describes how to download and use them.

#### **Application note ANR010 - Range estimation**

*<http://www.we-online.com/ANR010>*

This application note presents the two most used mathematical range estimation models, Friis and two ray ground reflection, and its implementation in the range estimation tool of the RED-EXPERT.

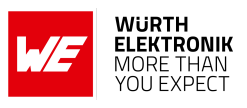

## <span id="page-9-0"></span>**1. Introduction**

This manual is valid for the following Thetis-I variants:

- 2611011021010
- 2611011021110

The Thetis-I is a radio module implementing the Wirepas Mesh wireless connectivity stack. It is meant to be integrated in Wirepas-based routing mesh networks for wireless communication between devices or nodes. Main applications are logistics, asset tracking, smart lighting, IoT and smart metering. Operating in the globally available 2.4 GHz license free radio frequency band, the Thetis-I offers a robust and secure data transmission.

The optimized routing technique offered by the Wirepas stack ensures high scalability, reliability and cost-efficiency. Interfacing with the host system via serial UART, the module allows easy integration in a mesh network. Wirepas command interface allows configuration and control of the radio module.

Small dimensions comparable to a nano-SIM card (8 x 12 mm) including an on-board PCB antenna make the Thetis-I ideal for small form factor design.

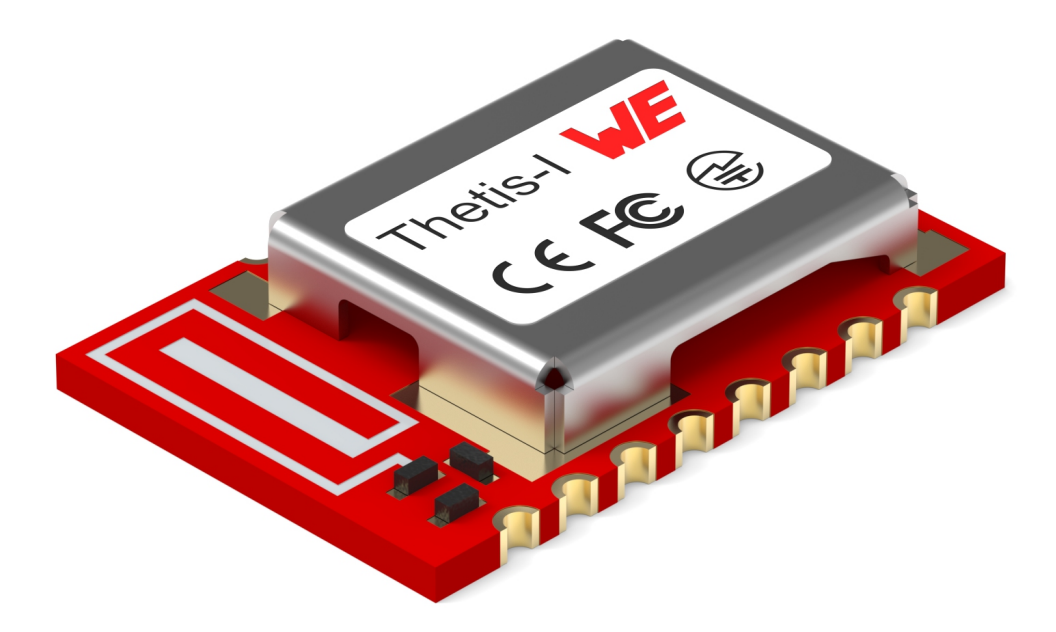

Figure 1: Thetis-I

### <span id="page-10-0"></span>**1.1. Wirepas™ technology**

As an official partner of Wirepas™, Würth Elektronik eiSos is authorized to make commercial use of Wirepas firmware for the purposes of normal business.

## <span id="page-10-1"></span>**1.2. Block diagram**

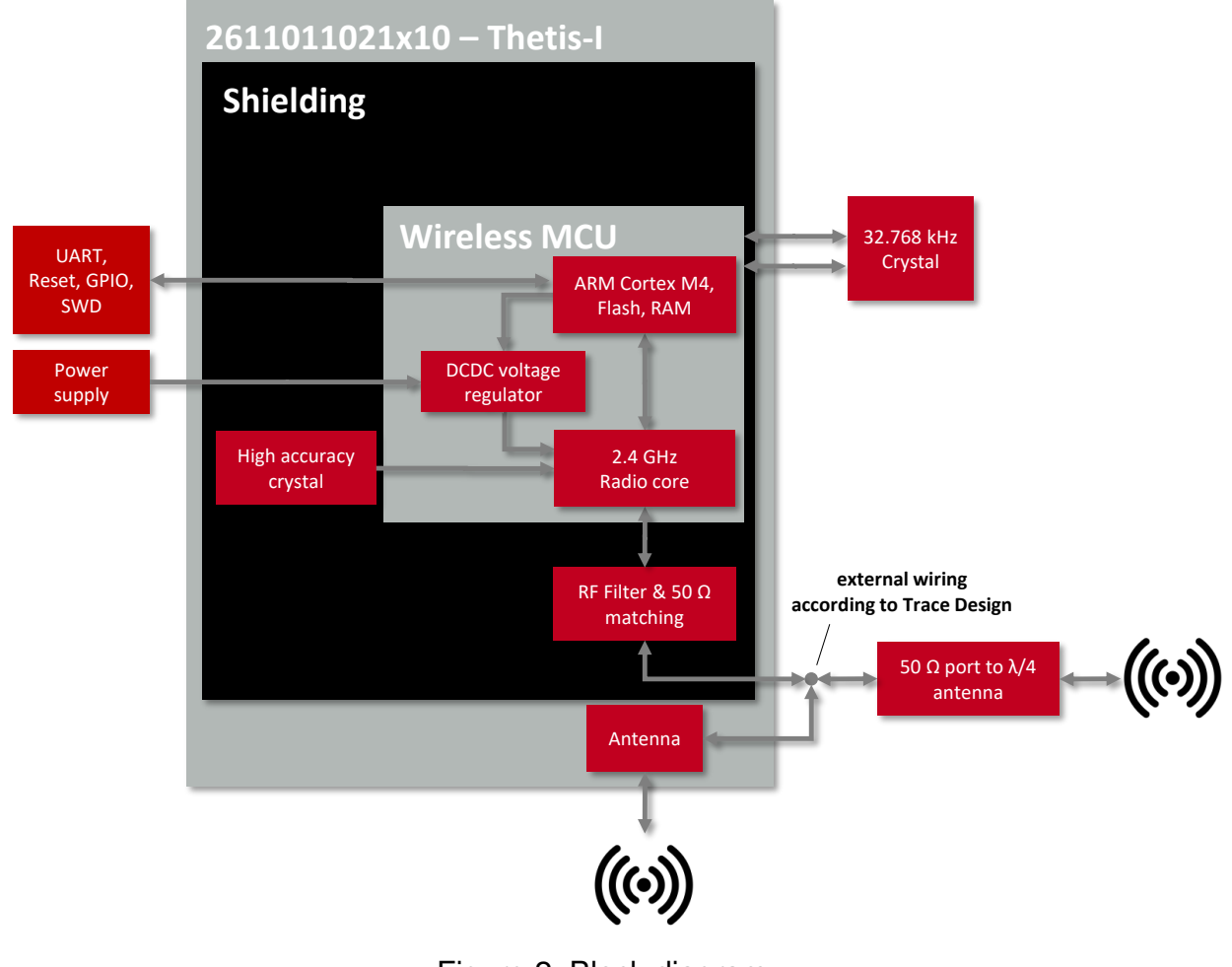

Figure 2: Block diagram

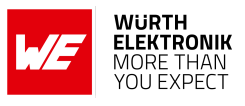

#### <span id="page-11-0"></span>**1.3. Ordering information**

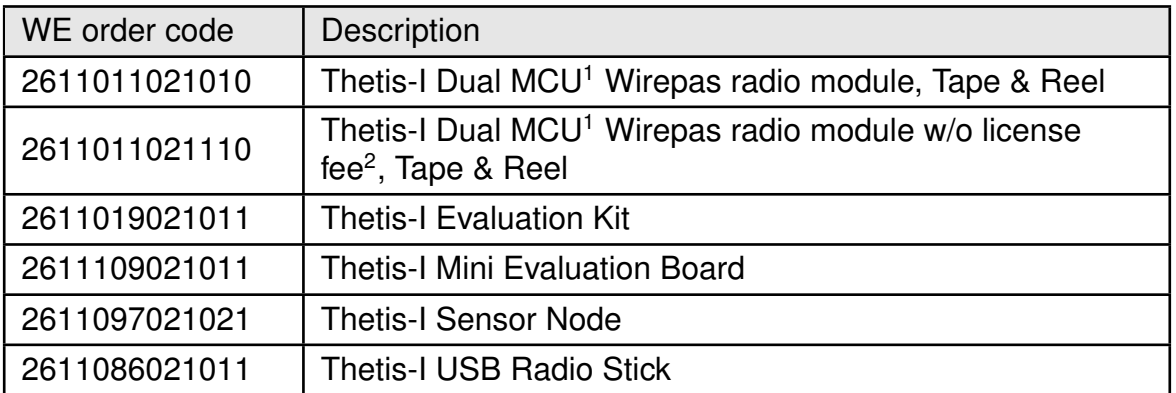

Table 1: Ordering information

<sup>&</sup>lt;sup>1</sup>Dual MCU means the use of two microcontrollers. The first controller is integrated in the Thetis-I module and is responsible for the RF communication. The second controller is not part of the Thetis-I. It is responsible for the application and controls the Thetis-I radio module via UART commands.

<sup>&</sup>lt;sup>2</sup>A Thetis-I module without license is only available for customers that already have a license with Wirepas directly.

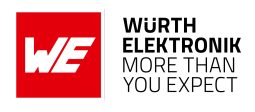

## <span id="page-12-0"></span>**2. Electrical specifications**

Unless otherwise stated, the values specified are measured with  $T = 25$  °C, VDD = 3 V, f = 2.44 GHz, internal DC-DC converter in use.

#### <span id="page-12-1"></span>**2.1. Recommended operating conditions**

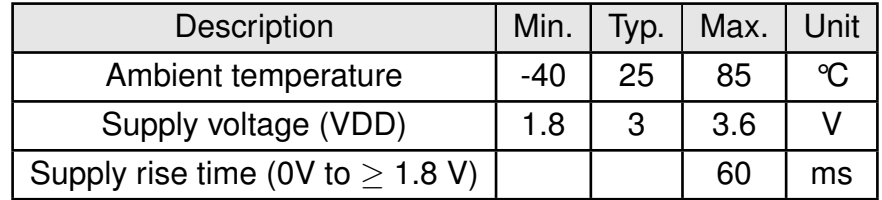

Table 2: Recommended operating conditions

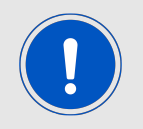

The on-chip power-on reset circuitry may not function properly for rise times longer than the specified maximum.

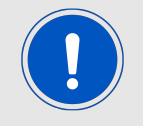

A step in supply voltage of 300 mV or more, with rise time of 300 ms or less, within the valid supply range, may result in a system reset.

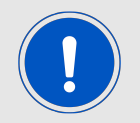

An unstable supply voltage may significantly decrease the radio performance and stability.

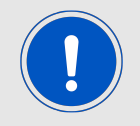

Flash erase/write is prohibited if the supply voltage is below 2.7 V and hence configuration of the module cannot be changed. This is done in order to prevent flash corruption when performing a write operation.

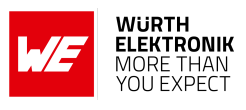

### <span id="page-13-0"></span>**2.2. Absolute maximum ratings**

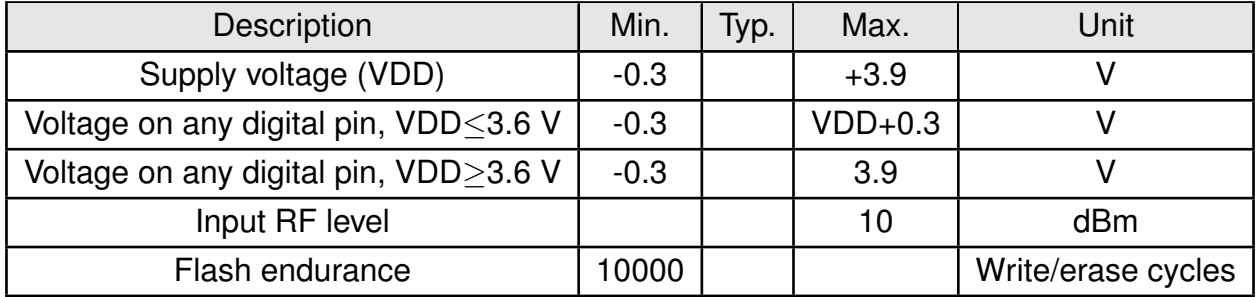

Table 3: Absolute maximum ratings

#### <span id="page-14-0"></span>**2.3. Power consumption**

The specified values combine the consumption of the Cortex M4 (4.1 mA  $@$  64 MHz) application processor as well as the radio IC. The measurement was done using the external antenna type "Himalia".

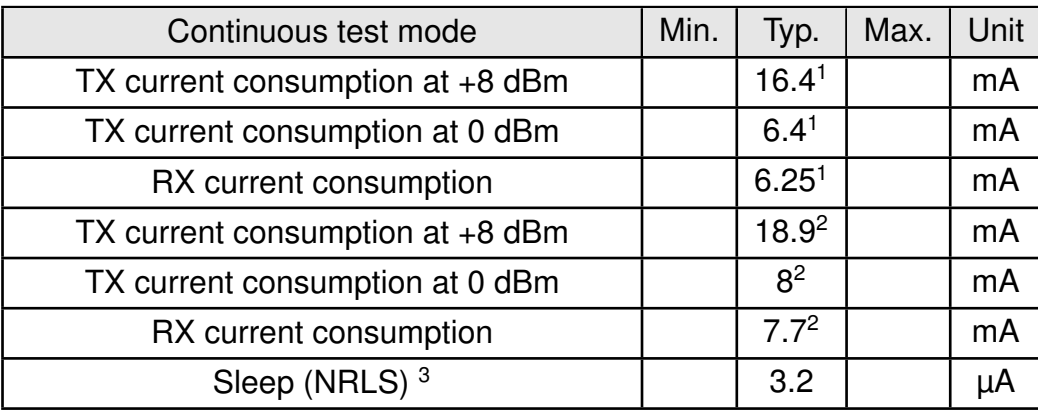

Table 4: Power consumption for 100% transmission/reception

<sup>&</sup>lt;sup>1</sup>Transmitter only with DC/DC converter from nRF52 data sheet, CPU current not included.

<sup>2</sup>Full module power consumption.

<sup>3</sup>NRLS: Non-Router Long Sleep. The stated value is the average current.

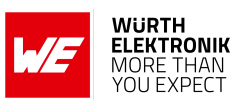

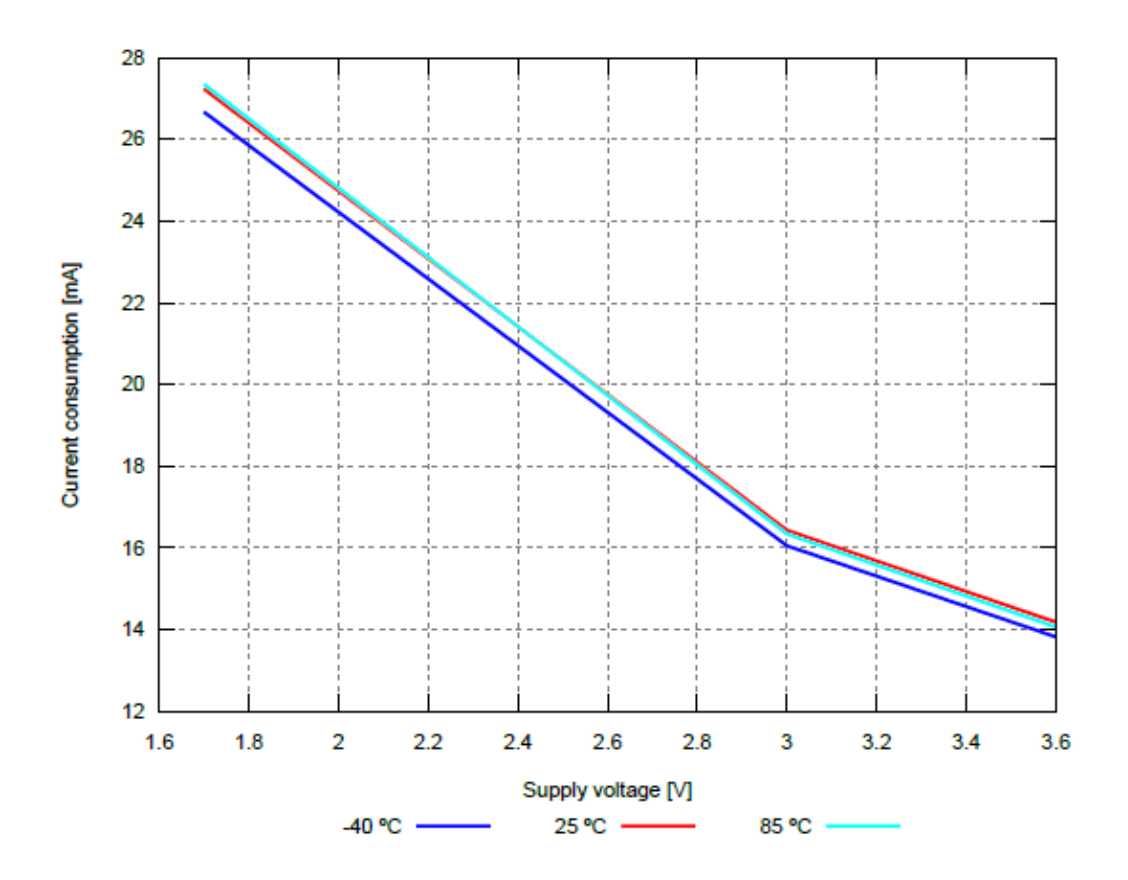

Figure 3: Radio transmitting @ 8 dBm output power, 1 Mbps radio profile, Clock = HFXO (typical)

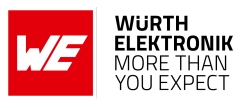

#### <span id="page-16-0"></span>**2.4. Radio characteristics**

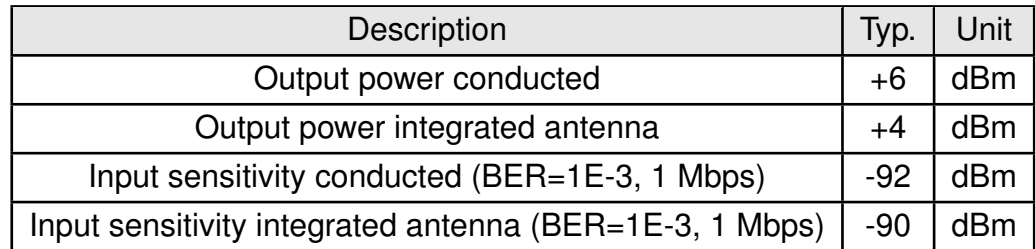

Table 5: Transmit and Receive Power

The values already include losses of transitions from module to motherboard to SMA or modules PCB antenna. They are realistic values for the end application. Sensitivity in the table above is stated for the common used Bit error Rate of 0.1 %. In the table below the sensitivity is stated for a packet error rate of 1 % with a payload length of 38 bytes at 1000 kbit/s data rate. The PER 1 % is a harder criteria resulting in 2 dBm less sensitivity.

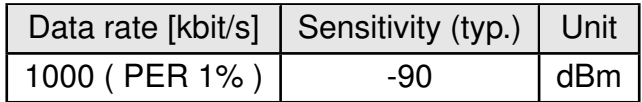

Table 6: Sensitivity at 1000 kbit/s data rate

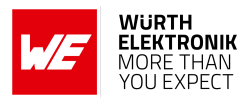

### <span id="page-17-0"></span>**2.5. Pin characteristics for digital IO**

When configured as digital pin output "standard drive" is used in the Thetis-I firmware.

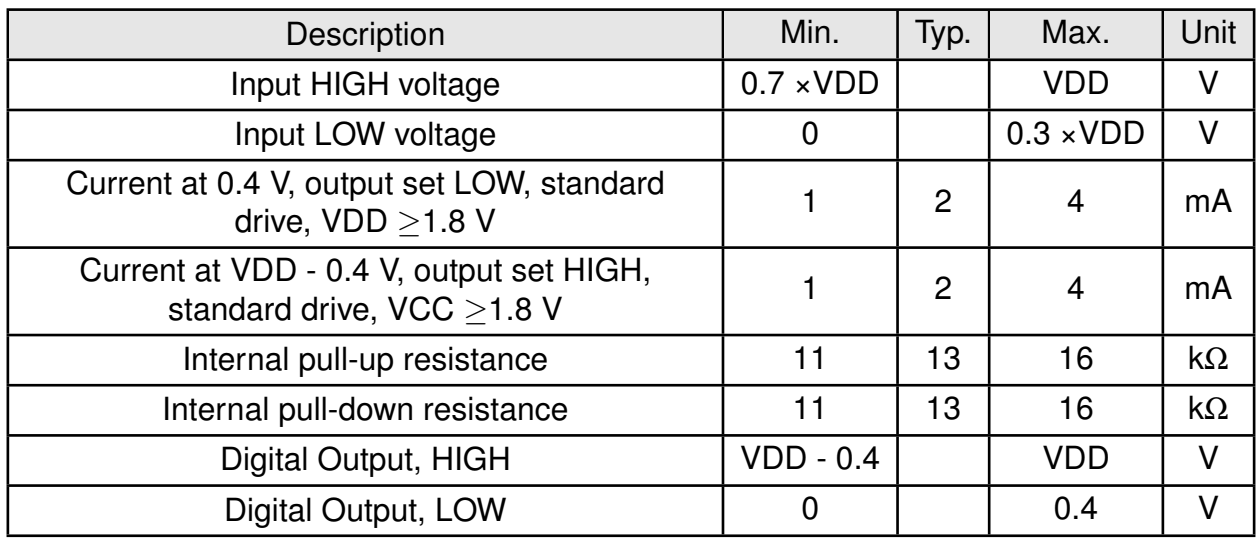

Table 7: Pin characteristics for digital IO

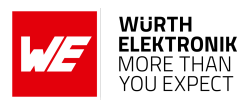

## <span id="page-18-0"></span>**3. Pinout**

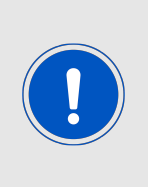

Reserved pins in terms of Thetis-I are pins not used by the standard firmware the product comes with.

Please refer to the µC Manual (here: nRF52840 Product Specification) and the column "µC Pin" of the following table to identify which pins are available to a custom firmware or in case of a BYOF (build your own firmware) approach and which functions can be mapped to those pins.

<span id="page-18-1"></span>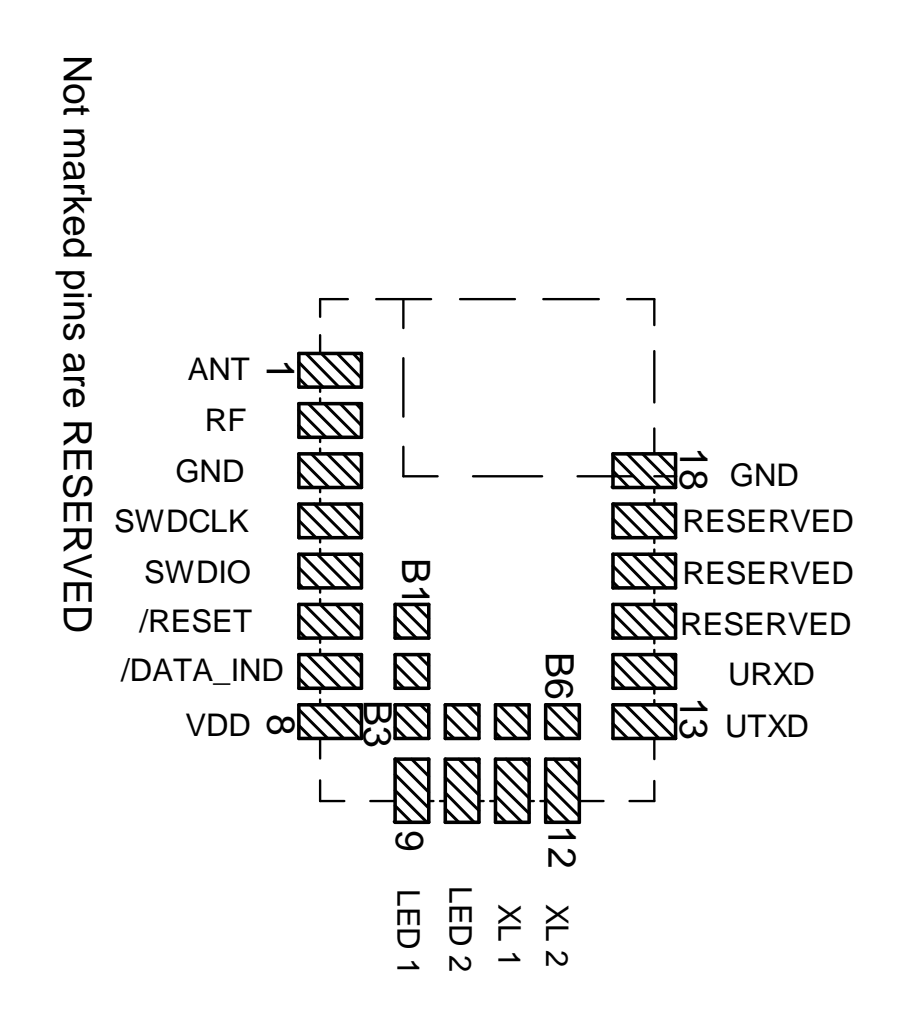

Figure 4: Pinout (top view)

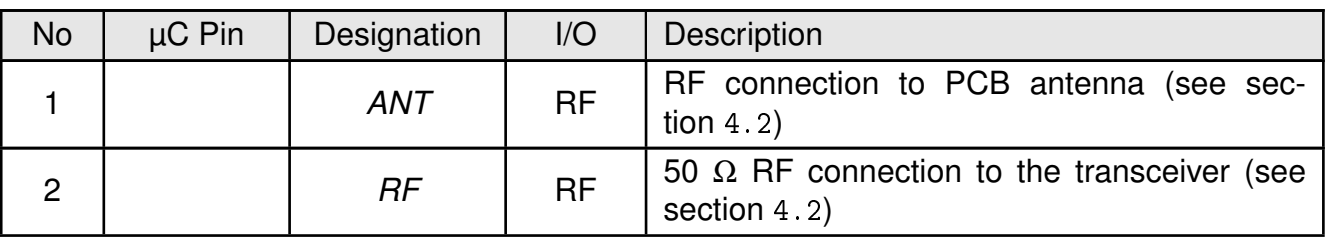

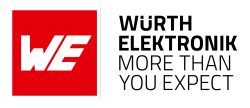

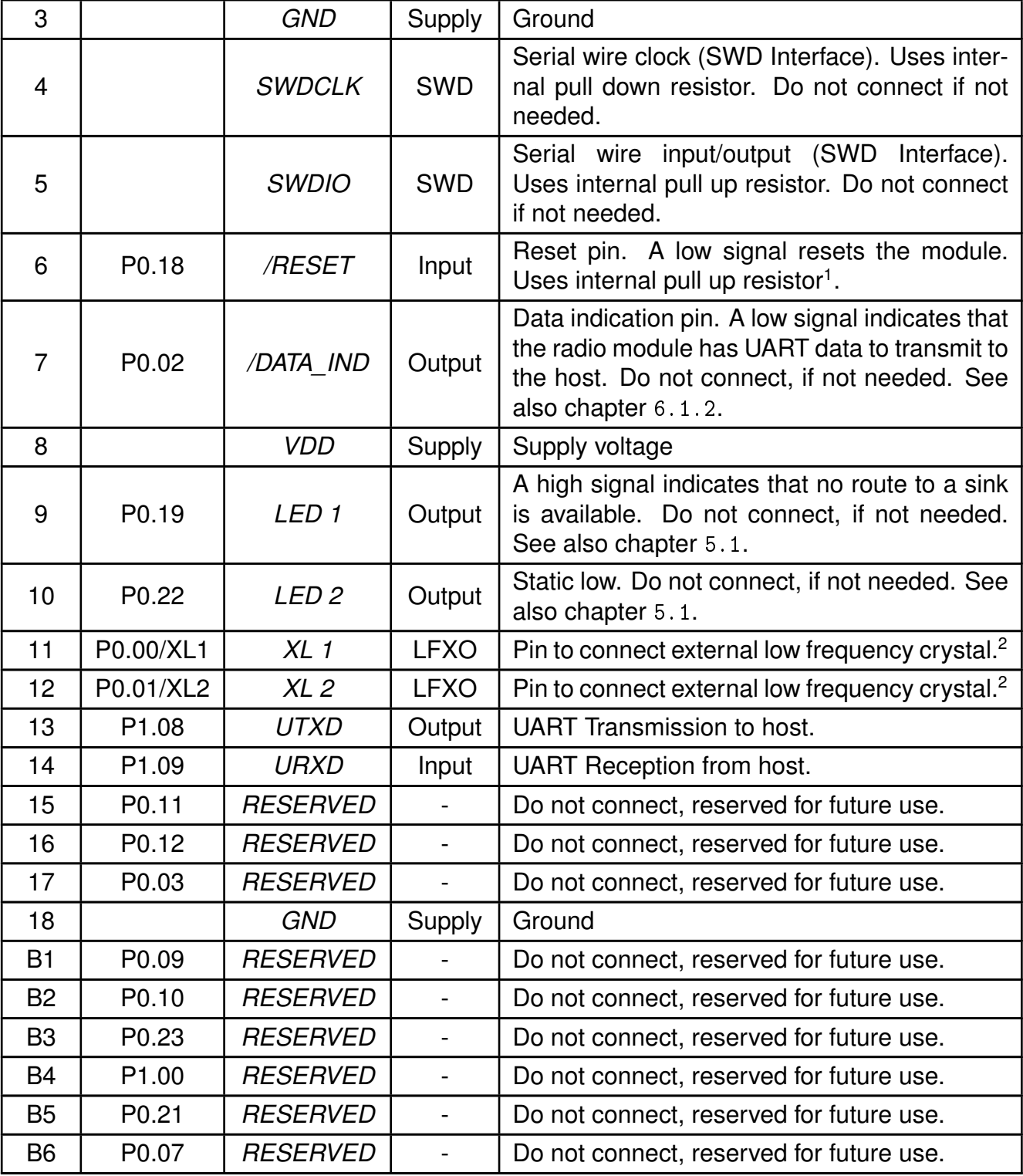

Table 8: Pin description

<sup>&</sup>lt;sup>1</sup>Internal pull ups or pull downs are configured at startup by the firmware installed in the SoC. The pull up on the *[/RESET](#page-18-1)* pin cannot be disabled by firmware.

<sup>&</sup>lt;sup>2</sup>See chapter Reference Design for crystal specification.

# **4. Quick start**

**User manual Thetis-I**

#### <span id="page-20-0"></span>The Thetis-I comes pre-flashed, tested and ready to use out-of-the box. It is compliant with the several regulatory requirements, which makes it suitable for use in most parts of the world (see chapter [17](#page-64-0)).

This chapter describes steps to quickly build a prototype system and test the capabilities of the radio module.

#### <span id="page-20-1"></span>**4.1. Minimal pin connections**

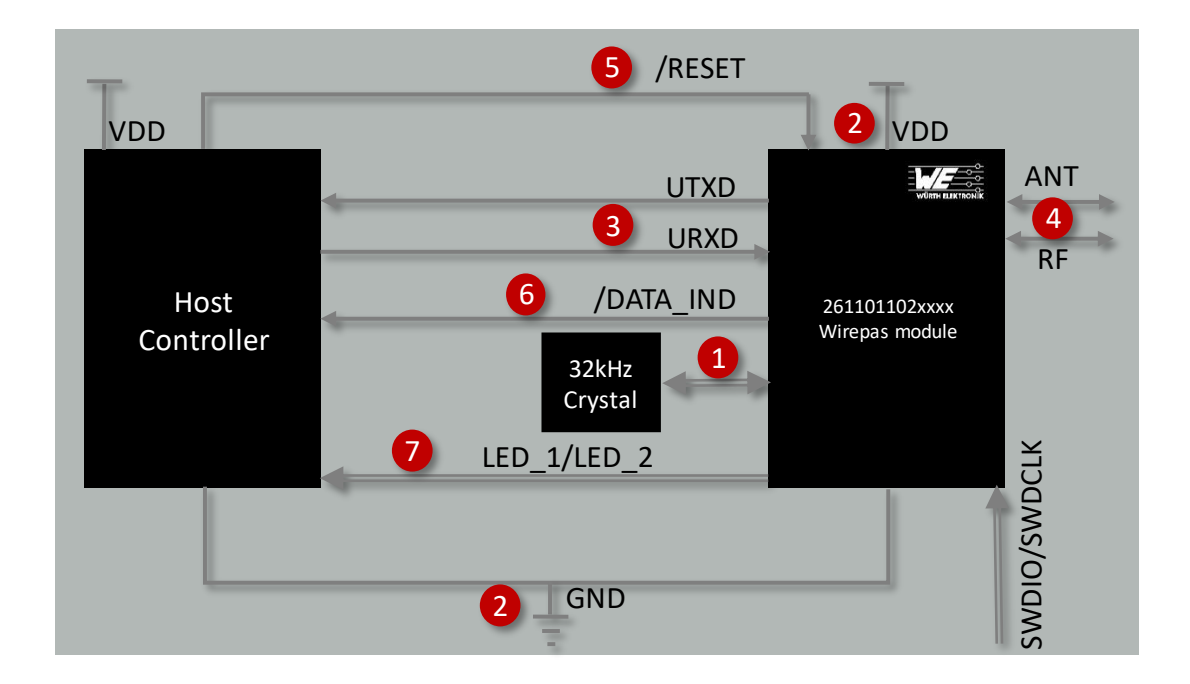

Figure 5: Minimal pin connections

The above image shows the bare minimum steps to be performed to integrate the Thetis-I into a custom end device.

- 1. **External 32.768 kHz crystal<sup>1</sup>** Connect the 32.768 kHz crystal to the Low Frequency Oscillator pins *[XL 1](#page-18-1)* and *[XL 2](#page-18-1)*.
- 2. **Supply voltage and ground** Connect the *[VDD](#page-18-1)* and *[GND](#page-18-1)* pins to supply the radio module with power.
- 3. **UART serial interface to the host** Connect the UART pins *[UTXD](#page-18-1)* and *[URXD](#page-18-1)* to the *[UART RX](#page-18-1)* and *[UART TX](#page-18-1)* pins of the host controller.

<sup>&</sup>lt;sup>1</sup>See chapter [11](#page-44-0) for crystal specifications.

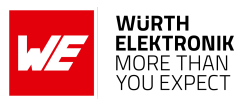

#### 4. **Antenna connection**

Configure the antenna as per the requirement of the application (see section [4.2](#page-22-0)).

#### 5. **Reset**

Connect the *[/RESET](#page-18-1)* pin to the host to allow a hard reset of the module.

#### 6. (Optional) **Data indication**

Connect the */DATA IND* pin to an interrupt pin of the host controller to check when data is available on the module to transmit to the host controller. This pin can be used to wake-up the host controller from sleep.

#### 7. (Optional) **Status indication**

Connect the *[LED 1](#page-18-1)* and *[LED 2](#page-18-1)* pins to digital input pins of the host controller to allow easy status indication.

If the module has to be connected to a PC, a converter (TTL to RS-232 or TTL to USB) has to be used. See chapter [3](#page-18-0) for details of the module pins and chapter [11](#page-44-0) for the reference design.

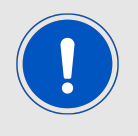

The logic level of the module is based on 3V. A 5 V logic level shall not be connected directly to the module.

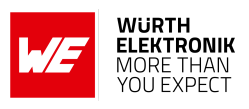

#### <span id="page-22-0"></span>**4.2. Antenna connection**

Thetis-I's smart antenna configuration enables the user to choose between two antenna options:

#### <span id="page-22-1"></span>**4.2.1. On-board PCB antenna**

The Thetis-I has an on-board PCB antenna optimized for operating in the 2.4 GHz frequency band. A simple short between the pins *[RF](#page-18-1)* and *[ANT](#page-18-1)* feeds the RF output of the module to the on-board antenna of the Thetis-I. In this configuration, the module does not require any additional RF circuitry. For US and Canada, please refer to the trace design in chapter [11.3](#page-48-0).

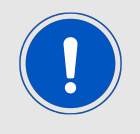

The integrated antenna is ideal for compact designs where miniaturization is a priority. This configuration also enables re-use of module certifications for the end-application.

#### <span id="page-22-2"></span>**4.2.2. External antenna**

For applications that use an external antenna, the Thetis-I provides a 50 Ω RF signal on pin *[RF](#page-18-1)* of the module. In this configuration, pin *[ANT](#page-18-1)* of the module has to be connected to ground and pin *[RF](#page-18-1)* to the external antenna via 50 Ω feed line. Refer to chapter [11](#page-44-0) for further information.

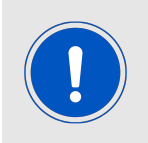

The external antenna configuration enables optimization of radio range at the cost of additional space on the PCB. This configuration is ideal in situations where a specialized antenna is necessary. For example, when metal housings are used.

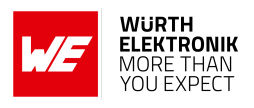

#### <span id="page-23-1"></span>**4.3. Power up**

After powering the module, the *[/RESET](#page-18-1)* pin shall be held LOW for another ∆t of 1 ms after the *[VDD](#page-18-1)* is stable to ensure a safe start-up.

After starting the Thetis-I *[LED 1](#page-18-1)* goes high, indicating that no connection to a sink node is available. As soon as a connection to a sink has been found, *[LED 1](#page-18-1)* goes low again.

#### <span id="page-23-0"></span>**4.4. Quick start example**

This section is intended to help the user setup and test the exchange data between two Wirepas radio modules. Minimal pin and antenna connections have to be done on both of the modules as described in sections [4.1](#page-20-1) and [4.2](#page-22-0).

#### <span id="page-23-2"></span>**4.4.1. Prerequisites**

The following hardware is required to go through the quick start example.

- 1. Two Thetis-I mini evaluation boards [\[2\]](#page-63-1). Please refer to our online catalogue: *[http://www.we](http://www.we-online.com/EVAL-Wirepas)[online.com/EVAL-Wirepas](http://www.we-online.com/EVAL-Wirepas)*
- 2. Windows PC with the Wirepas commander tool [\[4\]](#page-63-2), available for free download at this page: *<http://www.we-online.com/Wirepas-Commander>*

#### <span id="page-23-3"></span>**4.4.2. Setup description**

In this example, the two evaluation boards are connected to the PC with Wirepas commander tool installed (see Figure [6](#page-24-1)).

#### <span id="page-23-4"></span>**4.4.3. Start-up**

1. Connect the Thetis-I evaluation boards to the laptop/PC via FTDI cable (please refer to the Thetis-I Evaluation Kit user manual [\[3\]](#page-63-3)).

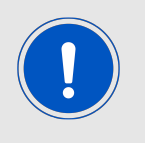

The FTDI driver for the converter IC on the evaluation board has to be installed and/or updated. Upon correct driver installation, the evaluation board appears as a virtual COM port.

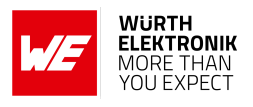

<span id="page-24-1"></span>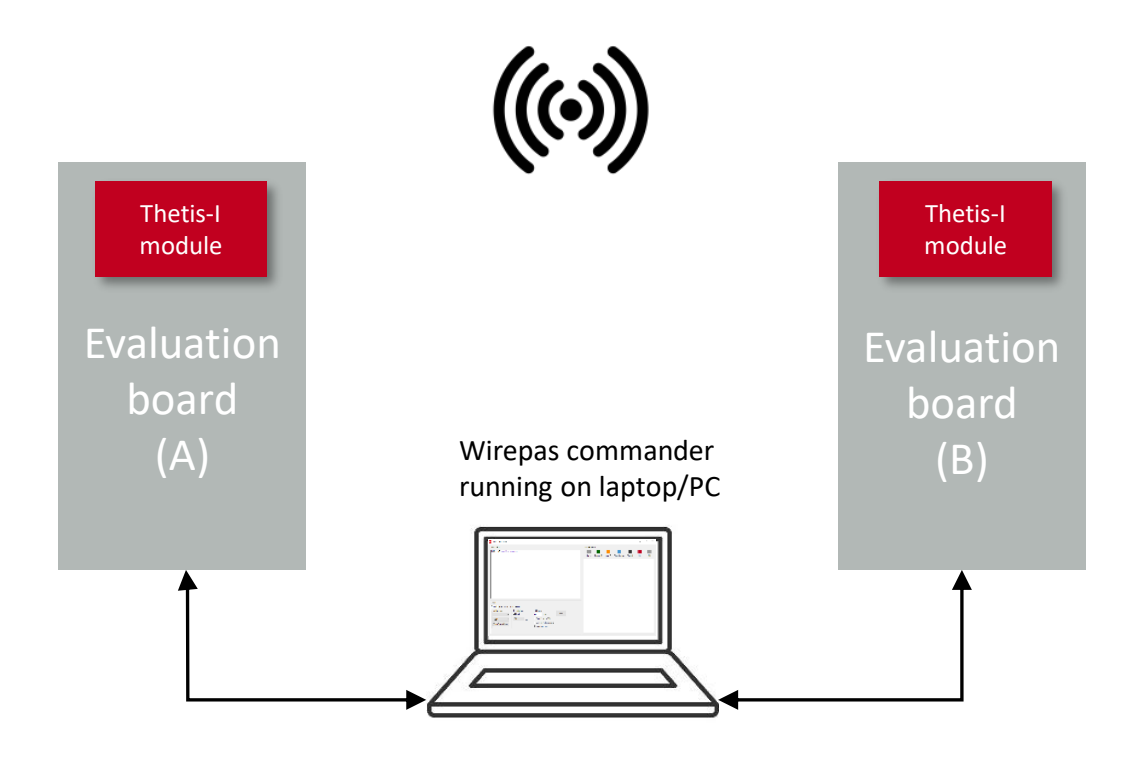

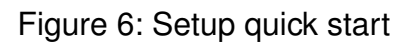

- 2. Open two instances of the Wirepas commander.
- 3. Open an instance of the serial port with COM port settings 115200 Baud, 8n1 for each Thetis-I evaluation board in the Wirepas commander instances.

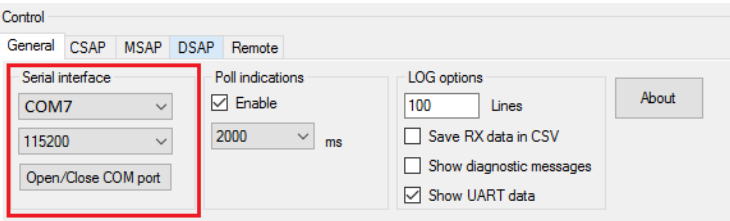

Figure 7: Open the COM port

#### <span id="page-24-0"></span>**4.4.4. Configure the radio modules**

- 1. Configure module A as sink node by performing the following steps:
	- a) Go to the Wirepas commander that is connected to module A.

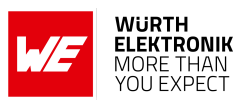

<span id="page-25-0"></span>b) Go to the "Configuration" tab and set a unique node address, set the network address, set the network channel and set the node role to "SINK" (e.g. 1 for node address, network address and network channel, refer to Figure [8](#page-25-0).

| Control                               |                       |                             |                  |
|---------------------------------------|-----------------------|-----------------------------|------------------|
| <b>CSAP</b><br><b>MSAP</b><br>General | <b>DSAP</b><br>Remote |                             |                  |
| Read all                              | Get node address      |                             | Set node address |
| Factory reset                         | Get net address       |                             | Set net address  |
|                                       | Get net channel       |                             | Set net channel  |
|                                       | Get node role         | <b>SINK</b><br>$\checkmark$ | Set node role    |

Figure 8: Configure the node

c) Go to the "Management" tab and start the stack.

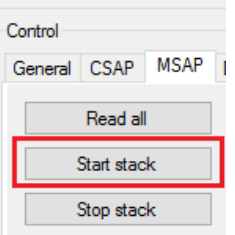

Figure 9: Start the stack

- 2. Configure module B as router node by performing the following steps:
	- a) Go to the Wirepas commander that is connected to module B.
	- b) Go to the "Configuration" tab and set a unique node address, set the network address, set the network channel and set the node role to "ROUTER\_NODE".

| Control                               |                       |                                 |                  |
|---------------------------------------|-----------------------|---------------------------------|------------------|
| <b>CSAP</b><br><b>MSAP</b><br>General | <b>DSAP</b><br>Remote |                                 |                  |
| Read all                              | Get node address      | 2                               | Set node address |
| Factory reset                         | Get net address       |                                 | Set net address  |
|                                       | Get net channel       |                                 | Set net channel  |
|                                       | Get node role         | <b>ROUTER N</b><br>$\checkmark$ | Set node role    |

Figure 10: Configure the node

- c) Go to the "Management" tab and start the stack.
- 3. In the Wirepas commander that is connected to module B, on the "Management" tab repeatedly press and release the "Get route count"-button as long as it returns 0. If 1 is returned, the router node is connected to the sink node.

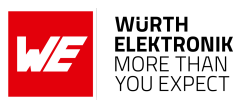

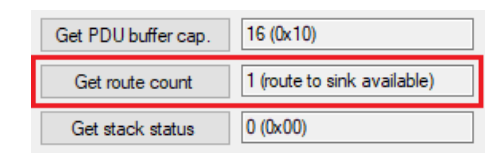

Figure 11: Check whether a connection to the sink exists

#### <span id="page-26-0"></span>**4.4.5. Transmit and receive data**

- 1. Go to the "Data" tab of the Wirepas commander that is connected to module B.
- 2. Enter in the destination address field "sink".
- 3. Enter in the data field the data you want to transmit.
- 4. Press the "TX request"-button.

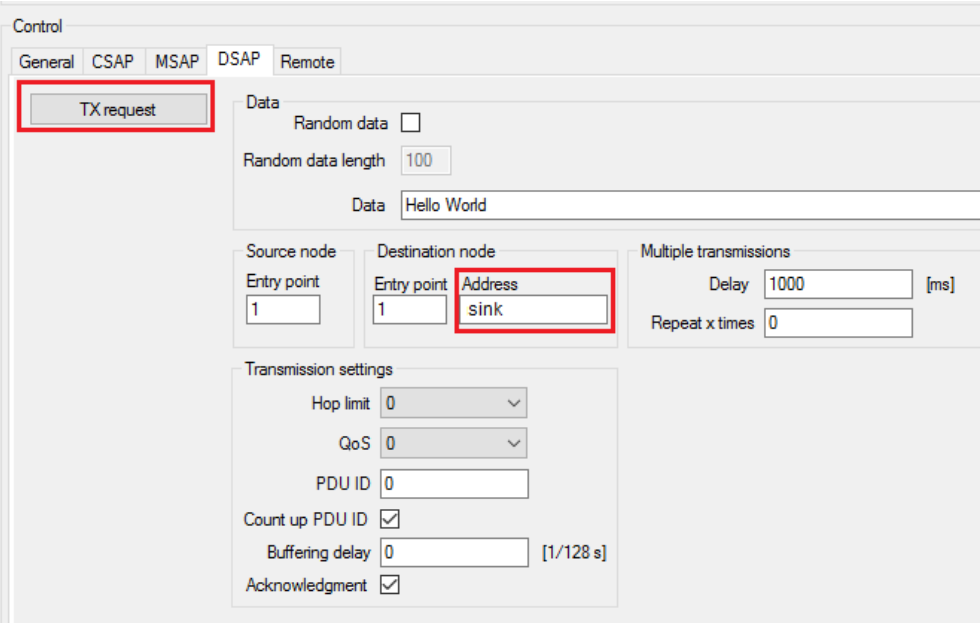

Figure 12: Transmit "Hello world" from module B

5. Go to the Wirepas commander that is connected to module A. A "DSAP\_DATA\_RX\_INDICATION" message appears as soon as the radio data has been received and a "MSAP\_INDICATION\_POLL\_REQUEST" message has been sent from the Wirepas commander to the radio module.

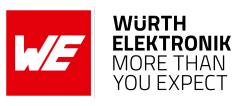

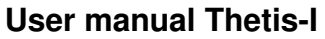

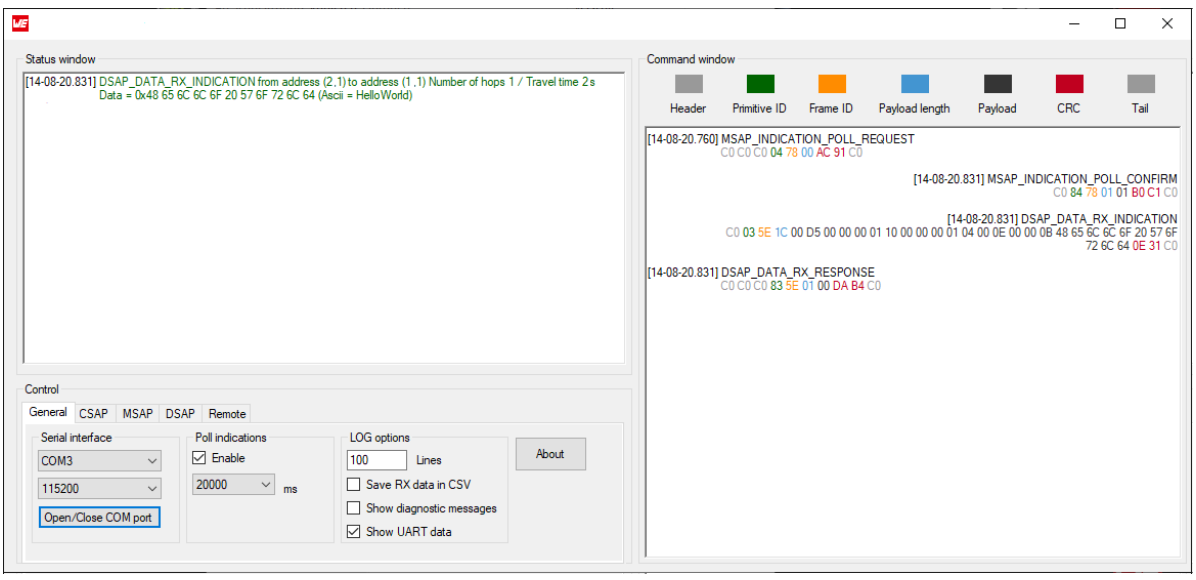

Figure 13: Receive "Hello world" on module A

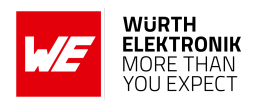

## <span id="page-28-0"></span>**5. Functional description**

The Thetis-I acts as a slave and can be fully controlled by an external host that implements the C-mesh command interface. The configuration as well as the operation of the module can be managed by predefined commands that are sent as telegrams over the UART interface of the module.

Please refer to Chapter [6](#page-29-0) for more information about the UART settings and messages.

The function and command set of the Thetis-I bases on the dual MCU firmware developed by Wirepas. See the Wirepas dual MCU manual [\[1\]](#page-63-4) for the full documentation.

#### <span id="page-28-1"></span>**5.1. State indication using the LED pins**

The LED pins of the Thetis-I can be used to determine the module state. The pins are active high.

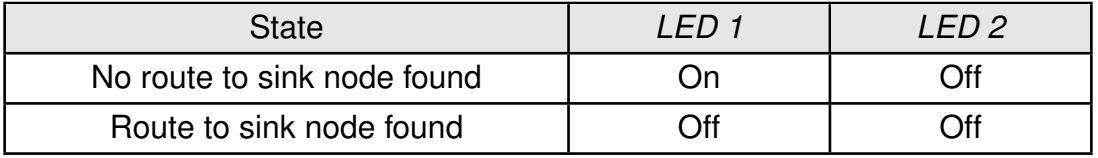

Table 9: LED behaviour of the Thetis-I

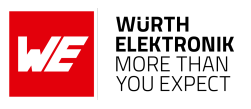

## <span id="page-29-0"></span>**6. Host connection**

#### <span id="page-29-1"></span>**6.1. Serial Interface: UART**

The Thetis-I is intended to be used as a radio module in a system, interfaced with a host microcontroller. The use of industry standard UART as the primary interface ensures a very minimal requirement set on the host MCU. As a result of this, the module can be designed in with most host controllers from a 8051 to the more advanced ARM core architecture.

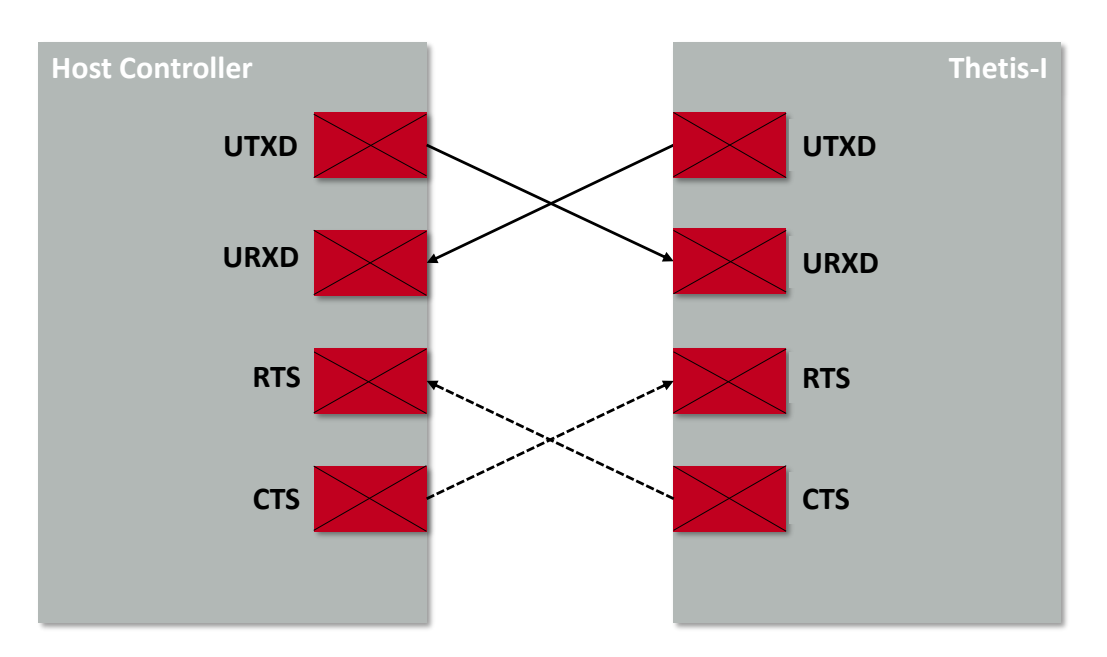

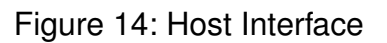

#### <span id="page-29-2"></span>**6.1.1. Settings**

The UART of the Thetis-I uses 115200 Baud "8n1" (8 data Bits, no parity and 1 stop Bit) without flow control pins. It sleeps as long as no data is sent to or from the radio module, which enables low power operation of the Thetis-I.

#### <span id="page-29-3"></span>**6.1.2. Messages and** *DATA\_IND* **pin**

The UART messages can be divided into four types:

- Requests: The host requests the module to trigger any action, i.e. to transmit data or to configure the radio module.
- Confirm: On each request, the module answers with a confirmation message to give a feedback on the requested operation status.
- Indications: An indication is a spontaneous message from the radio module to the host controller, i.e. if data has been received via radio.
- Response: A response is a reply from the host controller to the indication message.

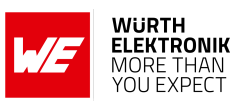

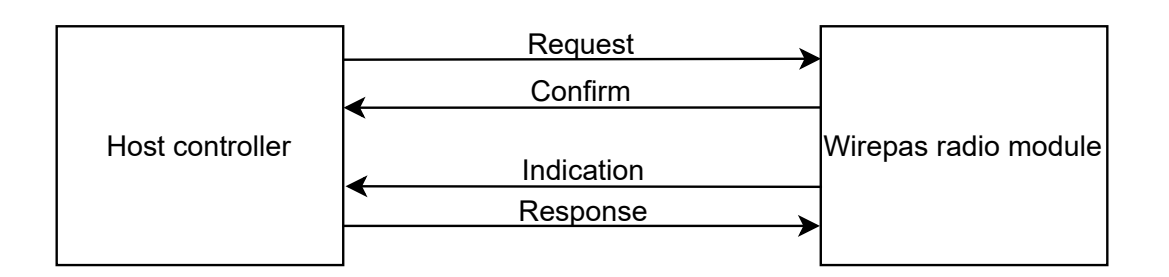

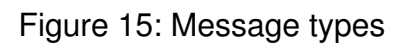

There are mainly two use cases:

- 1. The host triggers any action: In this case, the host sends a request to the Thetis-I, which responds with a confirmation message.
- 2. The radio module has data to be sent to the host:

In this case, the signal level of the *[DATA\\_IND](#page-18-1)* pin switched from HIGH to LOW to tell the host that data is available. Next the host sends a MSAP\_INDICATION\_POLL\_REQUEST message to request the available data. The radio module responds with a MSAP\_INDICATION\_POLL\_CONFIRM message followed by the indication message containing the available data. The host controller must then reply to the indication message with a response message. Then the *[DATA\\_IND](#page-18-1)* pin switched from LOW to HIGH again. See also Figure [16](#page-31-1).

#### **User manual Thetis-I**

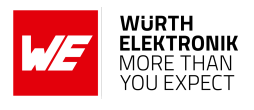

<span id="page-31-1"></span>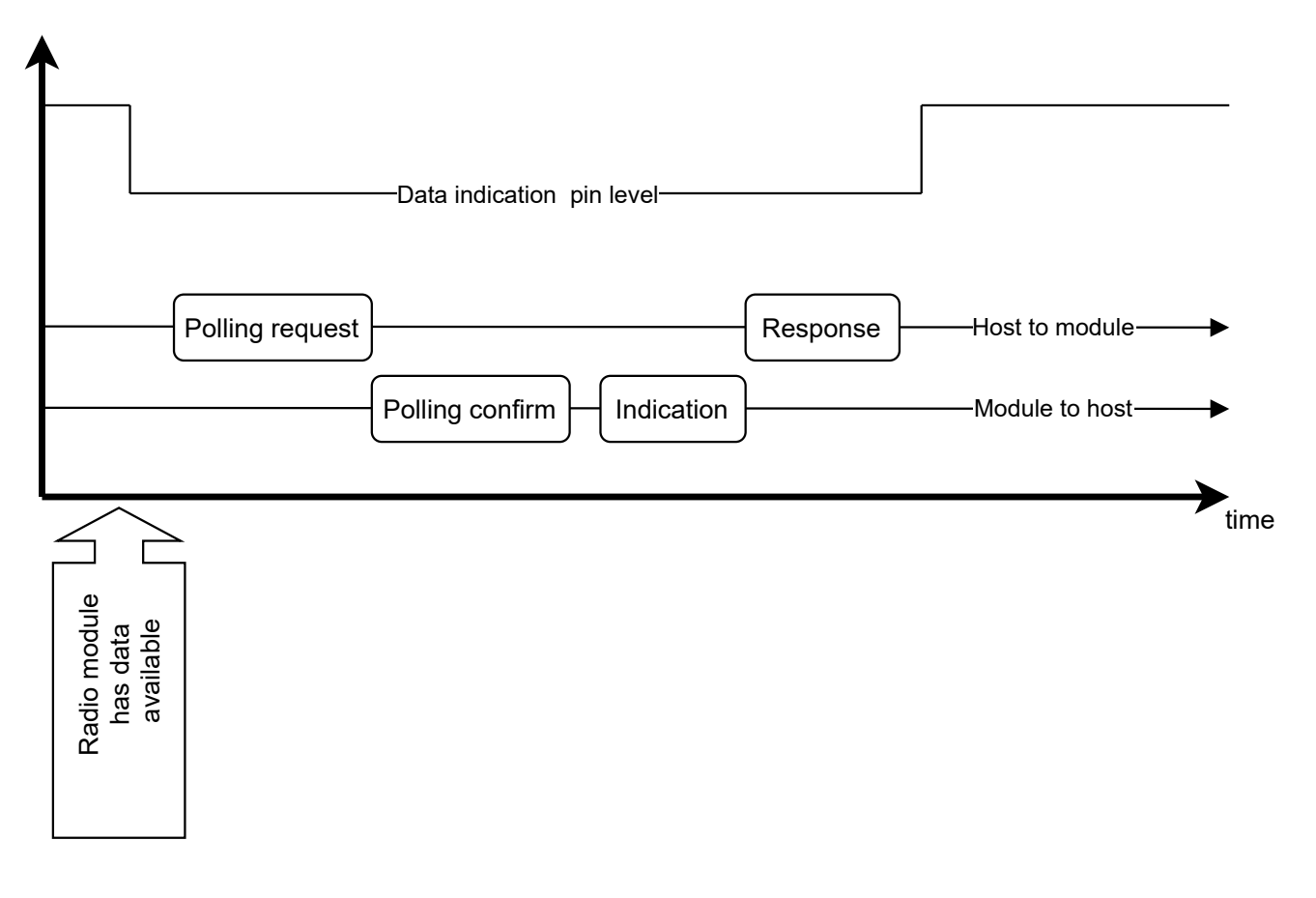

Figure 16: Message flow

#### <span id="page-31-0"></span>**6.1.3. Frame format**

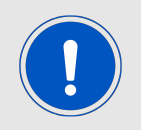

In this section, two special characters are defined. 0xC0 is called END, where 0xDB is called ESC

The frame format of a UART message is as shown in Figure [17](#page-32-0). It starts with one to three END bytes, followed by a SLIP encoded frame followed by a single END byte.

Messages from radio module to host use one END byte at the message start, where messages from host to radio module must use three END bytes at the message start. This allows the Thetis-I to power up its UART before the SLIP encoded frame arrives.

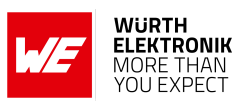

<span id="page-32-0"></span>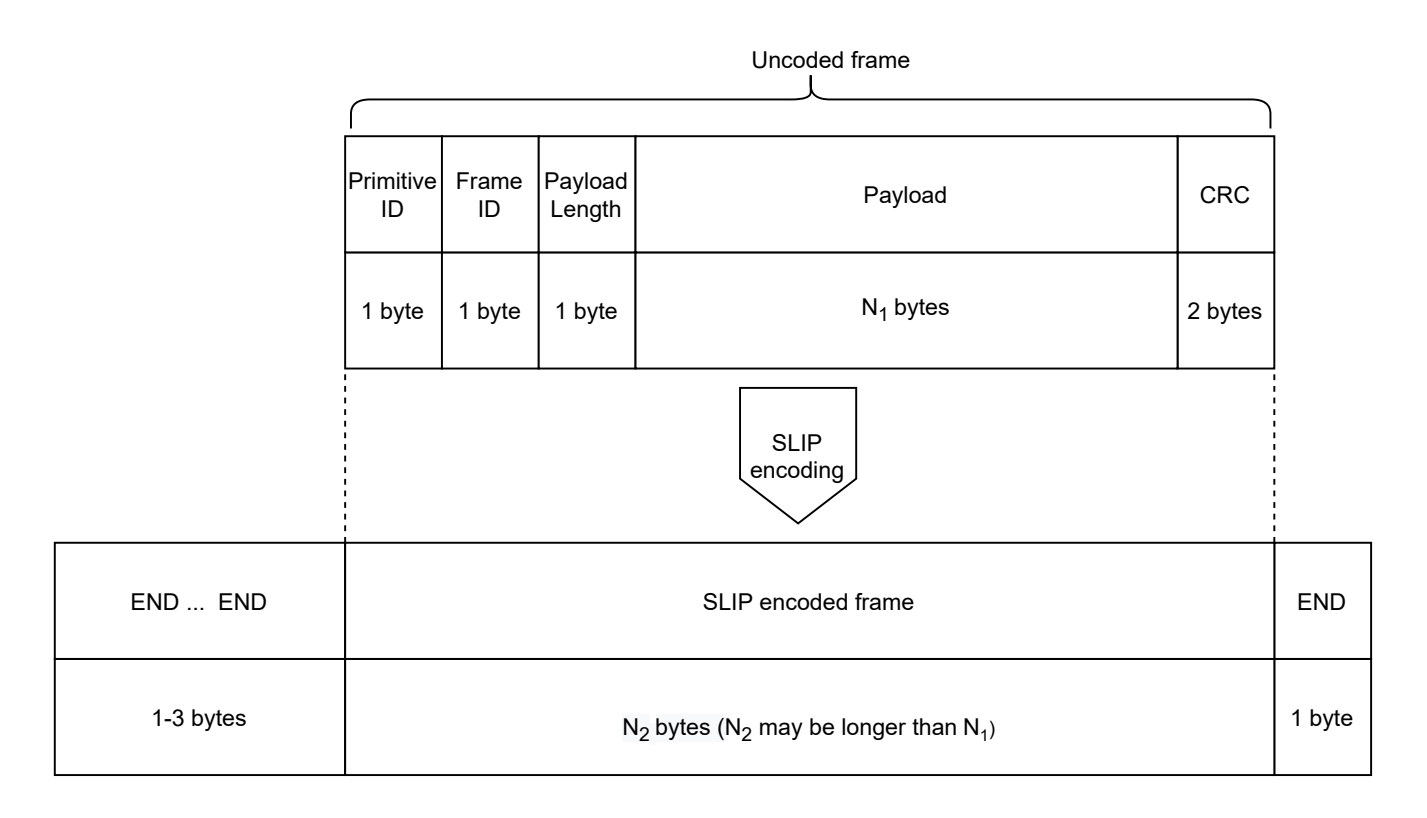

#### Figure 17: Frame format

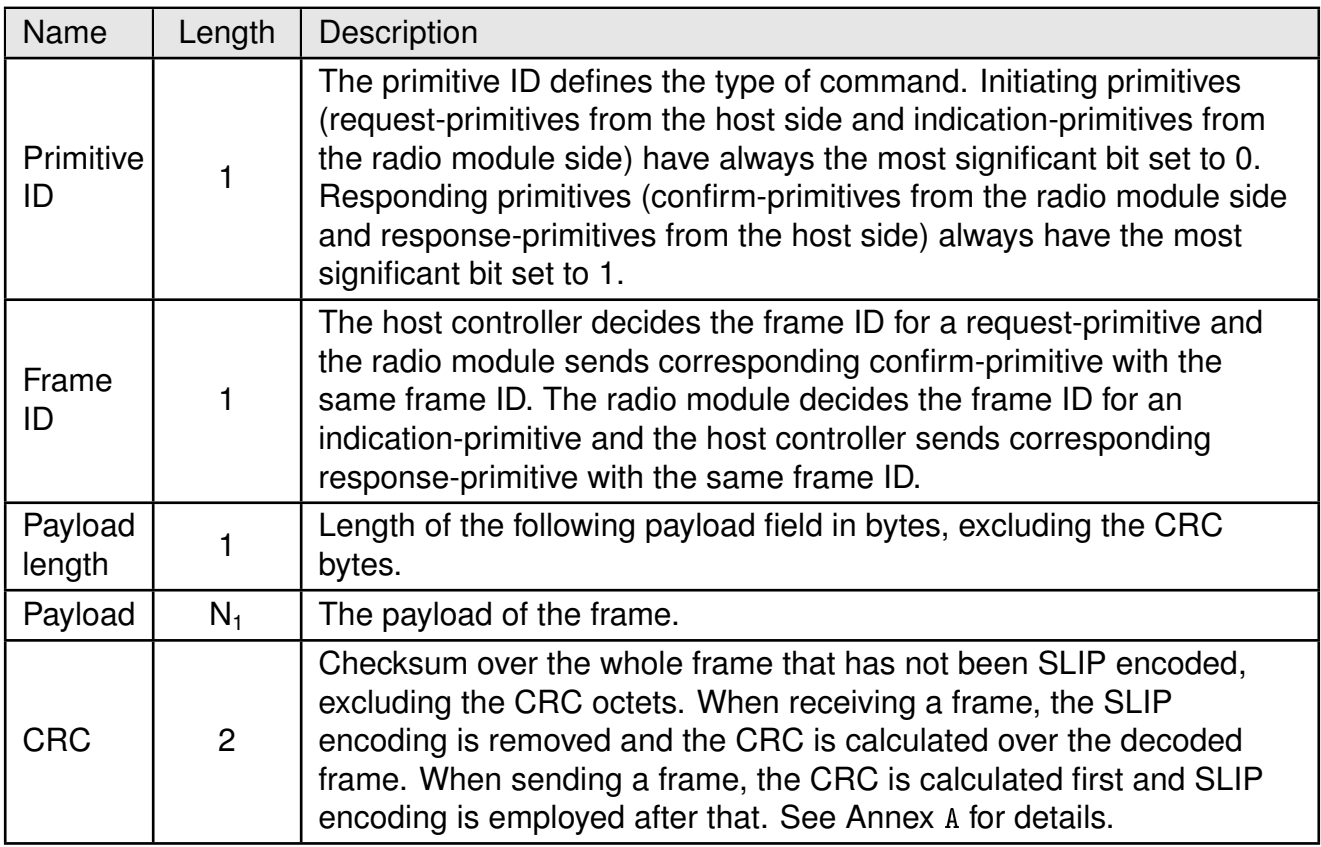

Table 10: Uncoded frame

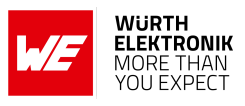

Please refer to the Wirepas dual MCU manual [\[1\]](#page-63-4) for details of the available commands.

#### <span id="page-33-0"></span>**6.1.4. SLIP encoding**

To encode an uncoded frame by SLIP the following actions have to be performed:

- Any byte of value 0xC0 (END) within the frame is encoded as 0xDB (ESC), 0xDC.
- Any byte of value 0xDB (ESC) within the frame is encoded as 0xDB (ESC), 0xDD.
- Any other byte is passed through as-is.

Thus, the encoded frame may be longer  $(N_2)$  than the uncoded frame  $(N_1)$ .

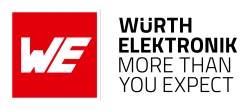

## <span id="page-34-0"></span>**7. Custom firmware**

#### <span id="page-34-1"></span>**7.1. Custom configuration of standard firmware**

The configuration of the standard firmware includes adoption of the settings to customer requirements and creating a customized product on base of the standard product.

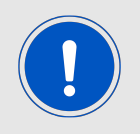

This variant will result in a customer exclusive module with a unique ordering number. It will also freeze the firmware version to a specific and customer tested version.

Further scheduled firmware updates of the standard firmware will not be applied to this variant automatically. Applying updates or further functions require a customer request and release procedure.

#### <span id="page-34-2"></span>**7.2. Customer specific firmware**

A customer specific firmware may include "Custom configuration of standard firmware" plus additional options or functions and tasks that are customer specific and not part of the standard firmware.

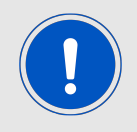

Further scheduled firmware updates of the standard firmware will not be applied to this variant automatically. Applying updates or further functions require a customer request and release procedure.

This also results in a customer exclusive module with a unique ordering number.

An example for this level of customization are functions like host-less operation where the module will perform data generation (e.g. by reading a SPI or I<sup>2</sup>C sensor) and cyclic transmission of this data to a data collector, while sleeping or being passive most of the time.

Also replacing UART with SPI as host communication interface is classified as a custom specific option.

Certification critical changes need to be re-evaluated by an external qualified measurement laboratory. These critical changes may occur when e.g. changing radio parameters, the channel access method, the duty-cycle or in case of various other functions and options possibly used or changed by a customer specific firmware.

#### <span id="page-34-3"></span>**7.3. Customer firmware**

A customer firmware is a firmware written and tested by the customer himself or a 3rd party as a customer representative specifically for the hardware platform provided by a module.

This customer firmware (e.g. in form of an Intel hex file) will be implemented into the module's production process at our production side.

This also results in a customer exclusive module with a unique ordering number.

The additional information needed for this type of customer firmware, such as hardware specific details and details towards the development of such firmware are not available for the public

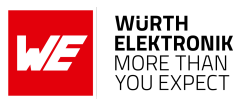

and can only be made available to qualified customers.

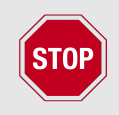

The qualification(s) and certification(s) of the standard firmware cannot be applied to this customer firmware solution without a review and verification.

#### <span id="page-35-0"></span>**7.4. Contact for firmware requests**

Please contact your local field sales engineer (FSE) or *[WCS@we-online.com](mailto:WCS@we-online.com)* for quotes regarding this topic.
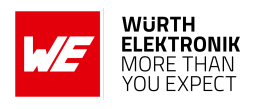

## **8. Firmware updates**

All products will experience maintenance, security and/or feature updates from time to time. For the standard products these are maintained via the PCN process.

Customers can request the creation of a customized product including a "firmware freeze" to ensure that they will receive their verified product even if the standard product is updated.

As this product uses a RF stack made by Wirepas, the stack version used inside the Würth Elektronik eiSos standard firmware for Thetis-I may be older than the most recent stack version that is available by Wirepas directly.

Get in contact with our sales team if you have a request for a custom firmware including a newer Wirepas stack version.

## **8.1. Firmware update using the Thetis-I OTA bootloader**

The Thetis-I supports Wirepas over the air firmware update. When planning an OTA update, following items have to be considered:

- an agreement between customer and Würth Elektronik eiSos is required to ensure protection of the intellectual property of Wirepas and Würth Elektronik eiSos
- the customer shall use the Wirepas commander tool to control the network's sink and use it to distribute the firmware update over the entire network

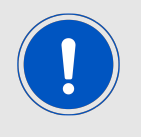

OTA updates lead to increased network traffic and can have impact on the battery lifetime of battery-powered nodes.

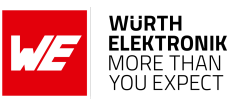

# **9. Firmware history**

**Version 1.0.0** "Release"

- First production release
- Wirepas stack version 5.0.2.0, C-mesh API version 13

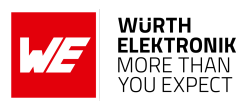

# **10. Design in guide**

## **10.1. Advice for schematic and layout**

For users with less RF experience it is advisable to closely copy the relating evaluation board with respect to schematic and layout, as it is a proven design. The layout should be conducted with particular care, because even small deficiencies could affect the radio performance and its range or even the conformity.

The following general advice should be taken into consideration:

- A clean, stable power supply is strongly recommended. Interference, especially oscillation can severely restrain range and conformity.
- Variations in voltage level should be avoided.
- LDOs, properly designed in, usually deliver a proper regulated voltage.
- Blocking capacitors and a ferrite bead in the power supply line can be included to filter and smoothen the supply voltage when necessary.

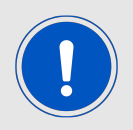

No fixed values can be recommended, as these depend on the circumstances of the application (main power source, interferences etc.).

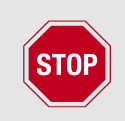

The use of an external reset IC should be considered if one of the following points is relevant:

- The slew rate of the power supply exceeds the electrical specifications.
- The effect of different current consumptions on the voltage level of batteries or voltage regulators should be considered. The module draws higher currents in certain scenarios like start-up or radio transmit which may lead to a voltage drop on the supply. A restart under such circumstances should be prevented by ensuring that the supply voltage does not drop below the minimum specifications.
- Voltage levels below the minimum recommended voltage level may lead to malfunction. The /Reset pin of the module shall be held on LOW logic level whenever the VCC is not stable or below the minimum operating Voltage.
- Special care must be taken in case of battery powered systems.

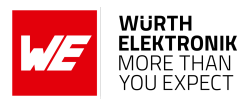

- Elements for ESD protection should be placed on all pins that are accessible from the outside and should be placed close to the accessible area. For example, the RF-pin is accessible when using an external antenna and should be protected.
- ESD protection for the antenna connection must be chosen such as to have a minimum effect on the RF signal. For example, a protection diode with low capacitance such as the 8231606A or a 68 nH air-core coil connecting the RF-line to ground give good results.
- Placeholders for optional antenna matching or additional filtering are recommended.
- The antenna path should be kept as short as possible.

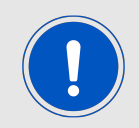

Again, no fixed values can be recommended, as they depend on the influencing circumstances of the application (antenna, interferences etc.).

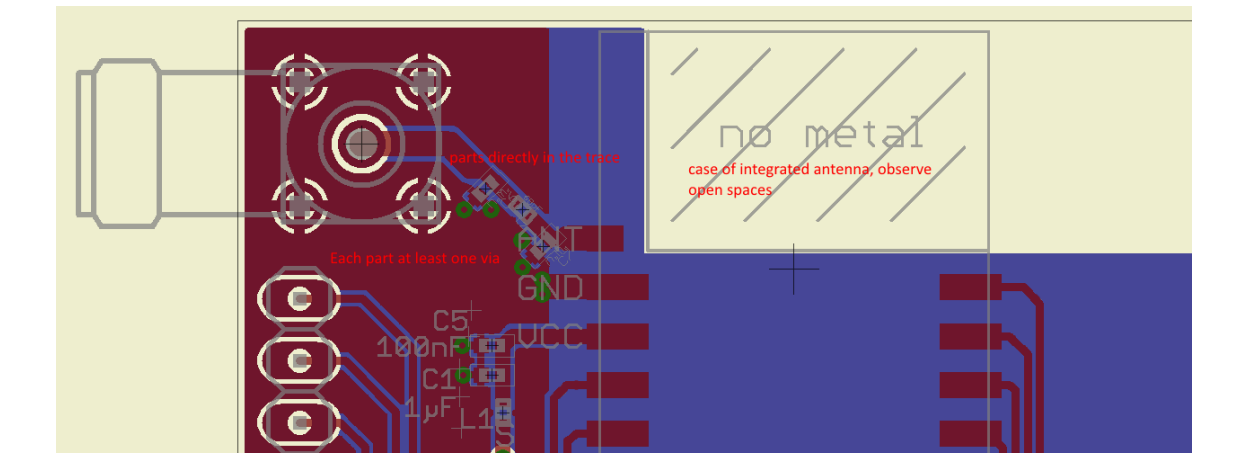

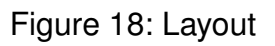

- To avoid the risk of short circuits and interference there should be no routing underneath the module on the top layer of the baseboard.
- On the second layer, a ground plane is recommended, to provide good grounding and shielding to any following layers and application environment.
- In case of integrated antennas it is required to have areas free from ground. This area should be copied from the evaluation board.
- The area with the integrated antenna must overlap with the carrier board and should not protrude, as it is matched to sitting directly on top of a PCB.
- Modules with integrated antennas should be placed with the antenna at the edge of the main board. It should not be placed in the middle of the main board or far away from the edge. This is to avoid tracks beside the antenna.

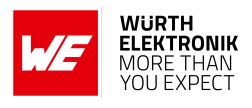

- Filter and blocking capacitors should be placed directly in the tracks without stubs, to achieve the best effect.
- Antenna matching elements should be placed close to the antenna / connector, blocking capacitors close to the module.
- Ground connections for the module and the capacitors should be kept as short as possible and with at least one separate through hole connection to the ground layer.
- ESD protection elements should be placed as close as possible to the exposed areas.

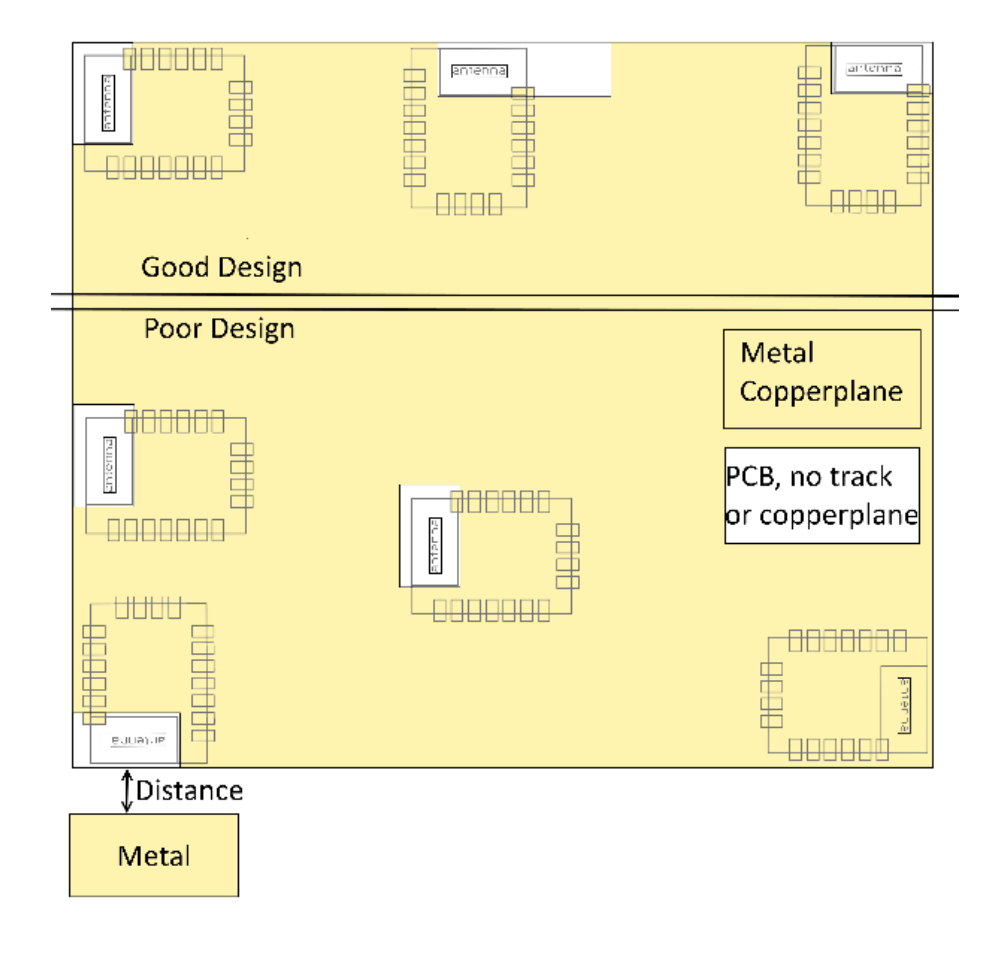

Figure 19: Placement of the module with integrated antenna

#### **10.2. Dimensioning of the micro strip antenna line**

The antenna track has to be designed as a 50  $\Omega$  feed line. The width W for a micro strip can be calculated using the following equation:

$$
W = 1.25 \times \left( \frac{5.98 \times H}{e^{\frac{50 \times \sqrt{\epsilon_r + 1.41}}{87}}} - T_{met} \right)
$$
 (1)

Example:

A FR4 material with  $\varepsilon_r = 4.3$ , a height H = 1000 µm and a copper thickness of T<sub>met</sub> = 18 µm will

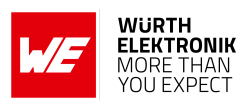

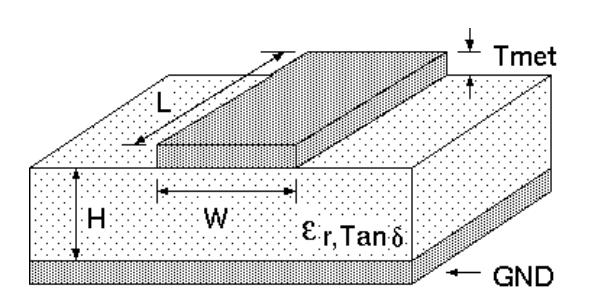

Figure 20: Dimensioning the antenna feed line as micro strip

lead to a trace width of  $W \sim 1.9$  mm. To ease the calculation of the micro strip line (or e.g. a coplanar) many calculators can be found in the internet.

- As rule of thumb a distance of about 3×W should be observed between the micro strip and other traces / ground.
- The micro strip refers to ground, therefore there has to be the ground plane underneath the trace.
- Keep the feeding line as short as possible.

#### **10.3. Antenna solutions**

There exist several kinds of antennas, which are optimized for different needs. Chip antennas are optimized for minimal size requirements but at the expense of range, PCB antennas are optimized for minimal costs, and are generally a compromise between size and range. Both usually fit inside a housing.

Range optimization in general is at the expense of space. Antennas that are bigger in size, so that they would probably not fit in a small housing, are usually equipped with a RF connector. A benefit of this connector may be to use it to lead the RF signal through a metal plate (e.g. metal housing, cabinet).

As a rule of thumb a minimum distance of  $\lambda$  /10 (which is 3.5 cm @ 868 MHz and 1.2 cm @ 2.44 GHz) from the antenna to any other metal should be kept. Metal placed further away will not directly influence the behavior of the antenna, but will anyway produce shadowing.

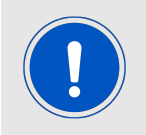

Keep the antenna as far as possible from large metal objects to avoid electromagnetic field blocking.

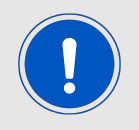

The choice of antenna might have influence on the safety requirements.

In the following chapters, some special types of antenna are described.

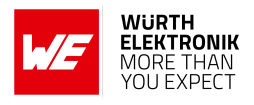

#### **10.3.1. Wire antenna**

An effective antenna is a  $\lambda$  /4 radiator with a suiting ground plane. The simplest realization is a piece of wire. It's length is depending on the used radio frequency, so for example 8.6 cm 868.0 MHz and 3.1 cm for 2.440 GHz as frequency. This radiator needs a ground plane at its feeding point. Ideally, it is placed vertically in the middle of the ground plane. As this is often not possible because of space requirements, a suitable compromise is to bend the wire away from the PCB respective to the ground plane. The  $\lambda$ /4 radiator has approximately 40  $\Omega$  input impedance. Therefore, matching is not required.

#### **10.3.2. Chip antenna**

There are many chip antennas from various manufacturers. The benefit of a chip antenna is obviously the minimal space required and reasonable costs. However, this is often at the expense of range. For the chip antennas, reference designs should be followed as closely as possible, because only in this constellation can the stated performance be achieved.

#### **10.3.3. PCB antenna**

PCB antenna designs can be very different. The special attention can be on the miniaturization or on the performance. The benefits of the PCB antenna are their small / not existing (if PCB space is available) costs, however the evaluation of a PCB antenna holds more risk of failure than the use of a finished antenna. Most PCB antenna designs are a compromise of range and space between chip antennas and connector antennas.

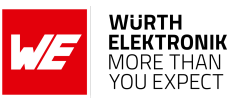

**10.3.4. Antennas provided by Würth Elektronik eiSos**

**10.3.4.1. 2600130021 - Himalia - 2.4 GHz dipole antenna**

Figure 21: 2.4 GHz dipole-antenna

Due to the fact, that the antenna has dipole topology there is no need for an additional ground plane. Nevertheless the specification was measured edge mounted and 90 ° bent on a 100 x 100 mm ground plane.

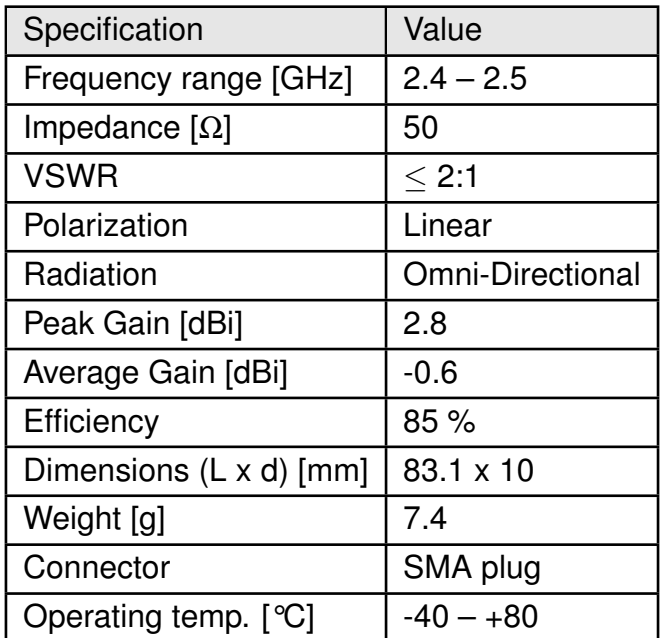

Special care must be taken for FCC certification when using this external antenna to fulfil the requirement of permanently attached antenna or unique coupling for example by using the certified dipole antenna in a closed housing, so that only through professional installation it is possible to remove it.

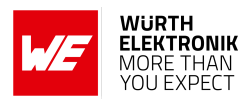

## **11. Reference design**

Since the Thetis-I is based on the same hardware platform as Proteus-III, it was tested and certified on the corresponding Proteus-III evaluation board. For the compliance with the EU directive 2014/53/EU Annex I, the evaluation board serves as reference design. For the FCC it serves as trace design.

This is no discrepancy due to the fact that the evaluation board itself does not fall within the scope of the EU directive 2014/53/EU Annex I as the module is tested on the evaluation board, which is also the recommended use.

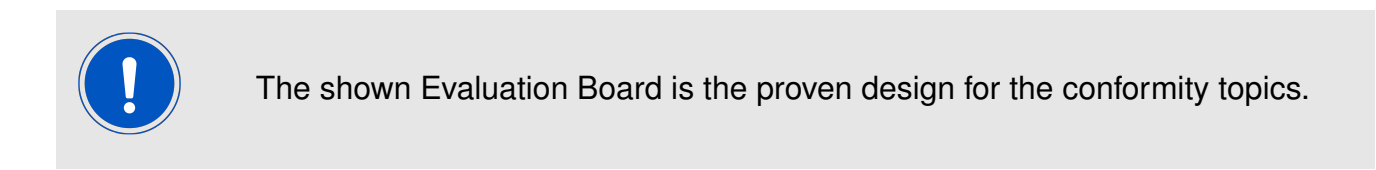

## **11.1. Low Frequency Crystal**

The Thetis-I needs a low frequency watch crystal to stay synchronized in low power modes. For higher LFCLK accuracy (better than ±250ppm) a low frequency crystal oscillator of 32.768kHz (LFXO) shall be used. The Würth Elektronik eiSos crystal (order code *[830009706](https://www.we-online.de/katalog/de/WE-XTAL_WATCHCRYSTAL/?sq=830009706#830009706)*), 3.2 ×1.6mm in size, with capacitors C9 (12pF) and C10 (12pF), 0402 package is used in the reference design.

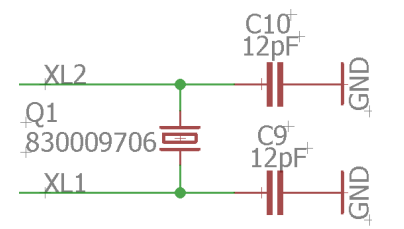

Figure 22: LFXO mounting

Depending on parasitic capacitance of PCB, the capacitance value of C9 and C10 shall be calculated.

nRF52840 pin P0.00/XL1 and P0.01/XL12 are connected to module pad XL1 and XL2 respectively.

The input capacitance of the pad XL1 and XL2 are 4pF. The values of C9 and C10 can be calculated as follows.

The load capacitance of LFXO is given by

$$
C_l = \frac{C9_l * C10_l}{C9_l + C10_l} \tag{2}
$$

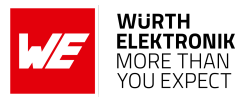

If  $C9_l = C10_l = C$ , then

whereas,

$$
C_l = \frac{C}{2} \tag{3}
$$

$$
C9 = C - C_{XL1} - C_{PCB} \tag{4}
$$

$$
C10 = C - C_{XL2} - C_{PCB} \tag{5}
$$

 $C_l$  = Load capacitance of LFXO crystal.  $C_{XL1}$  = Input capacitance of Pad XL1 (4pF)  $C_{XL2}$  = Input capacitance of Pad XL2 (4pF)  $C_{PCB}$  = Parasitic capacitance of PCB

Parasitic capacitance of the PCB can vary depending on design and track length. It can vary from 0.5pF to 2pF.

For the crystal *[830009706](https://www.we-online.com/catalog/en/WE-XTAL_WATCHCRYSTAL?sq=830009706#830009706)* with load capacitance of 9pF and parasitic capacitance of 2pF (for the Thetis-I Mini EV board), the value of C9 and C10 results in 12pF, which was also tested on the Thetis-I Mini EV board.

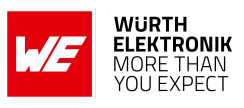

## **11.2. Reference Design: Thetis-I Mini EV Board**

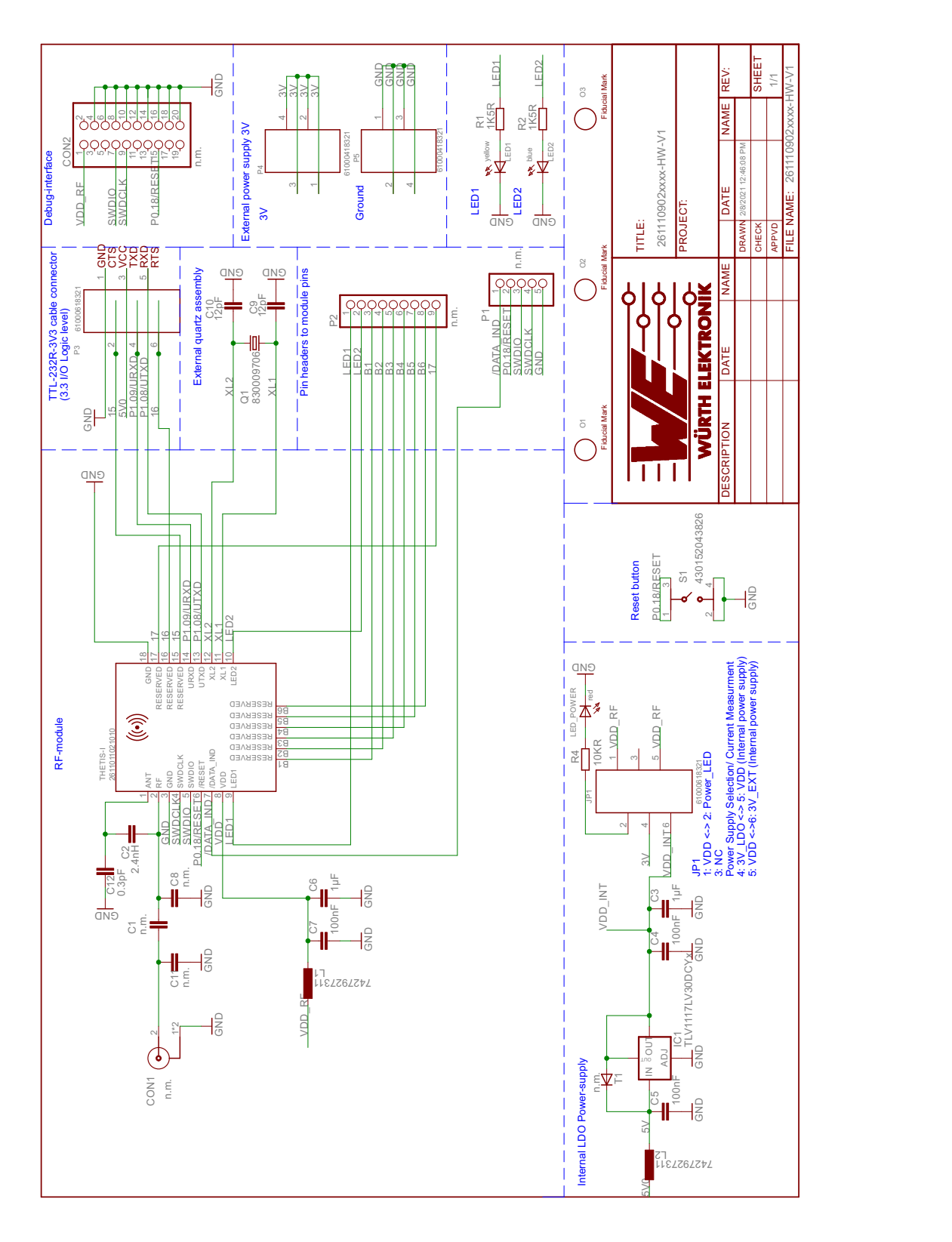

Figure 23: Reference design: Schematic page 1

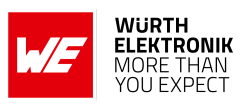

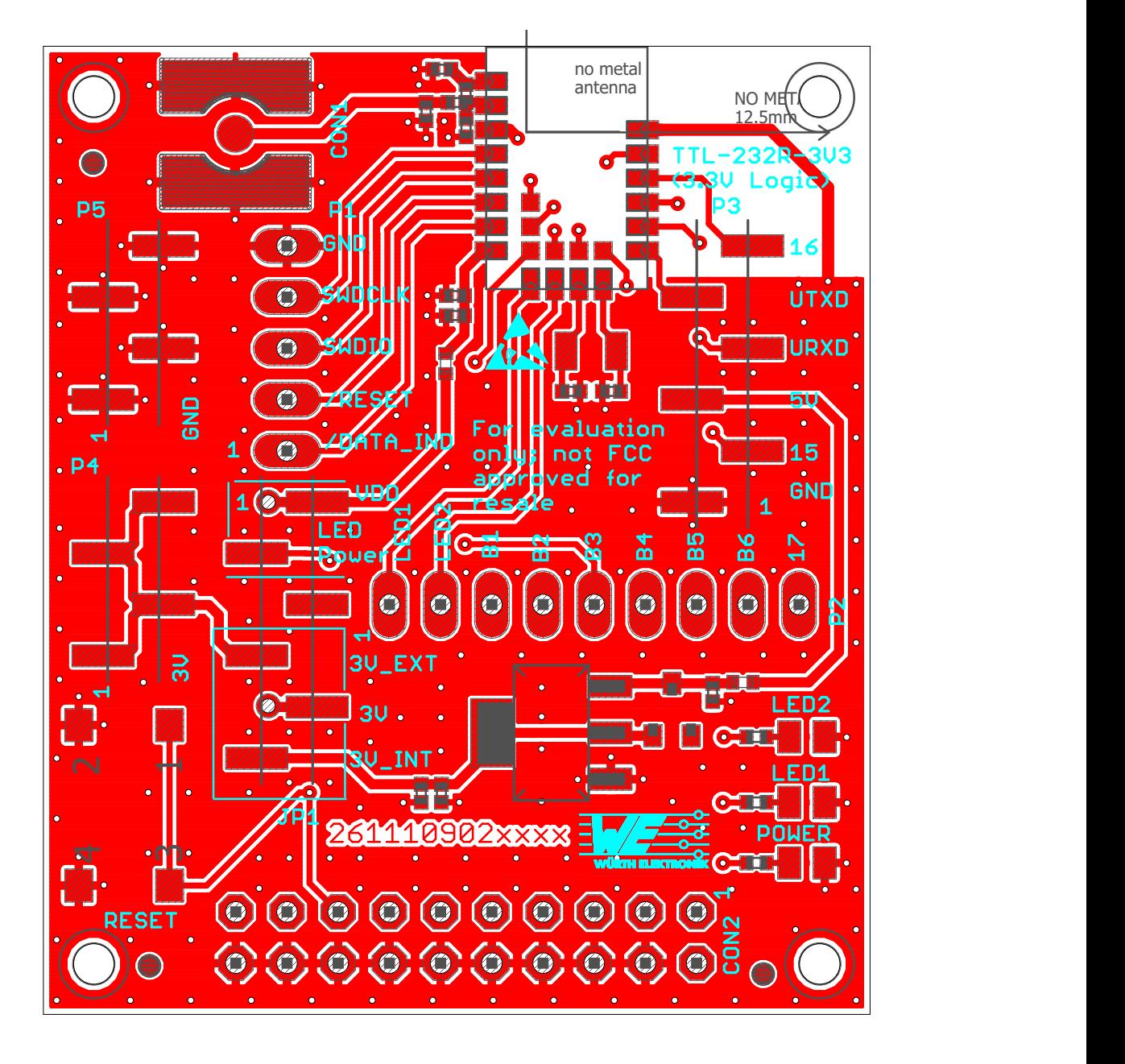

Figure 24: Reference design: Layout

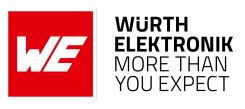

## **11.3. Trace design**

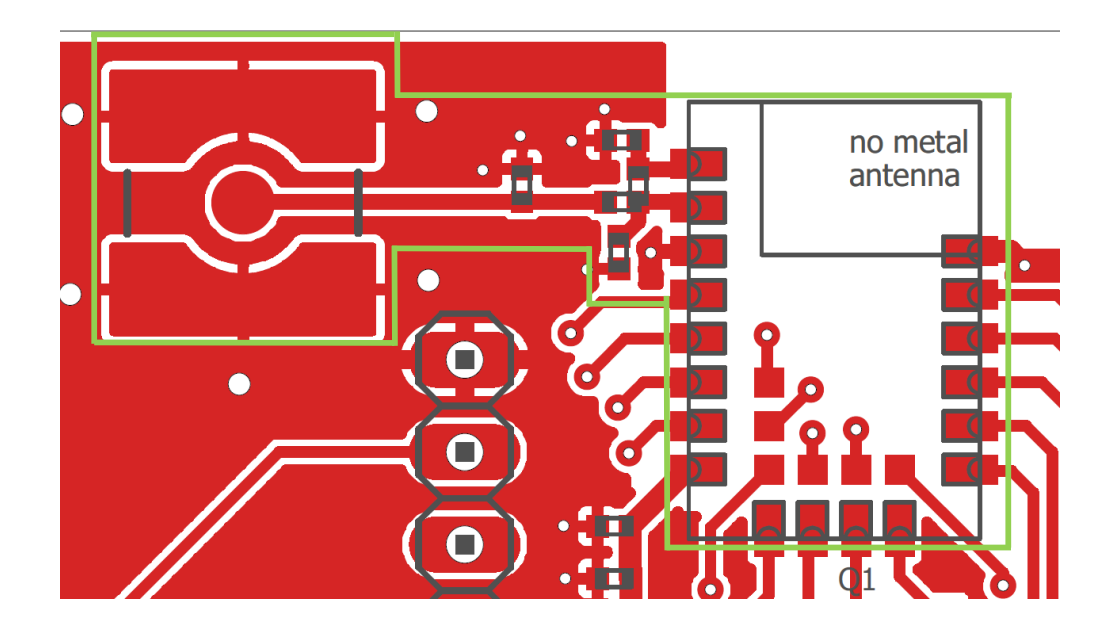

Figure 25: Trace design: Layout

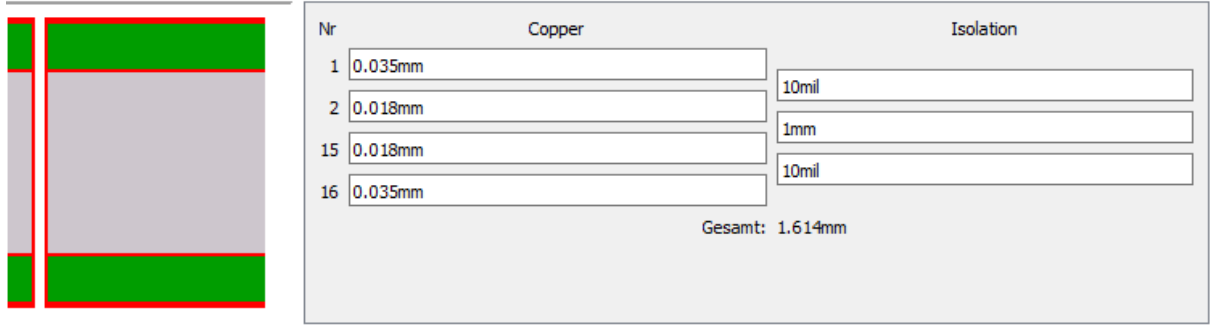

Figure 26: Reference design: Stack-up

- Top layer is used for routing, filled with ground plane except area under the module and antenna free area.
- Second layer is filled with ground plane, except the antenna free area.
- Third layer is the supply layer, except antenna free area. Some routing is allowed, not dividing the supply layer into many or too small parts.
- Bottom layer is used for routing and filled with ground.

**User manual Thetis-I**

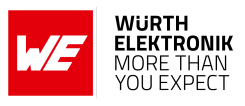

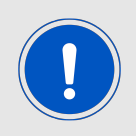

To reference to the Würth Elektronik eiSos' FCC ID it is mandatory to use the trace design.

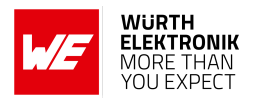

The RF pin of module can be coupled to on-board PCB antenna or an external antenna. Two variants of the Thetis-I are certified:

- For the on-board PCB antenna: 22 pF shall be assembled on C2.
	- If additional tuning is needed in the end application, C8 and C12 can be assembled.
	- The exact values of C8 and C12 shall be specified in the end application corresponding to the individual need.

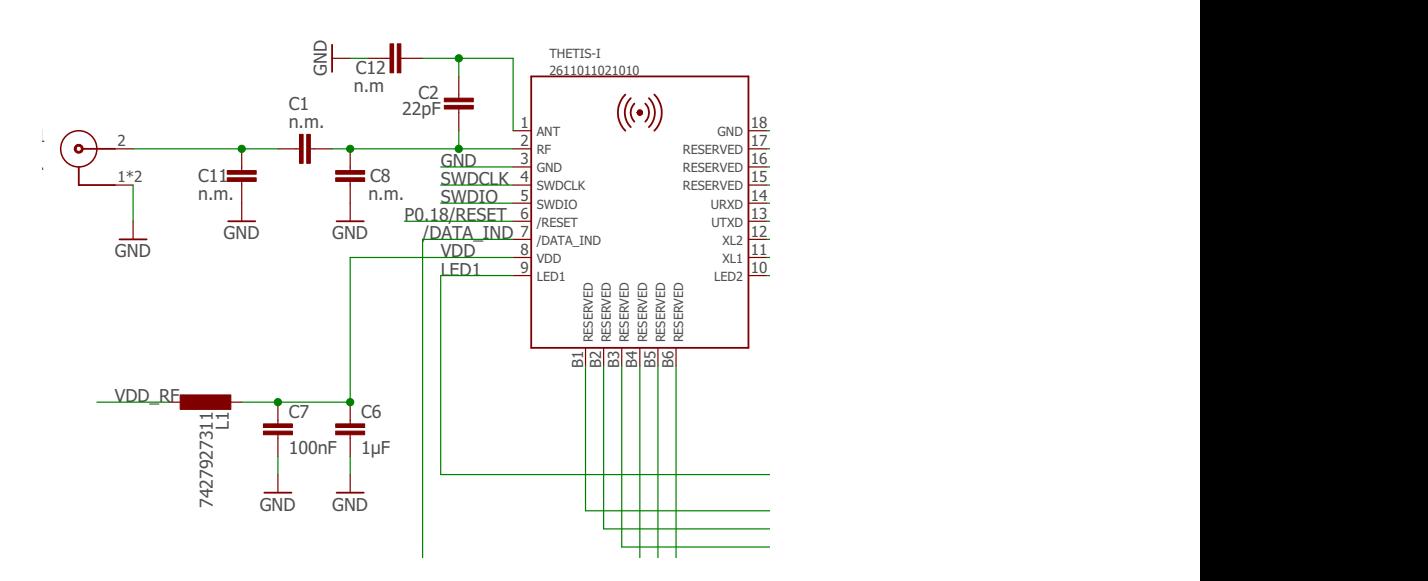

Figure 27: Trace design for on-board PCB antenna

- For the external antenna: 22pF shall be assembled on C1.
	- If additional tuning is needed in the end application, C8 and C11 can be assembled.
	- ing to the individual need. red 10KR - The exact values of C8 and C11 shall be specified in the end application correspond-

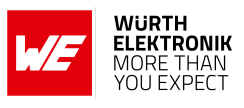

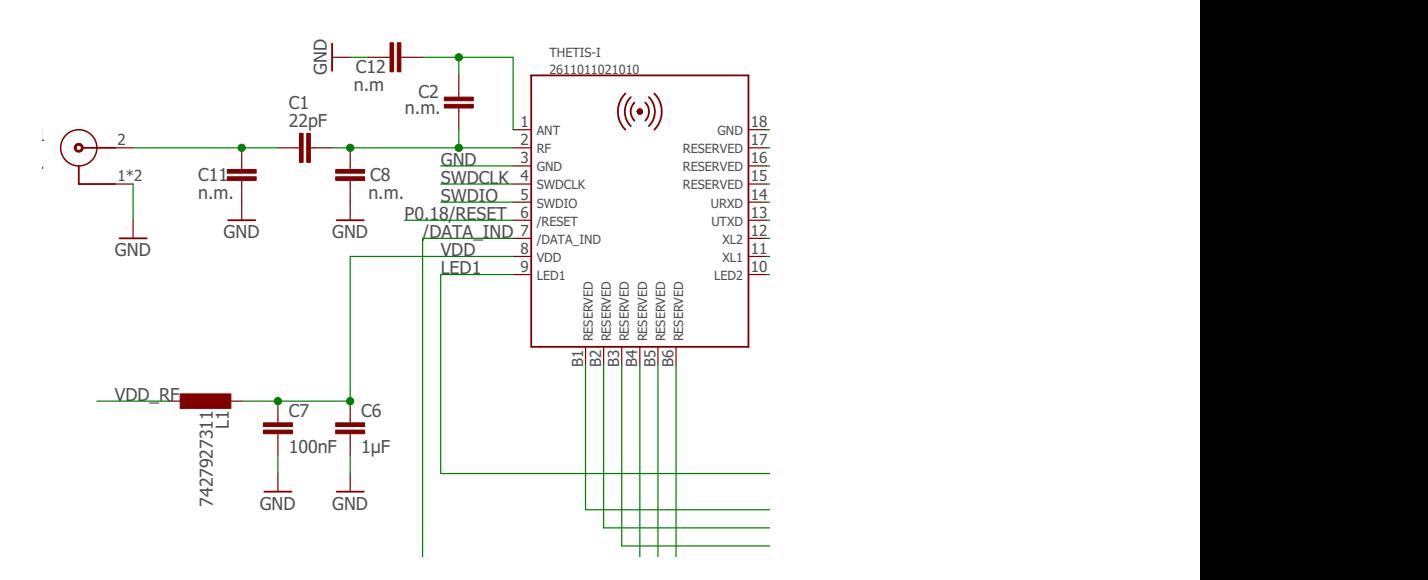

Figure 28: Trace design for external antenna connection

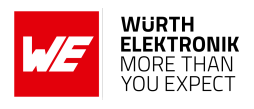

## **12. Manufacturing information**

### **12.1. Moisture sensitivity level**

This wireless connectivity product is categorized as JEDEC Moisture Sensitivity Level 3 (MSL3), which requires special handling.

More information regarding the MSL requirements can be found in the IPC/JEDEC J-STD-020 standard on *<www.jedec.org>*.

More information about the handling, picking, shipping and the usage of moisture/reflow and/or process sensitive products can be found in the IPC/JEDEC J-STD-033 standard on *<www.jedec.org>*.

## **12.2. Soldering**

#### **12.2.1. Reflow soldering**

Attention must be paid on the thickness of the solder resist between the host PCB top side and the modules bottom side. Only lead-free assembly is recommended according to JEDEC J-STD020.

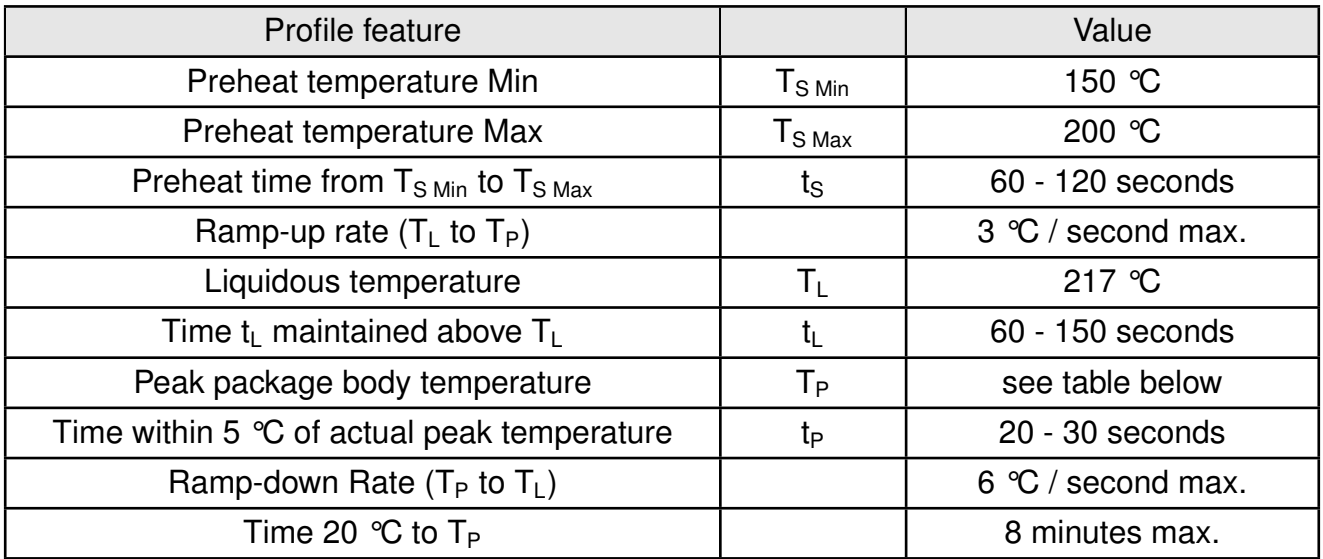

Table 11: Classification reflow soldering profile, Note: refer to IPC/JEDEC J-STD-020E

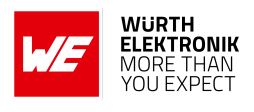

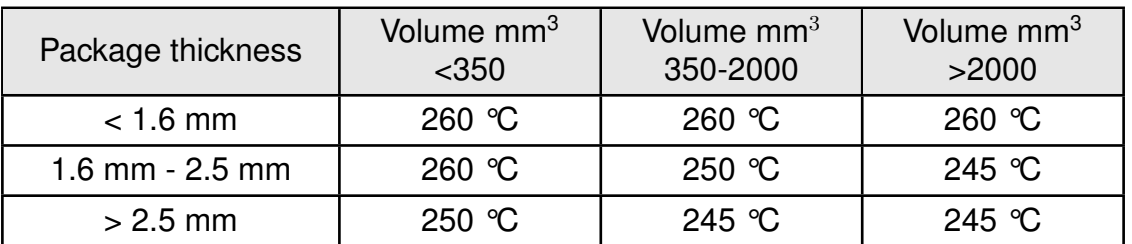

Table 12: Package classification reflow temperature, PB-free assembly, Note: refer to IPC/- JEDEC J-STD-020E

It is recommended to solder this module on the last reflow cycle of the PCB. For solder paste use a LFM-48W or Indium based SAC 305 alloy (Sn 96.5 / Ag 3.0 / Cu 0.5 / Indium 8.9HF / Type 3 / 89%) type 3 or higher.

The reflow profile must be adjusted based on the thermal mass of the entire populated PCB, heat transfer efficiency of the reflow oven and the specific type of solder paste used. Based on the specific process and PCB layout the optimal soldering profile must be adjusted and verified. Other soldering methods (e.g. vapor phase) have not been verified and have to be validated by the customer at their own risk. Rework is not recommended.

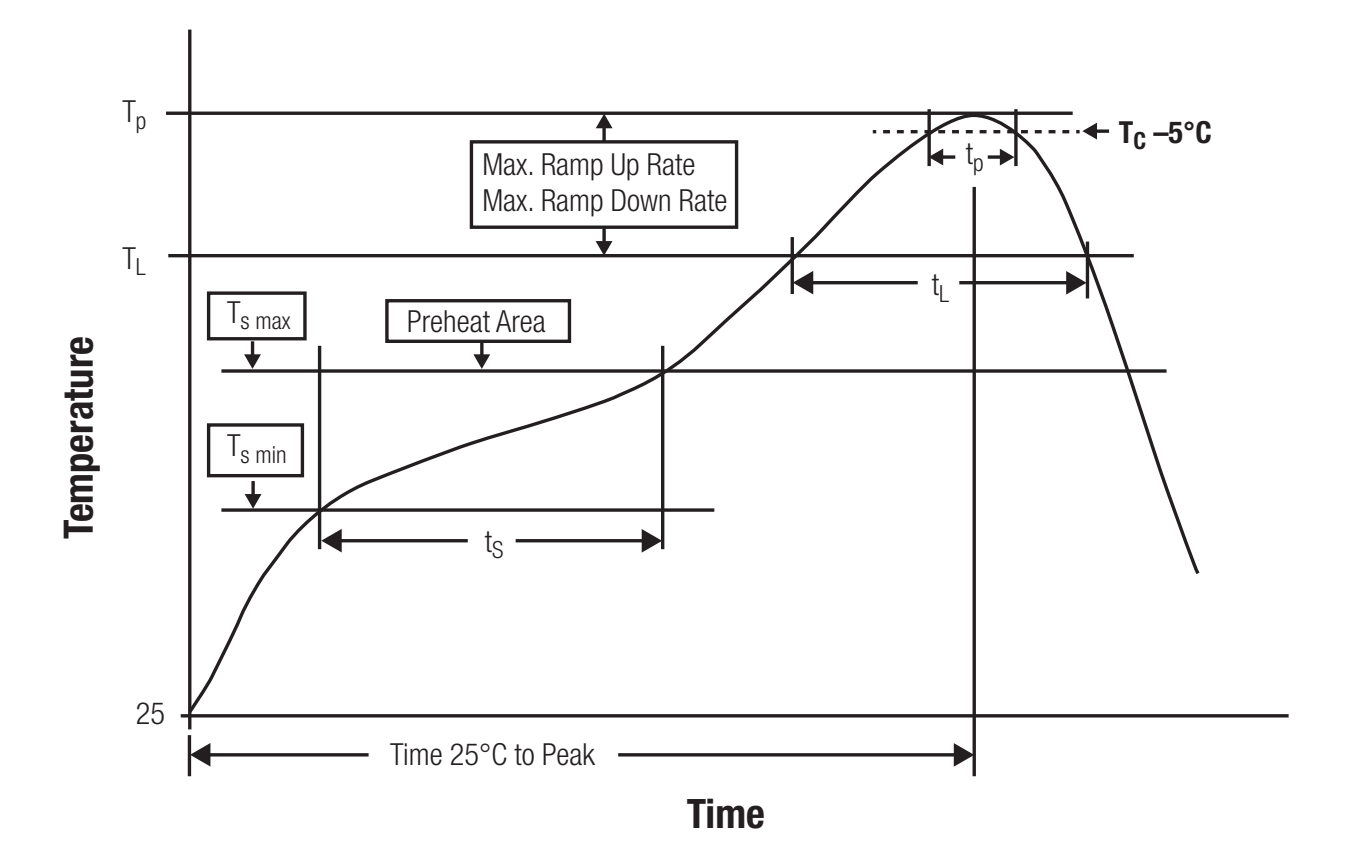

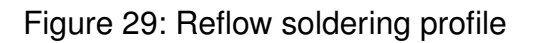

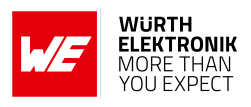

After reflow soldering, visually inspect the board to confirm proper alignment

#### **12.2.2. Cleaning**

Do not clean the product. Any residue cannot be easily removed by washing. Use a "no clean" soldering paste and do not clean the board after soldering.

- Do not clean the product with water. Capillary effects can draw water into the gap between the host PCB and the module, absorbing water underneath it. If water is trapped inside, it may short-circuit adjoining pads. The water may also destroy the label and ink-jet printed text on it.
- Cleaning processes using alcohol or other organic solvents may draw solder flux residues into the housing, which won't be detected in a post-wash inspection. The solvent may also destroy the label and ink-jet printed text on it.
- Do not use ultrasonic cleaning as it will permanently damage the part, particularly the crystal oscillators.

#### **12.2.3. Potting and coating**

- If the product is potted in the customer application, the potting material might shrink or expand during and after hardening. Shrinking could lead to an incomplete seal, allowing contaminants into the component. Expansion could damage components. We recommend a manual inspection after potting to avoid these effects.
- Conformal coating or potting results in loss of warranty.
- The RF shield will not protect the part from low-viscosity coatings and potting. An undefined amount of coating and potting will enter inside the shielding.
- Conformal coating and potting will influence the parts of the radio front end and consequently influence the radio performance.
- Potting will influence the temperature behaviour of the device. This might be critical for components with high power.

#### **12.2.4. Other notations**

- Do not attempt to improve the grounding by forming metal strips directly to the EMI covers or soldering on ground cables, as it may damage the part and will void the warranty.
- Always solder every pad to the host PCB even if some are unused, to improve the mechanical strength of the module.
- The part is sensitive to ultrasonic waves, as such do not use ultrasonic cleaning, welding or other processing. Any ultrasonic processing will void the warranty.

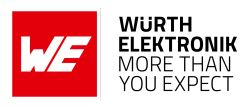

## **12.3. ESD handling**

This product is highly sensitive to electrostatic discharge (ESD). As such, always use proper ESD precautions when handling. Make sure to handle the part properly throughout all stages of production, including on the host PCB where the module is installed. For ESD ratings, refer to the module series' maximum ESD section. For more information, refer to the relevant chapter [2](#page-12-0). Failing to follow the aforementioned recommendations can result in severe damage to the part.

- the first contact point when handling the PCB is always between the local GND and the host PCB GND, unless there is a galvanic coupling between the local GND (for example work table) and the host PCB GND.
- Before assembling an antenna patch, connect the grounds.
- While handling the RF pin, avoid contact with any charged capacitors and be careful when contacting any materials that can develop charges (for example coaxial cable with around 50-80 pF/m, patch antenna with around 10 pF, soldering iron etc.)
- Do not touch any exposed area of the antenna to avoid electrostatic discharge. Do not let the antenna area be touched in a non ESD-safe manner.
- When soldering, use an ESD-safe soldering iron.

#### **12.4. Safety recommendations**

It is your duty to ensure that the product is allowed to be used in the destination country and within the required environment. Usage of the product can be dangerous and must be tested and verified by the end user. Be especially careful of:

- Use in areas with risk of explosion (for example oil refineries, gas stations).
- Use in areas such as airports, aircraft, hospitals, etc., where the product may interfere with other electronic components.

It is the customer's responsibility to ensure compliance with all applicable legal, regulatory and safety-related requirements as well as applicable environmental regulations. Disassembling the product is not allowed. Evidence of tampering will void the warranty.

- Compliance with the instructions in the product manual is recommended for correct product set-up.
- The product must be provided with a consolidated voltage source. The wiring must meet all applicable fire and security prevention standards.
- Handle with care. Avoid touching the pins as there could be ESD damage.

Be careful when working with any external components. When in doubt consult the technical documentation and relevant standards. Always use an antenna with the proper characteristics.

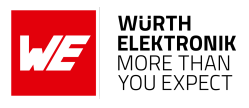

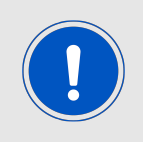

Würth Elektronik eiSos radio modules with high output power of up to 500 mW, as for example the radio module Thebe-II, generate a high amount of warmth while transmitting. The manufacturer of the end device must take care of potentially necessary actions for his application.

## **13. Physical specifications**

## **13.1. Dimensions**

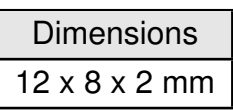

Table 13: Dimensions

**13.2. Weight**

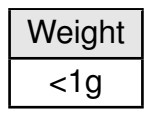

Table 14: Weight

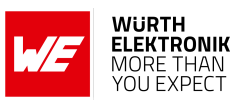

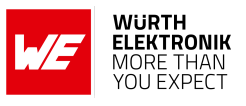

## **13.3. Module drawing**

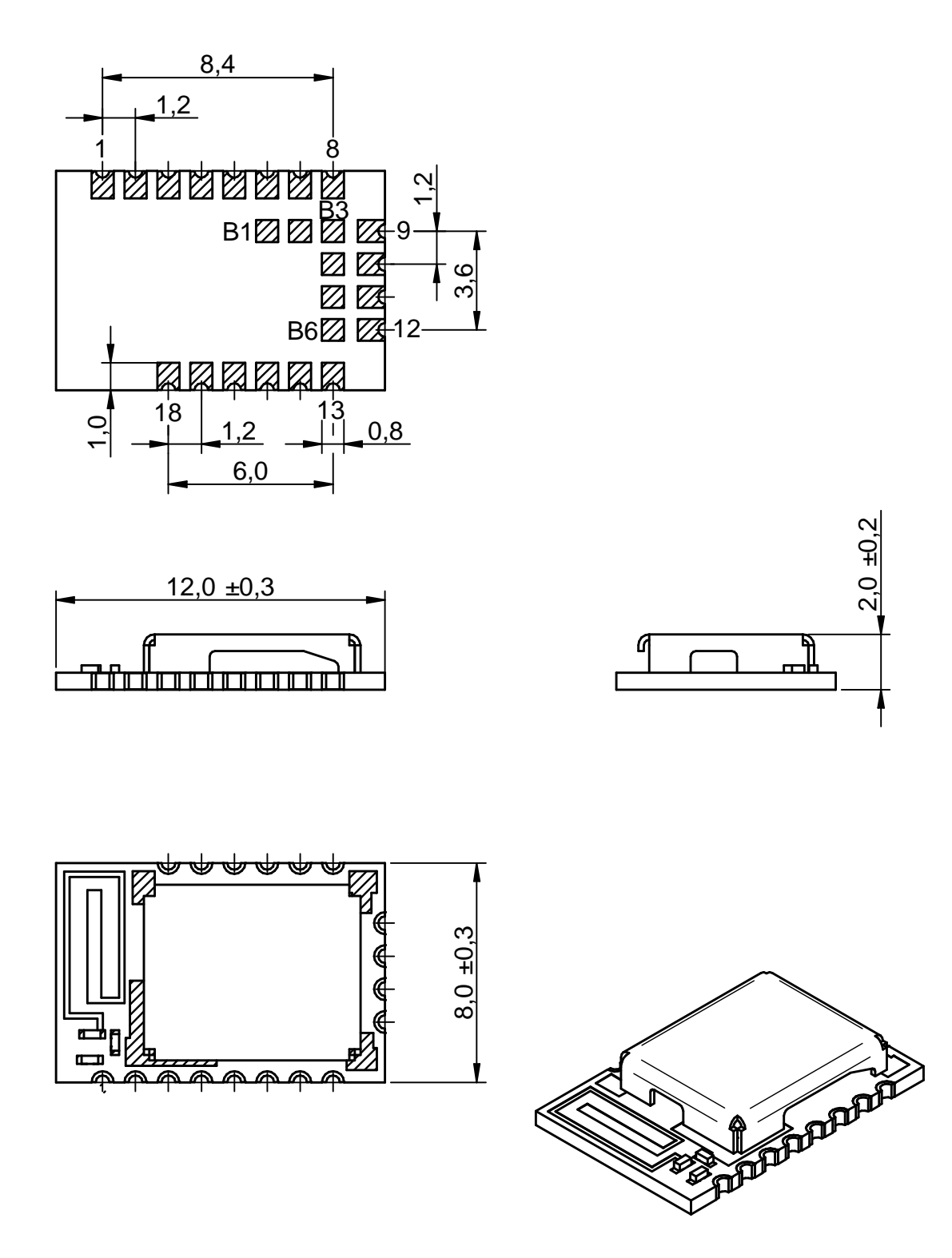

Figure 30: Module dimensions [mm]

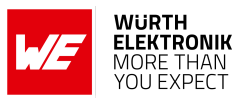

#### <span id="page-59-0"></span>**13.4. Footprint WE-FP-4+**

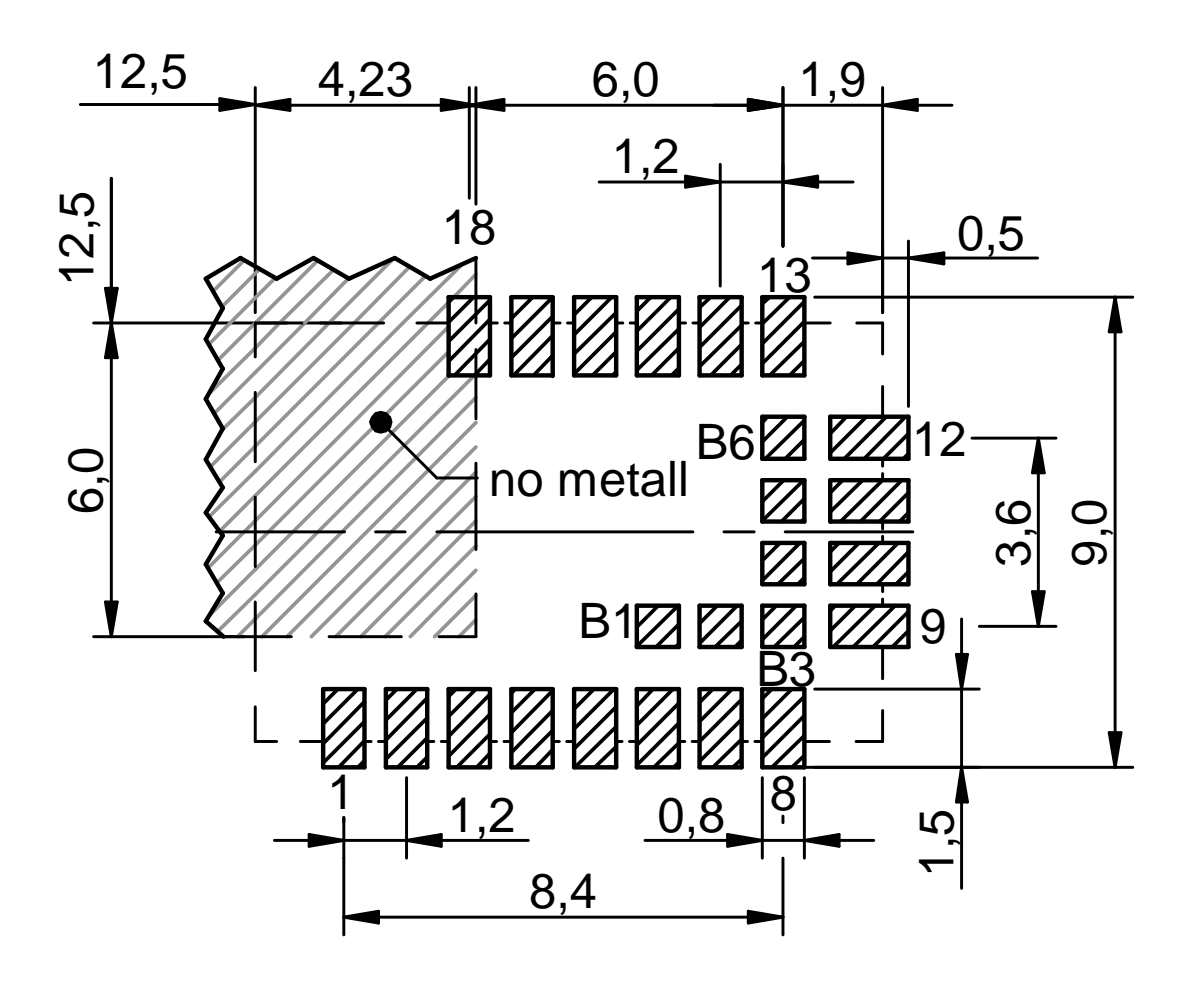

Figure 31: Footprint WE-FP-4+ [mm]

#### **13.5. Antenna free area**

To avoid influence and mismatching of the antenna the recommended free area around the antenna should be maintained. As rule of thumb a minimum distance of metal parts to the antenna of  $\lambda$ /10 should be kept (see figure [31](#page-59-0)). Even though metal parts would influence the characteristic of the antenna, but the direct influence and matching keep an acceptable level.

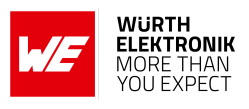

## **14. Marking**

#### **14.1. Lot number**

The 15 digit lot number is printed in numerical digits as well as in form of a machine readable bar code. It is divided into 5 blocks as shown in the following picture and can be translated according to the following table.

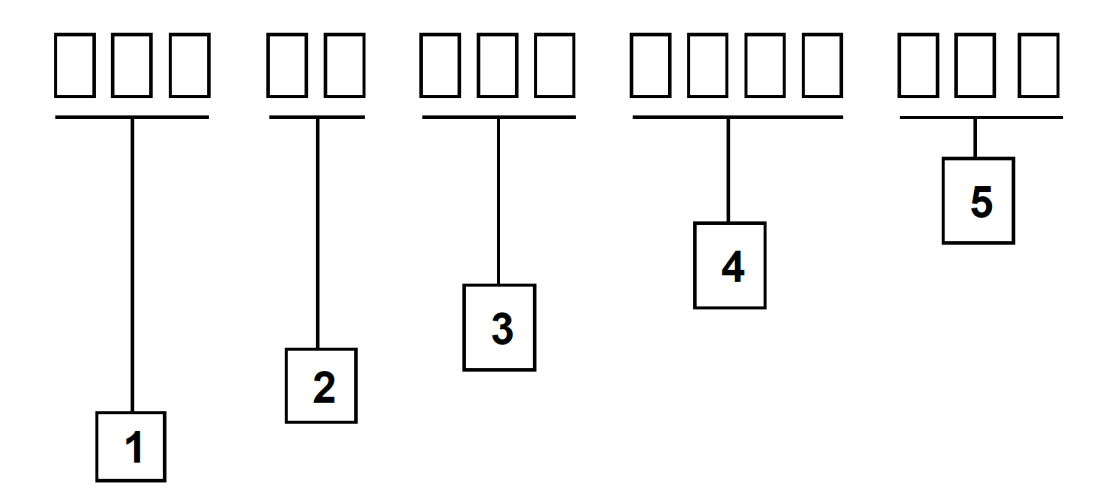

Figure 32: Lot number structure

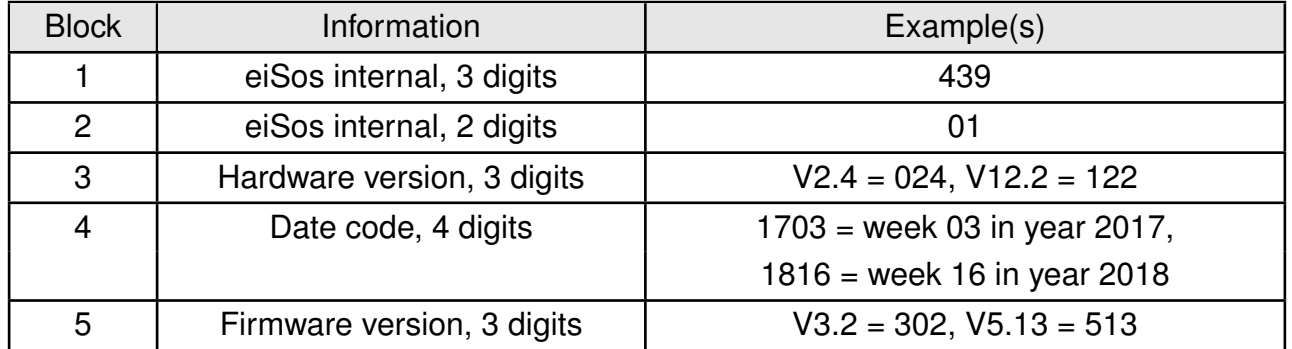

Table 15: Lot number details

As the user can perform a firmware update the printed lot number only shows the factory delivery state. The currently installed firmware can be requested from the module using the corresponding product specific command. The firmware version as well as the hardware version are restricted to show only major and minor version not the patch identifier.

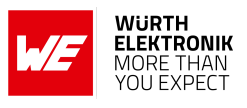

## **14.2. General labeling information**

The module labels may include the following fields:

- Manufacturer identification WE, Würth Elektronik or Würth Elektronik eiSos
- WE Order Code and/or article alias
- Serial number or MAC address
- Certification identifiers (CE, FCC ID, IC, TELEC,...)
- Bar code or 2D code containing the serial number or MAC address

If the module is using a serial Number, this serial number includes the product ID (PID) and an 6 digit number. The 6 rightmost digits represent the 6 digit number, followed by the product ID (2 or 3 digits). Some labels indicate the product ID with a "." as marker in-between the 2 fields. The PID and the 6 digit number form together a unique serial number for any wireless connectivity product.

In case of small labels, the 3 byte manufacturer identifier (0x0018DA) of the MAC address is not printed on the labels. The 3 byte counter printed on the label can be used with this 0018DA to produce the full MAC address by appending the counter after the manufacturer identifier.

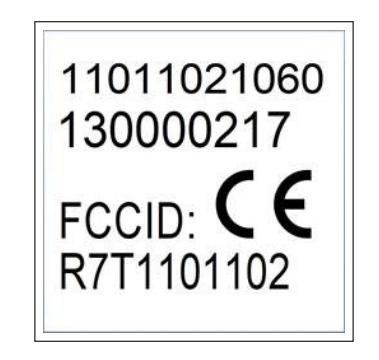

Figure 33: Label of the Thetis-I

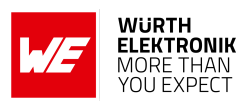

# **15. Information for explosion protection**

In case the end product should be used in explosion protection areas the following information can be used:

- The module itself is unfused.
- The maximum output power of the module is 6 dBm for external antenna and 4 dBm for internal antenna.
- The total capacitance of all capacitors is 7.2 µF.
- The total inductance of all inductors is 10.025 µH.
- A DC/DC regulator is included in the chipset and used to obtain low power functionality.

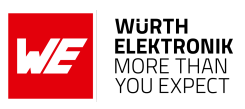

## **16. References**

- [1] Wirepas. Wirepas Mesh Dual-MCU API Reference Manual, WP-RM-100, version 5.1A. <https://www.we-online.com/man-wirepas-1>.
- [2] Würth Elektronik. Thetis-I Evaluation Kit. <https://www.we-online.com/EVAL-Wirepas>.
- [3] Würth Elektronik. Thetis-I Evaluation Kit user manual. [https://www.we-online.de/](https://www.we-online.de/katalog/de/manual/2611019021011) [katalog/de/manual/2611019021011](https://www.we-online.de/katalog/de/manual/2611019021011).
- [4] Würth Elektronik. Wirepas Commander PC tool. [https://www.we-online.com/](https://www.we-online.com/Wirepas-Commander) [Wirepas-Commander](https://www.we-online.com/Wirepas-Commander).

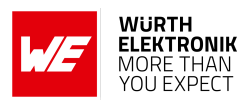

# **17. Regulatory compliance information**

## **17.1. Important notice EU**

The use of RF frequencies is limited by national regulations. The Thetis-I has been designed to comply with the RED directive 2014/53/EU of the European Union (EU).

The Thetis-I can be operated without notification and free of charge in the area of the European Union. However, according to the RED directive, restrictions (e.g. in terms of duty cycle or maximum allowed RF power) may apply.

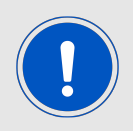

Since the module itself is not fused the voltage supply shall be fed from a power source which is class PS2 according to EN 62368-1.

## **17.2. Important notice FCC**

The use of RF frequencies is limited by national regulations. The Thetis-I has been designed to comply with the FCC Part 15.

The Thetis-I can be operated without notification and free of charge in the area of the United States of America. However, according to the FCC Part 15, restrictions (e.g. in terms of maximum allowed RF power and antenna) may apply.

#### **17.3. Conformity assessment of the final product**

The Thetis-I is a subassembly. It is designed to be embedded into other products (products incorporating the Thetis-I are henceforward referred to as "final products").

It is the responsibility of the manufacturer of the final product to ensure that the final product is in compliance with the essential requirements of the underlying national radio regulations. The conformity assessment of the subassembly Thetis-I carried out by Würth Elektronik eiSos does not replace the required conformity assessment of the final product.

## **17.4. Exemption clause**

Relevant regulation requirements are subject to change. Würth Elektronik eiSos does not guarantee the accuracy of the before mentioned information. Directives, technical standards, procedural descriptions and the like may be interpreted differently by the national authorities. Equally, the national laws and restrictions may vary with the country. In case of doubt or uncertainty, we recommend that you consult with the authorities or official certification organizations of the relevant countries. Würth Elektronik eiSos is exempt from any responsibilities or liabilities related to regulatory compliance.

Notwithstanding the above, Würth Elektronik eiSos makes no representations and warranties of any kind related to their accuracy, correctness, completeness and/or usability for customer applications. No responsibility is assumed for inaccuracies or incompleteness.

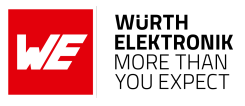

## **17.5. EU Declaration of conformity**

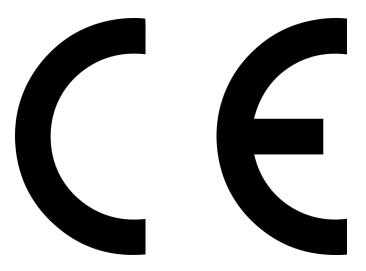

#### **EU DECLARATION OF CONFORMITY**

**Radio equipment: 2611011021010**

**The manufacturer:** Würth Elektronik eiSos GmbH & Co. KG Max-Eyth-Straße 1 74638 Waldenburg

This declaration of conformity is issued under the sole responsibility of the manufacturer.

#### **Object of the declaration: 2611011021010**

The object of the declaration described above is in conformity with the relevant Union harmonisation legislation Directive 2014/53/EU and 2011/65/EU with its amending Annex II EU 2015/863 . Following harmonised norms or technical specifications have been applied:

> EN 300 328 V2.2.2 (2019-07) EN 301 489-1 V2.2.3 (2019-11) EN 301 489-17 V3.2.4 (2020-09) EN 62479 : 2010 EN 62368-1:2014 + AC:2015 +A11:2019

i.A. G. Eslands

Trier, 8th of February 2021 Place and date of issue

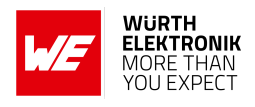

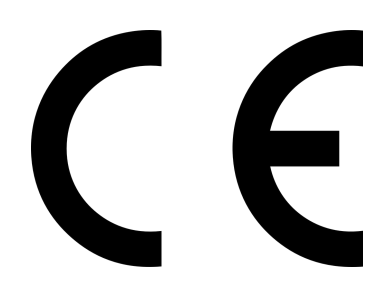

#### **EU DECLARATION OF CONFORMITY**

**Radio equipment: 2611011021110**

**The manufacturer:** Würth Elektronik eiSos GmbH & Co. KG Max-Eyth-Straße 1 74638 Waldenburg

This declaration of conformity is issued under the sole responsibility of the manufacturer.

#### **Object of the declaration: 2611011021110**

The object of the declaration described above is in conformity with the relevant Union harmonisation legislation Directive 2014/53/EU and 2011/65/EU with its amending Annex II EU 2015/863 . Following harmonised norms or technical specifications have been applied:

> EN 300 328 V2.2.2 (2019-07) EN 301 489-1 V2.2.3 (2019-11) EN 301 489-17 V3.2.4 (2020-09) EN 62479 : 2010 EN 62368-1:2014 + AC:2015 +A11:2019

i.A. G. Eslardt

Trier, 10th of August 2022 Place and date of issue

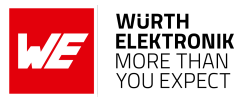

## **17.6. UK Declaration of conformity**

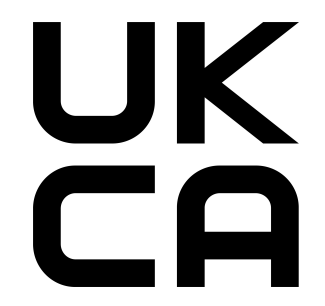

#### **DECLARATION OF CONFORMITY**

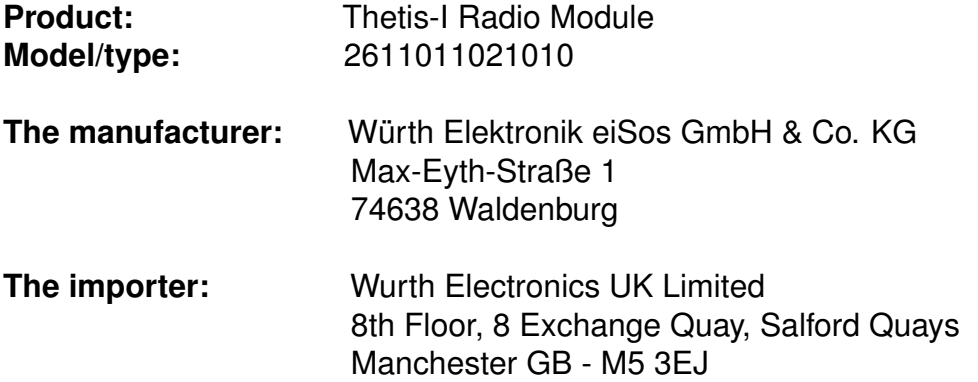

This declaration of conformity is issued under the sole responsibility of the manufacturer.

#### **Object of the declaration: 2611011021010**

The object of the declaration described above is in conformity with the relevant UK Statutory Instruments: The Radio Equipment Regulations 2017 (S.I. 2017 No. 1206) & The Restriction of the Use of Certain Hazardous Substances in Electrical and Electronic Equipment Regulations 2012 (S.I. 2012 No.3032) .

References to the relevant designated standards used or references to the other technical specifications in relation to which conformity is declared:

> EN 300 328 V2.2.2 (2019-07) EN 301 489-1 V2.2.3 (2019-11) EN 301 489-17 V3.2.4 (2020-09) EN 62479 : 2010 EN 62368-1:2014 + AC:2015 +A11:2019

it GESLardt

Gudrun Eckhardt, Teamleader Hardware Development, Trier, 28th of April 2023 Name, Function, Place and date of issue

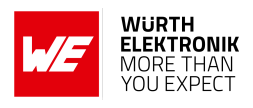

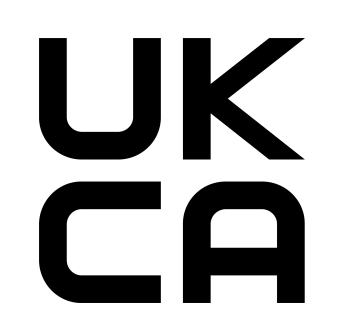

#### **DECLARATION OF CONFORMITY**

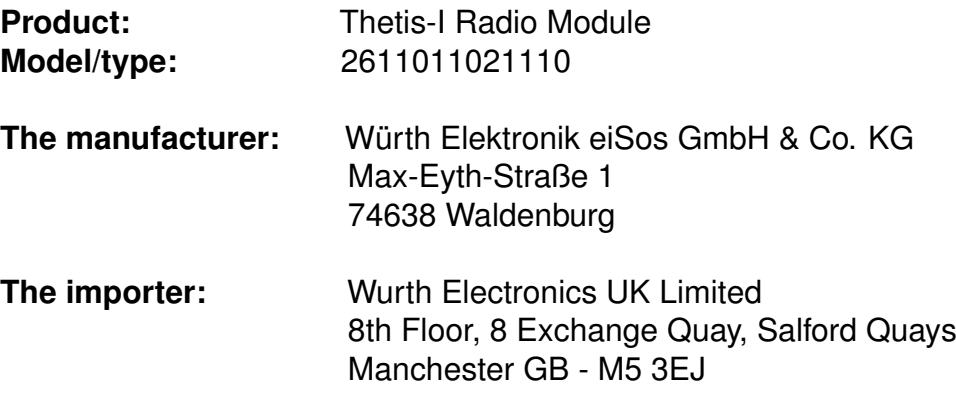

This declaration of conformity is issued under the sole responsibility of the manufacturer.

#### **Object of the declaration: 2611011021110**

The object of the declaration described above is in conformity with the relevant UK Statutory Instruments: The Radio Equipment Regulations 2017 (S.I. 2017 No. 1206) & The Restriction of the Use of Certain Hazardous Substances in Electrical and Electronic Equipment Regulations 2012 (S.I. 2012 No.3032) .

References to the relevant designated standards used or references to the other technical specifications in relation to which conformity is declared:

> EN 300 328 V2.2.2 (2019-07) EN 301 489-1 V2.2.3 (2019-11) EN 301 489-17 V3.2.4 (2020-09) EN 62479 : 2010 EN 62368-1:2014 + AC:2015 +A11:2019

## it GERLandt

Gudrun Eckhardt, Teamleader Hardware Development, Trier, 28th of April 2023 Name, Function, Place and date of issue

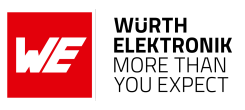

## **17.7. FCC Compliance Statement (US)**

FCC ID: R7T1101102

This device complies with Part 15 of the FCC Rules. Operation is subject to the following two conditions: (1) this device may not cause harmful interference, and (2) this device must accept any interference received, including interference that may cause undesired operation. (FCC 15.19)

Modifications (FCC 15.21)

Caution: Changes or modifications for this equipment not expressly approved by Würth Elektronik eiSos may void the FCC authorization to operate this equipment.

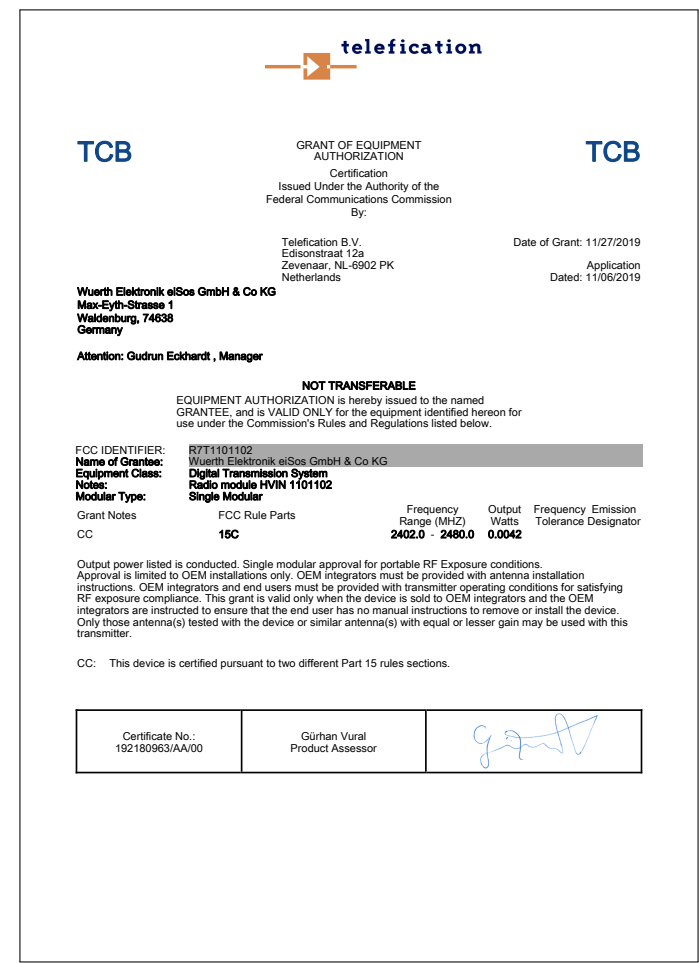

#### **17.7.1. FCC certificate**

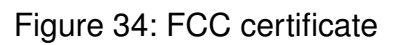

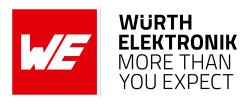

## **17.8. IC Compliance Statement (Canada)**

Certification Number: 5136A-1101102

HVIN: 1101102

This device complies with Industry Canada licence-exempt RSS standard(s). Operation is subject to the following two conditions: (1) this device may not cause harmful interference, and (2) this device must accept any interference received, including interference that may cause undesired operation.

Le présent appareil est conforme aux CNR d'Industrie Canada applicables aux appareils radio exempts de licence. L'exploitation est autorisée aux deux conditions suivantes : (1) l'appareil ne doit pas produire de brouillage, et (2) l'utilisateur de l'appareil doit accepter tout brouillage radioélectrique subi, même si le brouillage est susceptible d'en compromettre le fonctionnement.

#### **17.8.1. IC certificate**

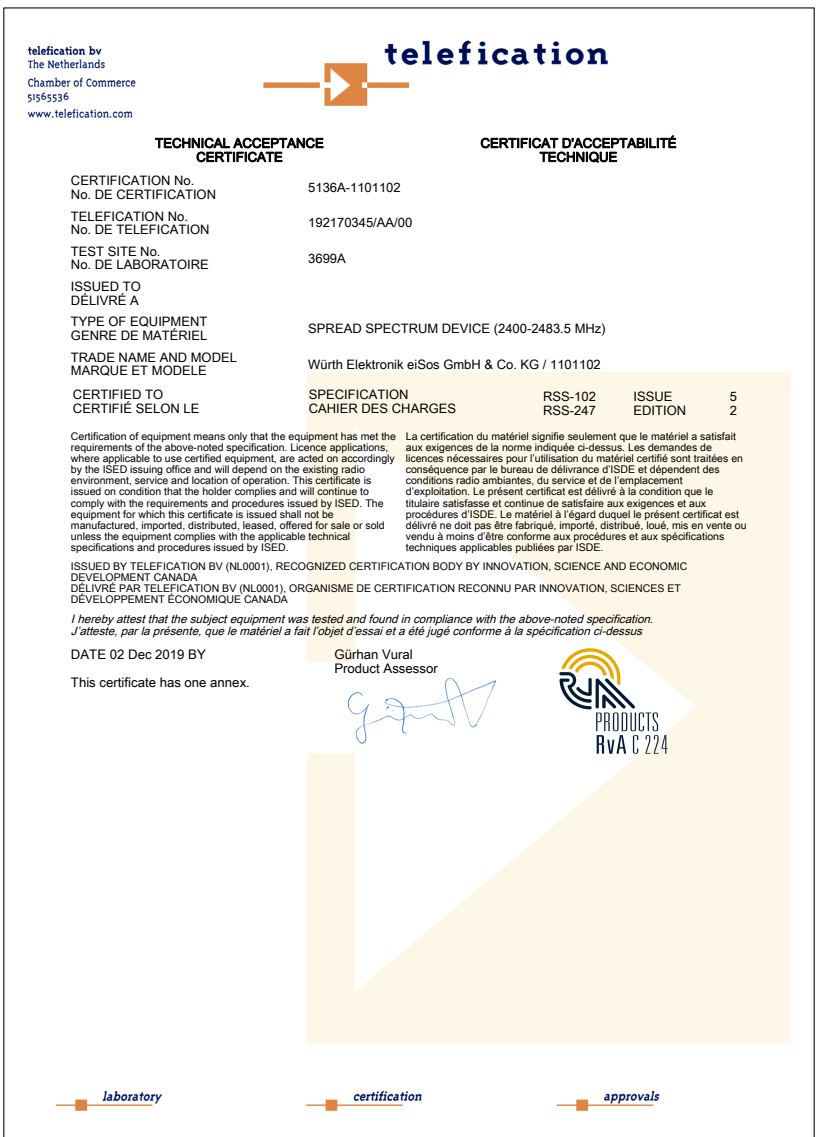

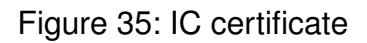

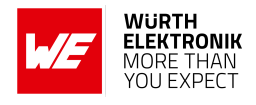

## **17.9. FCC and IC requirements to OEM integrators**

This module has been granted modular approval. OEM integrators for host products may use the module in their final products without additional FCC/IC (Industry Canada) certification if they meet the following conditions. Otherwise, additional FCC/IC approvals must be obtained. The host product with the module installed must be evaluated for simultaneous transmission requirements.

- The users manual for the host product must clearly indicate the operating requirements and conditions that must be observed to ensure compliance with current FCC/IC RF exposure guidelines.
- To comply with FCC/IC regulations limiting both maximum RF output power and human exposure to RF radiation, the maximum antenna gain including cable loss in a mobile-only exposure condition must not exceed 6dBi.
- A label must be affixed to the outside of the host product with the following statements: This device contains FCCID: R7T1101102 This equipment contains equipment certified under ICID: 5136A-1101102
- The final host / module combination may also need to be evaluated against the FCC Part 15B criteria for unintentional radiators in order to be properly authorized for operation as a Part 15 digital device.
- If the final host / module combination is intended for use as a portable device (see classifications below) the host manufacturer is responsible for separate approvals for the SAR requirements from FCC Part 2.1093 and RSS-102.

#### **OEM requirements:**

The OEM must ensure that the following conditions are met.

- The Thetis-I will be used at a distance of at least 10 mm.
- End users of products, which contain the module, must not have the ability to alter the firmware that governs the operation of the module. The agency grant is valid only when the module is incorporated into a final product by OEM integrators.
- The end-user must not be provided with instructions to remove, adjust or install the module.
- The Original Equipment Manufacturer (OEM) must ensure that FCC labeling requirements are met. This includes a clearly visible label on the outside of the final product. Attaching a label to a removable portion of the final product, such as a battery cover, is not permitted.
- The label must include the following text: *Contains FCC ID: R7T1101102 The enclosed device complies with Part 15 of the FCC Rules. Operation is subject to the following two conditions: (i.) this device may not cause harmful interference and (ii.) this device must accept any interference received, including interference that may*
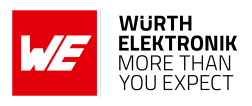

*cause undesired operation.*

When the device is so small or for such use that it is not practicable to place the statement above on it, the information required by this paragraph shall be placed in a prominent location in the instruction manual or pamphlet supplied to the user or, alternatively, shall be placed on the container in which the device is marketed. However, the FCC identifier or the unique identifier, as appropriate, must be displayed on the device.

- The user manual for the end product must also contain the text given above.
	- Changes or modifications not expressly approved could void the user's authority to operate the equipment.
	- The OEM must ensure that timing requirements according to 47 CFR 15.231(a-c) are met.
	- The OEM must sign the OEM Modular Approval Agreement.
	- The module must be used with only the following approved antenna(s).

#### **17.9.1. Pre-certified antennas**

The Thetis-I is pre-certified with the following antennas.

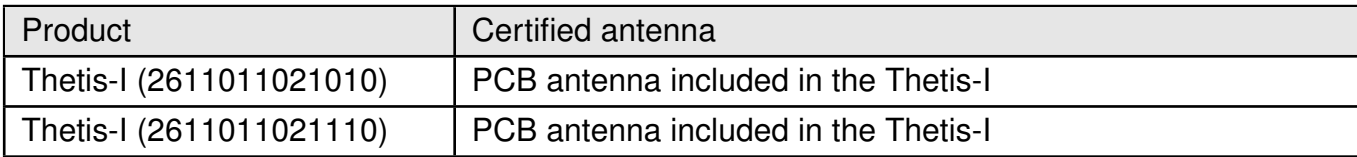

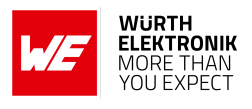

#### **17.10. ETA-WPC (India)**

Registration No: ETA-SD-20230302020 Date: 06-04-2023

The Thetis-I complies with the provisions on the Equipment Type Approval WPC Wing for India.

#### <span id="page-73-0"></span>**17.10.1. ETA-WPC certificate**

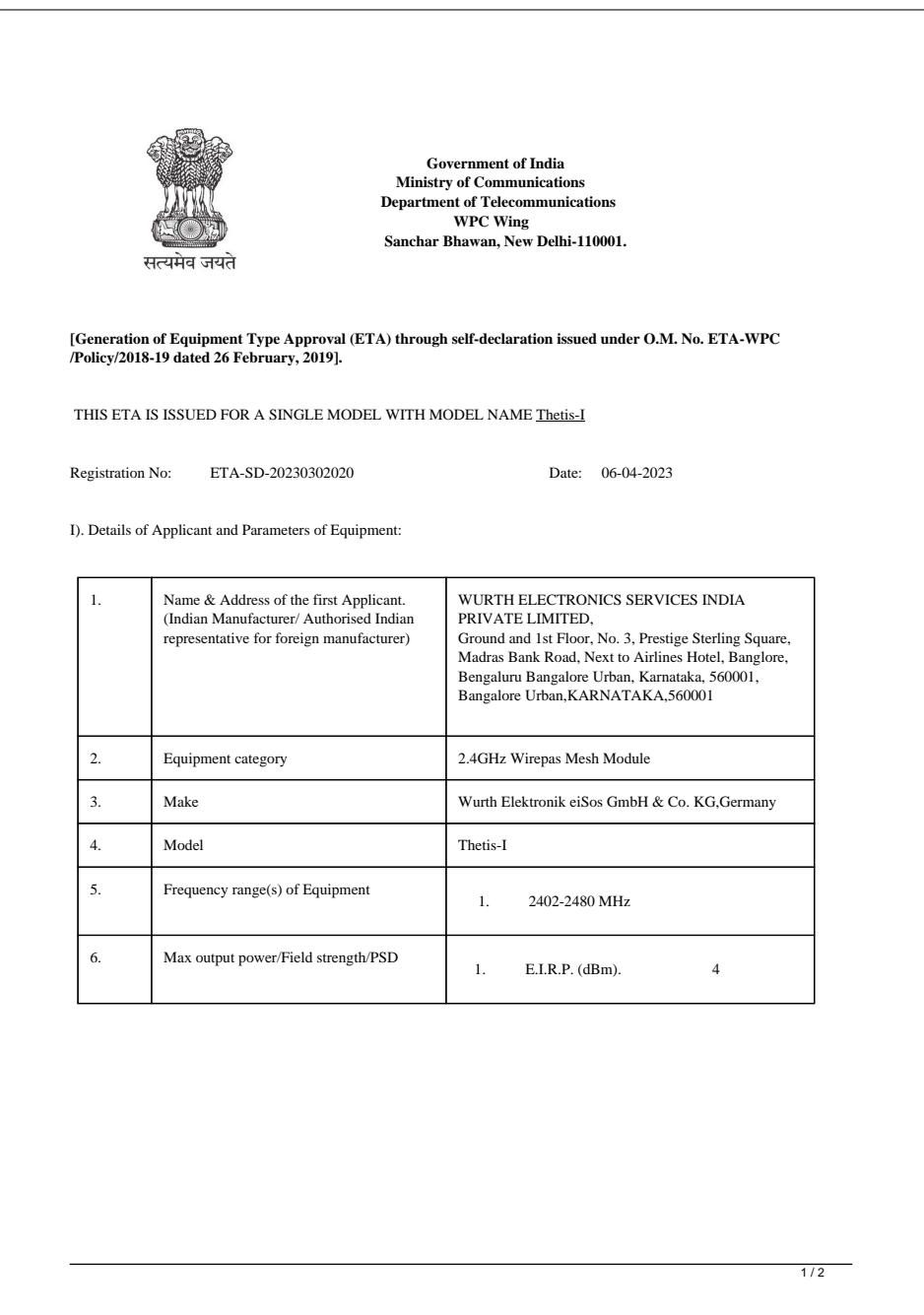

Figure 36: ETA-WPC certificate page 1

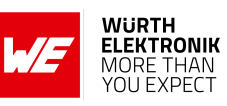

<span id="page-74-0"></span>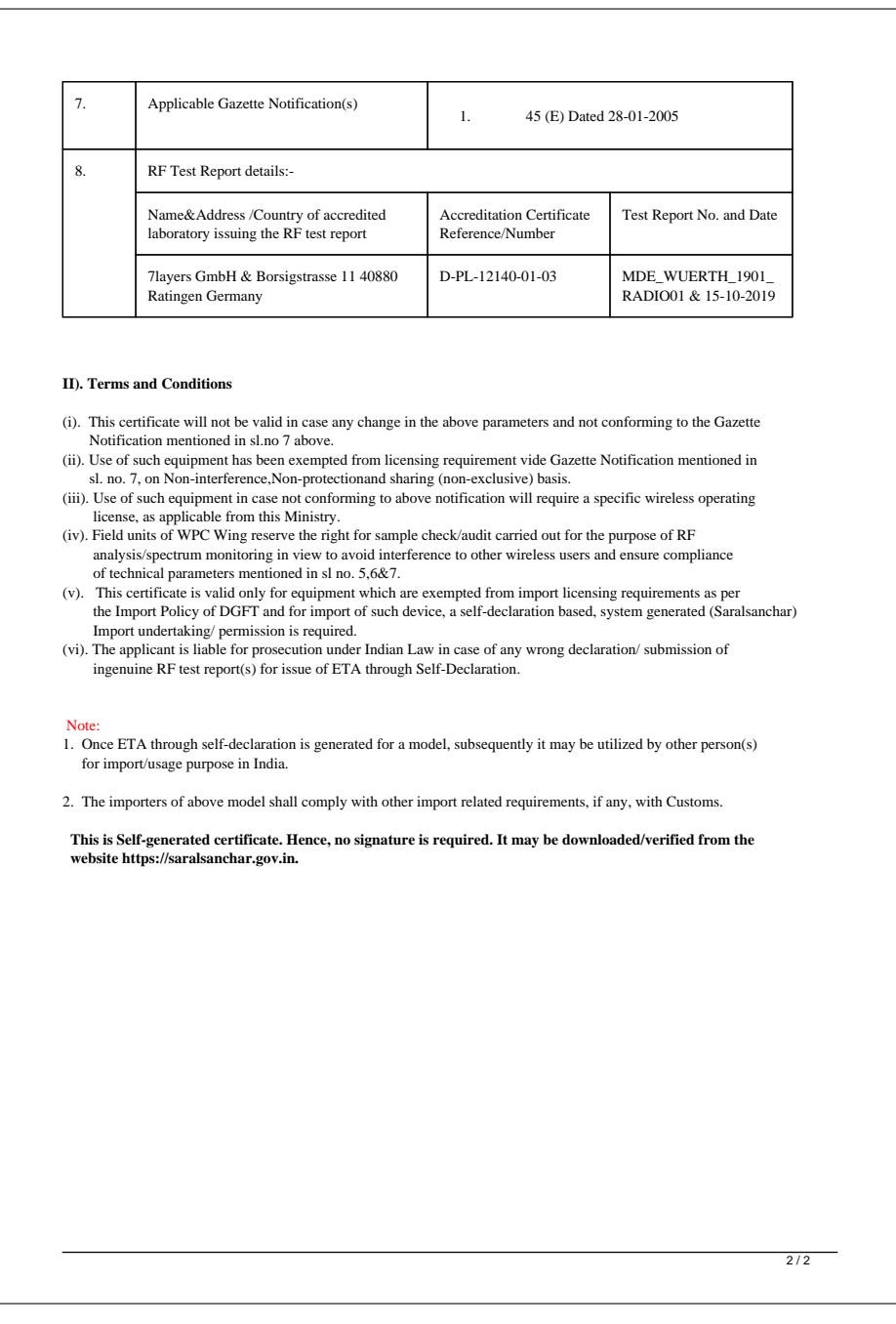

Figure 37: ETA-WPC certificate page 2

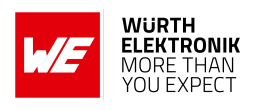

# **18. Important notes**

The following conditions apply to all goods within the wireless connectivity product range of Würth Elektronik eiSos GmbH & Co. KG:

#### <span id="page-75-0"></span>**18.1. General customer responsibility**

Some goods within the product range of Würth Elektronik eiSos GmbH & Co. KG contain statements regarding general suitability for certain application areas. These statements about suitability are based on our knowledge and experience of typical requirements concerning the areas, serve as general guidance and cannot be estimated as binding statements about the suitability for a customer application. The responsibility for the applicability and use in a particular customer design is always solely within the authority of the customer. Due to this fact, it is up to the customer to evaluate, where appropriate to investigate and to decide whether the device with the specific product characteristics described in the product specification is valid and suitable for the respective customer application or not. Accordingly, the customer is cautioned to verify that the documentation is current before placing orders.

#### <span id="page-75-1"></span>**18.2. Customer responsibility related to specific, in particular safety-relevant applications**

It has to be clearly pointed out that the possibility of a malfunction of electronic components or failure before the end of the usual lifetime cannot be completely eliminated in the current state of the art, even if the products are operated within the range of the specifications. The same statement is valid for all software sourcecode and firmware parts contained in or used with or for products in the wireless connectivity and sensor product range of Würth Elektronik eiSos GmbH & Co. KG. In certain customer applications requiring a high level of safety and especially in customer applications in which the malfunction or failure of an electronic component could endanger human life or health, it must be ensured by most advanced technological aid of suitable design of the customer application that no injury or damage is caused to third parties in the event of malfunction or failure of an electronic component.

# **18.3. Best care and attention**

Any product-specific data sheets, manuals, application notes, PCN's, warnings and cautions must be strictly observed in the most recent versions and matching to the products firmware revisions. This documents can be downloaded from the product specific sections on the wireless connectivity homepage.

# **18.4. Customer support for product specifications**

Some products within the product range may contain substances, which are subject to restrictions in certain jurisdictions in order to serve specific technical requirements. Necessary information is available on request. In this case, the field sales engineer or the internal sales person in charge should be contacted who will be happy to support in this matter.

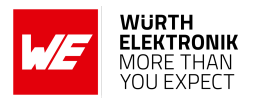

#### **18.5. Product improvements**

Due to constant product improvement, product specifications may change from time to time. As a standard reporting procedure of the Product Change Notification (PCN) according to the JEDEC-Standard, we inform about major changes. In case of further queries regarding the PCN, the field sales engineer, the internal sales person or the technical support team in charge should be contacted. The basic responsibility of the customer as per section [18.1](#page-75-0) and [18.2](#page-75-1) remains unaffected. All wireless connectivity module driver software ¨wireless connectivity SDK¨ and it's source codes as well as all PC software tools are not subject to the Product Change Notification information process.

#### **18.6. Product life cycle**

Due to technical progress and economical evaluation we also reserve the right to discontinue production and delivery of products. As a standard reporting procedure of the Product Termination Notification (PTN) according to the JEDEC-Standard we will inform at an early stage about inevitable product discontinuance. According to this, we cannot ensure that all products within our product range will always be available. Therefore, it needs to be verified with the field sales engineer or the internal sales person in charge about the current product availability expectancy before or when the product for application design-in disposal is considered. The approach named above does not apply in the case of individual agreements deviating from the foregoing for customer-specific products.

# **18.7. Property rights**

All the rights for contractual products produced by Würth Elektronik eiSos GmbH & Co. KG on the basis of ideas, development contracts as well as models or templates that are subject to copyright, patent or commercial protection supplied to the customer will remain with Würth Elektronik eiSos GmbH & Co. KG. Würth Elektronik eiSos GmbH & Co. KG does not warrant or represent that any license, either expressed or implied, is granted under any patent right, copyright, mask work right, or other intellectual property right relating to any combination, application, or process in which Würth Elektronik eiSos GmbH & Co. KG components or services are used.

#### **18.8. General terms and conditions**

Unless otherwise agreed in individual contracts, all orders are subject to the current version of the "General Terms and Conditions of Würth Elektronik eiSos Group", last version available at *<www.we-online.com>*.

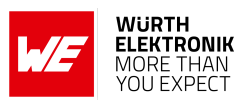

# **19. Legal notice**

# **19.1. Exclusion of liability**

Würth Elektronik eiSos GmbH & Co. KG considers the information in this document to be correct at the time of publication. However, Würth Elektronik eiSos GmbH & Co. KG reserves the right to modify the information such as technical specifications or functions of its products or discontinue the production of these products or the support of one of these products without any written announcement or notification to customers. The customer must make sure that the information used corresponds to the latest published information. Würth Elektronik eiSos GmbH & Co. KG does not assume any liability for the use of its products. Würth Elektronik eiSos GmbH & Co. KG does not grant licenses for its patent rights or for any other of its intellectual property rights or third-party rights.

Notwithstanding anything above, Würth Elektronik eiSos GmbH & Co. KG makes no representations and/or warranties of any kind for the provided information related to their accuracy, correctness, completeness, usage of the products and/or usability for customer applications. Information published by Würth Elektronik eiSos GmbH & Co. KG regarding third-party products or services does not constitute a license to use such products or services or a warranty or endorsement thereof.

#### **19.2. Suitability in customer applications**

The customer bears the responsibility for compliance of systems or units, in which Würth Elektronik eiSos GmbH & Co. KG products are integrated, with applicable legal regulations. Customer acknowledges and agrees that it is solely responsible for compliance with all legal, regulatory and safety-related requirements concerning its products, and any use of Würth Elektronik eiSos GmbH & Co. KG components in its applications, notwithstanding any applications-related in-formation or support that may be provided by Würth Elektronik eiSos GmbH & Co. KG. Customer represents and agrees that it has all the necessary expertise to create and implement safeguards which anticipate dangerous consequences of failures, monitor failures and their consequences lessen the likelihood of failures that might cause harm and take appropriate remedial actions. The customer will fully indemnify Würth Elektronik eiSos GmbH & Co. KG and its representatives against any damages arising out of the use of any Würth Elektronik eiSos GmbH & Co. KG components in safety-critical applications.

#### **19.3. Trademarks**

AMBER wireless is a registered trademark of Würth Elektronik eiSos GmbH & Co. KG. All other trademarks, registered trademarks, and product names are the exclusive property of the respective owners.

#### **19.4. Usage restriction**

Würth Elektronik eiSos GmbH & Co. KG products have been designed and developed for usage in general electronic equipment only. This product is not authorized for use in equipment

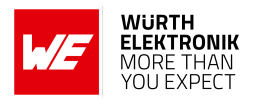

where a higher safety standard and reliability standard is especially required or where a failure of the product is reasonably expected to cause severe personal injury or death, unless the parties have executed an agreement specifically governing such use. Moreover, Würth Elektronik eiSos GmbH & Co. KG products are neither designed nor intended for use in areas such as military, aerospace, aviation, nuclear control, submarine, transportation (automotive control, train control, ship control), transportation signal, disaster prevention, medical, public information network etc. Würth Elektronik eiSos GmbH & Co. KG must be informed about the intent of such usage before the design-in stage. In addition, sufficient reliability evaluation checks for safety must be performed on every electronic component, which is used in electrical circuits that require high safety and reliability function or performance. By using Würth Elektronik eiSos GmbH & Co. KG products, the customer agrees to these terms and conditions.

# **20. License terms**

These License terms will take effect upon the purchase and usage of the Würth Elektronik eiSos GmbH & Co. KG wireless connectivity products. You hereby agree that these license terms are applicable to the product and the incorporated software, firmware and source codes (collectively, "Software") made available by Würth Elektronik eiSos in any form, including but not limited to binary, executable or source code form.

The software included in any Würth Elektronik eiSos wireless connectivity product is purchased to you on the condition that you accept the terms and conditions of these license terms. You agree to comply with all provisions under these license terms.

# **20.1. Limited license**

Würth Elektronik eiSos hereby grants you a limited, non-exclusive, non-transferable and royaltyfree license to use the software and under the conditions that will be set forth in these license terms. You are free to use the provided software only in connection with one of the products from Würth Elektronik eiSos to the extent described in these license terms. You are entitled to change or alter the source code for the sole purpose of creating an application embedding the Würth Elektronik eiSos wireless connectivity product. The transfer of the source code to third parties is allowed to the sole extent that the source code is used by such third parties in connection with our product or another hardware provided by Würth Elektronik eiSos under strict adherence of these license terms. Würth Elektronik eiSos will not assume any liability for the usage of the incorporated software and the source code. You are not entitled to transfer the source code in any form to third parties without prior written consent of Würth Elektronik eiSos.

You are not allowed to reproduce, translate, reverse engineer, decompile, disassemble or create derivative works of the incorporated software and the source code in whole or in part. No more extensive rights to use and exploit the products are granted to you.

# **20.2. Usage and obligations**

The responsibility for the applicability and use of the Würth Elektronik eiSos wireless connectivity product with the incorporated firmware in a particular customer design is always solely within the authority of the customer. Due to this fact, it is up to you to evaluate and investigate, where appropriate, and to decide whether the device with the specific product characteristics described in the product specification is valid and suitable for your respective application or not.

You are responsible for using the Würth Elektronik eiSos wireless connectivity product with the incorporated firmware in compliance with all applicable product liability and product safety laws. You acknowledge to minimize the risk of loss and harm to individuals and bear the risk for failure leading to personal injury or death due to your usage of the product.

Würth Elektronik eiSos' products with the incorporated firmware are not authorized for use in safety-critical applications, or where a failure of the product is reasonably expected to cause severe personal injury or death. Moreover, Würth Elektronik eiSos' products with the incorporated firmware are neither designed nor intended for use in areas such as military, aerospace, aviation, nuclear control, submarine, transportation (automotive control, train control, ship control), transportation signal, disaster prevention, medical, public information network etc. You

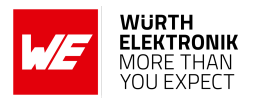

shall inform Würth Elektronik eiSos about the intent of such usage before design-in stage. In certain customer applications requiring a very high level of safety and in which the malfunction or failure of an electronic component could endanger human life or health, you must ensure to have all necessary expertise in the safety and regulatory ramifications of your applications. You acknowledge and agree that you are solely responsible for all legal, regulatory and safetyrelated requirements concerning your products and any use of Würth Elektronik eiSos' products with the incorporated firmware in such safety-critical applications, notwithstanding any applications-related information or support that may be provided by Würth Elektronik eiSos. YOU SHALL INDEMNIFY WÜRTH ELEKTRONIK EISOS AGAINST ANY DAMAGES ARIS-ING OUT OF THE USE OF WÜRTH ELEKTRONIK EISOS' PRODUCTS WITH THE INCOR-PORATED FIRMWARE IN SUCH SAFETY-CRITICAL APPLICATIONS.

# **20.3. Ownership**

The incorporated firmware created by Würth Elektronik eiSos is and will remain the exclusive property of Würth Elektronik eiSos.

# **20.4. Firmware update(s)**

You have the opportunity to request the current and actual firmware for a bought wireless connectivity product within the time of warranty. However, Würth Elektronik eiSos has no obligation to update a modules firmware in their production facilities, but can offer this as a service on request. The upload of firmware updates falls within your responsibility, e.g. via ACC or another software for firmware updates. Firmware updates will not be communicated automatically. It is within your responsibility to check the current version of a firmware in the latest version of the product manual on our website. The revision table in the product manual provides all necessary information about firmware updates. There is no right to be provided with binary files, so called "firmware images", those could be flashed through JTAG, SWD, Spi-Bi-Wire, SPI or similar interfaces.

# **20.5. Disclaimer of warranty**

THE FIRMWARE IS PROVIDED "AS IS". YOU ACKNOWLEDGE THAT WÜRTH ELEKTRONIK EISOS MAKES NO REPRESENTATIONS AND WARRANTIES OF ANY KIND RELATED TO, BUT NOT LIMITED TO THE NON-INFRINGEMENT OF THIRD PARTIES' INTELLECTUAL PROPERTY RIGHTS OR THE MERCHANTABILITY OR FITNESS FOR YOUR INTENDED PURPOSE OR USAGE. WÜRTH ELEKTRONIK EISOS DOES NOT WARRANT OR REPRE-SENT THAT ANY LICENSE, EITHER EXPRESS OR IMPLIED, IS GRANTED UNDER ANY PATENT RIGHT, COPYRIGHT, MASK WORK RIGHT, OR OTHER INTELLECTUAL PROP-ERTY RIGHT RELATING TO ANY COMBINATION, MACHINE, OR PROCESS IN WHICH THE WÜRTH ELEKTRONIK EISOS' PRODUCT WITH THE INCORPORATED FIRMWARE IS USED. INFORMATION PUBLISHED BY WÜRTH ELEKTRONIK EISOS REGARDING THIRD-PARTY PRODUCTS OR SERVICES DOES NOT CONSTITUTE A LICENSE FROM WÜRTH ELEKTRONIK EISOS TO USE SUCH PRODUCTS OR SERVICES OR A WARRANTY OR ENDORSEMENT THEREOF.

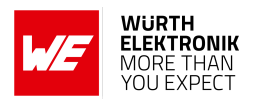

# **20.6. Limitation of liability**

Any liability not expressly provided by Würth Elektronik eiSos shall be disclaimed.

You agree to hold us harmless from any third-party claims related to your usage of the Würth Elektronik eiSos' products with the incorporated firmware, software and source code. Würth Elektronik eiSos disclaims any liability for any alteration, development created by you or your customers as well as for any combination with other products.

### **20.7. Applicable law and jurisdiction**

Applicable law to these license terms shall be the laws of the Federal Republic of Germany. Any dispute, claim or controversy arising out of or relating to these license terms shall be resolved and finally settled by the court competent for the location of Würth Elektronik eiSos registered office.

#### **20.8. Severability clause**

If a provision of these license terms is or becomes invalid, unenforceable or null and void, this shall not affect the remaining provisions of the terms. The parties shall replace any such provisions with new valid provisions that most closely approximate the purpose of the terms.

#### **20.9. Miscellaneous**

Würth Elektronik eiSos reserves the right at any time to change this terms at its own discretion. It is your responsibility to check at Würth Elektronik eiSos homepage for any updates. Your continued usage of the products will be deemed as the acceptance of the change.

We recommend you to be updated about the status of new firmware and software, which is available on our website or in our data sheet and manual, and to implement new software in your device where appropriate.

By ordering a product, you accept these license terms in all terms.

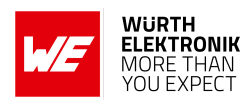

# **List of Figures**

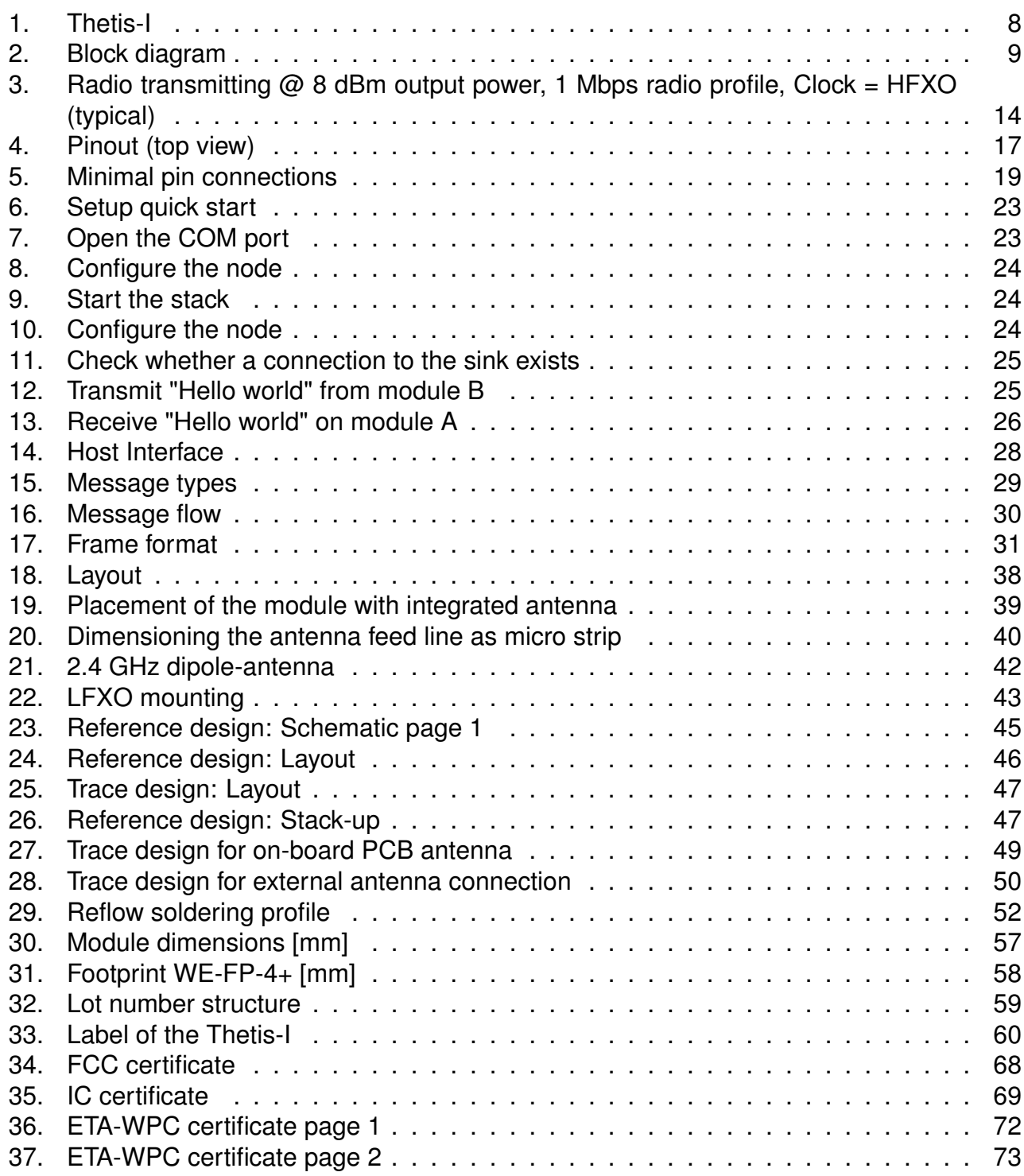

# **List of Tables**

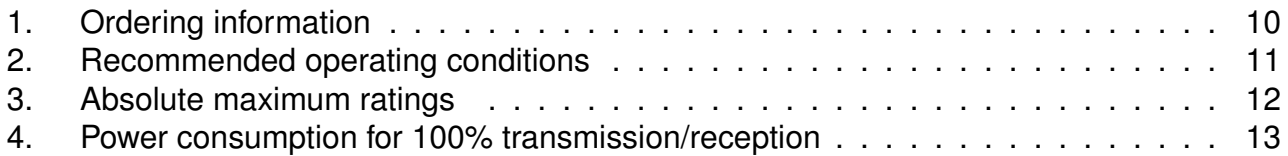

# **WIRELESS CONNECTIVITY & SENSORS**

#### **User manual Thetis-I**

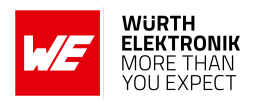

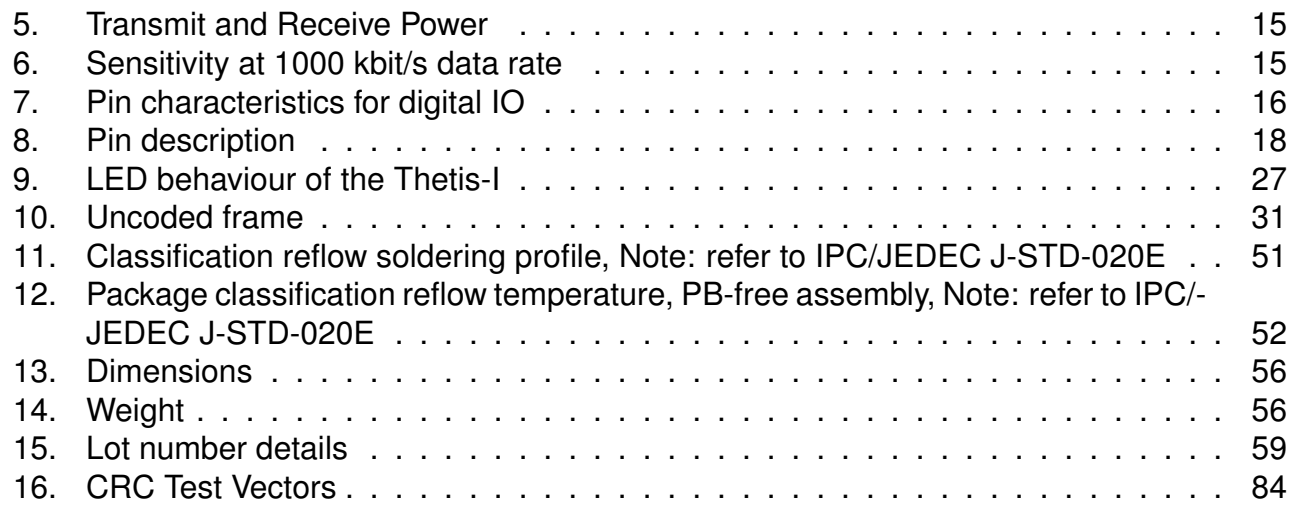

**WIRELESS CONNECTIVITY & SENSORS**

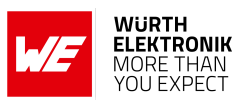

# **A. Additional CRC16 Information**

This Annex gives an example CRC16 implementation and test vectors.

# **A.1. Example CRC Implementation**

```
#include <stdint.h>
static const uint16_t crc_ccitt_lut[] =
{
   0x0000, 0x1021, 0x2042, 0x3063, 0x4084, 0x50a5, 0x60c6, 0x70e7, \
   0x8108, 0x9129, 0xa14a, 0xb16b, 0xc18c, 0xd1ad, 0xe1ce, 0xf1ef, \
   0x1231, 0x0210, 0x3273, 0x2252, 0x52b5, 0x4294, 0x72f7, 0x62d6, \
   0x9339, 0x8318, 0xb37b, 0xa35a, 0xd3bd, 0xc39c, 0xf3ff, 0xe3de, \
   0x2462, 0x3443, 0x0420, 0x1401, 0x64e6, 0x74c7, 0x44a4, 0x5485, \
   0xa56a, 0xb54b, 0x8528, 0x9509, 0xe5ee, 0xf5cf, 0xc5ac, 0xd58d, \
   0x3653, 0x2672, 0x1611, 0x0630, 0x76d7, 0x66f6, 0x5695, 0x46b4, \
   0xb75b, 0xa77a, 0x9719, 0x8738, 0xf7df, 0xe7fe, 0xd79d, 0xc7bc, \
   0x48c4, 0x58e5, 0x6886, 0x78a7, 0x0840, 0x1861, 0x2802, 0x3823, \
   0xc9cc, 0xd9ed, 0xe98e, 0xf9af, 0x8948, 0x9969, 0xa90a, 0xb92b, \
   0x5af5, 0x4ad4, 0x7ab7, 0x6a96, 0x1a71, 0x0a50, 0x3a33, 0x2a12, \
   0xdbfd, 0xcbdc, 0xfbbf, 0xeb9e, 0x9b79, 0x8b58, 0xbb3b, 0xab1a, \
   0x6ca6, 0x7c87, 0x4ce4, 0x5cc5, 0x2c22, 0x3c03, 0x0c60, 0x1c41, \
   0xedae, 0xfd8f, 0xcdec, 0xddcd, 0xad2a, 0xbd0b, 0x8d68, 0x9d49, \
   0x7e97, 0x6eb6, 0x5ed5, 0x4ef4, 0x3e13, 0x2e32, 0x1e51, 0x0e70, \
   0xff9f, 0xefbe, 0xdfdd, 0xcffc, 0xbf1b, 0xaf3a, 0x9f59, 0x8f78, \
   0x9188, 0x81a9, 0xb1ca, 0xa1eb, 0xd10c, 0xc12d, 0xf14e, 0xe16f, \
   0x1080, 0x00a1, 0x30c2, 0x20e3, 0x5004, 0x4025, 0x7046, 0x6067, \
   0x83b9, 0x9398, 0xa3fb, 0xb3da, 0xc33d, 0xd31c, 0xe37f, 0xf35e, \
   0x02b1, 0x1290, 0x22f3, 0x32d2, 0x4235, 0x5214, 0x6277, 0x7256, \
   0xb5ea, 0xa5cb, 0x95a8, 0x8589, 0xf56e, 0xe54f, 0xd52c, 0xc50d, \
   0x34e2, 0x24c3, 0x14a0, 0x0481, 0x7466, 0x6447, 0x5424, 0x4405, \
   0xa7db, 0xb7fa, 0x8799, 0x97b8, 0xe75f, 0xf77e, 0xc71d, 0xd73c, \
   0x26d3, 0x36f2, 0x0691, 0x16b0, 0x6657, 0x7676, 0x4615, 0x5634, \
   0xd94c, 0xc96d, 0xf90e, 0xe92f, 0x99c8, 0x89e9, 0xb98a, 0xa9ab, \
   0x5844, 0x4865, 0x7806, 0x6827, 0x18c0, 0x08e1, 0x3882, 0x28a3, \
   0xcb7d, 0xdb5c, 0xeb3f, 0xfb1e, 0x8bf9, 0x9bd8, 0xabbb, 0xbb9a, \
   0x4a75, 0x5a54, 0x6a37, 0x7a16, 0x0af1, 0x1ad0, 0x2ab3, 0x3a92, \
   0xfd2e, 0xed0f, 0xdd6c, 0xcd4d, 0xbdaa, 0xad8b, 0x9de8, 0x8dc9, \
   0x7c26, 0x6c07, 0x5c64, 0x4c45, 0x3ca2, 0x2c83, 0x1ce0, 0x0cc1, \
   0xef1f, 0xff3e, 0xcf5d, 0xdf7c, 0xaf9b, 0xbfba, 0x8fd9, 0x9ff8, \
   0x6e17, 0x7e36, 0x4e55, 0x5e74, 0x2e93, 0x3eb2, 0x0ed1, 0x1ef0 \
};
uint16_t Get_CRC16(uint8_t* buf, uint32_t len)
{
   uint16_t crc = 0xffff;
   uint8_t index;
   for (uint32 t i = 0; i < len; i++)
   \left\{ \right.index = buf[i] \hat{ } (crc >> 8);
       \text{crc} = \text{crc}\_ \text{ccitt}\_ \text{lut}\left[\text{index}\right] ^ (crc << 8);
   }
   return crc;
}
```
Code 1: Example CRC16 Implementation

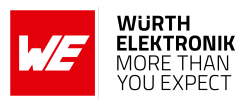

# **A.2. CRC Test Vectors**

<span id="page-85-0"></span>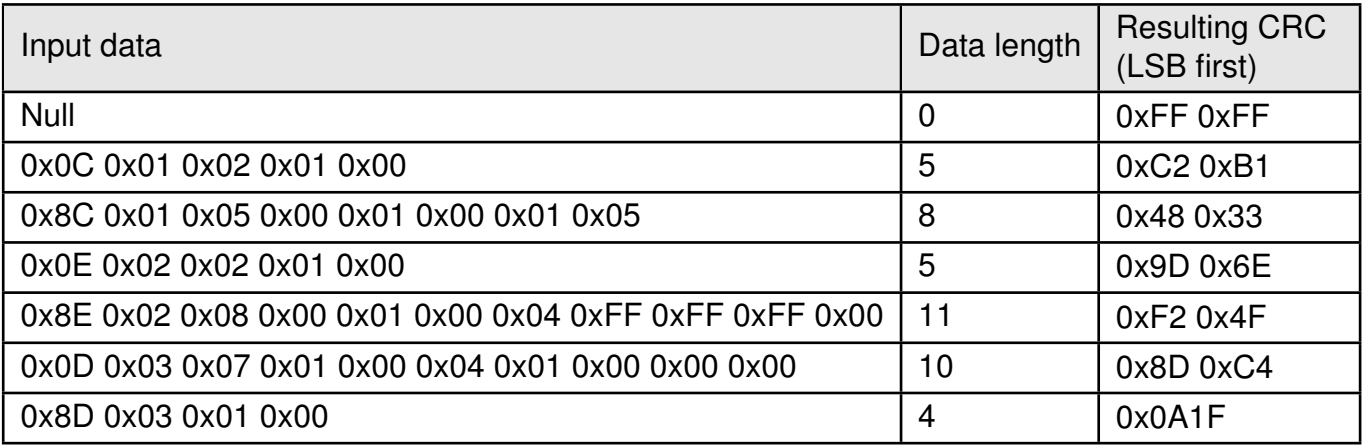

Table 16: CRC Test Vectors

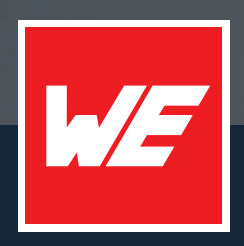

#### **Contact**

Würth Elektronik eiSos GmbH & Co. KG Division Wireless Connectivity & Sensors

Max-Eyth-Straße 1 74638 Waldenburg Germany

Tel.: +49 651 99355-0 Fax.: +49 651 99355-69 www.we-online.com/wireless-connectivity

**WURTH ELEKTRONIK MORE THAN YOU EXPECT**